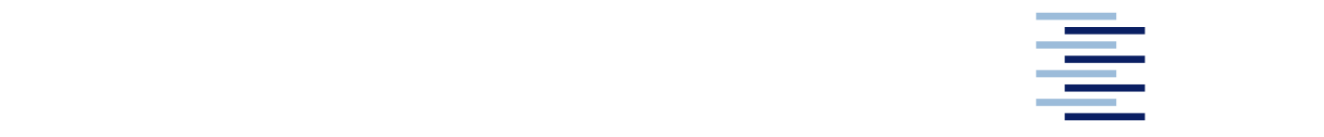

Hochschule für Angewandte Wissenschaften Hamburg **Hamburg University of Applied Sciences** 

# **Bachelorarbeit**

Felix Semrau

**Entwicklung eines Versuchsaufbaus für**  den Versuch "Motorregelstrecke" in dem Lehrfach "Mess-, Steuer- und **Regelungstechnik"** 

*Fakultät Technik und Informatik Department Maschinenbau und Produktion*

*Faculty of Engineering and Computer Science Department of Mechanical Engineering and Production Management*

# **Felix Semrau Entwicklung eines Versuchsaufbaus für**  den Versuch "Motorregelstrecke" in dem Lehrfach "Mess-, Steuer- und **Regelungstechnik"**

Bachelorarbeit eingereicht im Rahmen der Bachelorprüfung

im Studiengang Maschinenbau / Energie- und Anlagensysteme am Department Maschinenbau und Produktion der Fakultät Technik und Informatik der Hochschule für Angewandte Wissenschaften Hamburg

Erstprüferin: Prof. Dr. Birgit Koeppen Zweitprüfer: Thomas Stegmann

# **Zusammenfassung**

#### **Felix Semrau**

#### **Thema der Bachelorthesis**

Entwicklung eines Versuchsaufbaus für den Versuch "Motorregelstrecke" in dem Lehrfach "Mess-, Steuer- und Regelungstechnik"

#### **Stichworte**

Arduinosteuerung, DA-Wandler, Drehzahlmessung, Drehzahlsteller, Frequenzauswertung, Gleichstrommotor, Laborversuch, Mess-. Steuer- und Regelungstechnik

#### **Kurzzusammenfassung**

Im Rahmen dieser Bachelorthesis wird ein Versuchsaufbau für den Versuch "Motorregelstrecke" entwickelt. Hierbei stehen die von dem Versuch ausgehende Geräuschentwicklung und die Drehzahlauswertung im Fokus. Hierfür werden Komponenten ausgelegt und im Verlauf messtechnisch erfasst. Ziel dieser Arbeit ist es, einen funktionsfähigen Laborversuch aufzubauen.

#### **Felix Semrau**

#### **Title of the paper**

Development of an experimental setup for the experiment "Motor Controlled System" in the subject "Measurement. Control engineering

#### **Keywords**

Arduino control, DA converter, DC motor, frequency evaluation, laboratory test, measurement. Control engineering, speed controller, speed measurement

#### **Abstract**

Within the scope of this bachelor's thesis, an experimental setup for the "motor-controlled system" test is being developed. The focus is on the noise generated by the test and the speed evaluation. For this purpose, components are designed and measured during the experiment. Goal of this work is to set up a functioning laboratory test.

# Inhaltsverzeichnis

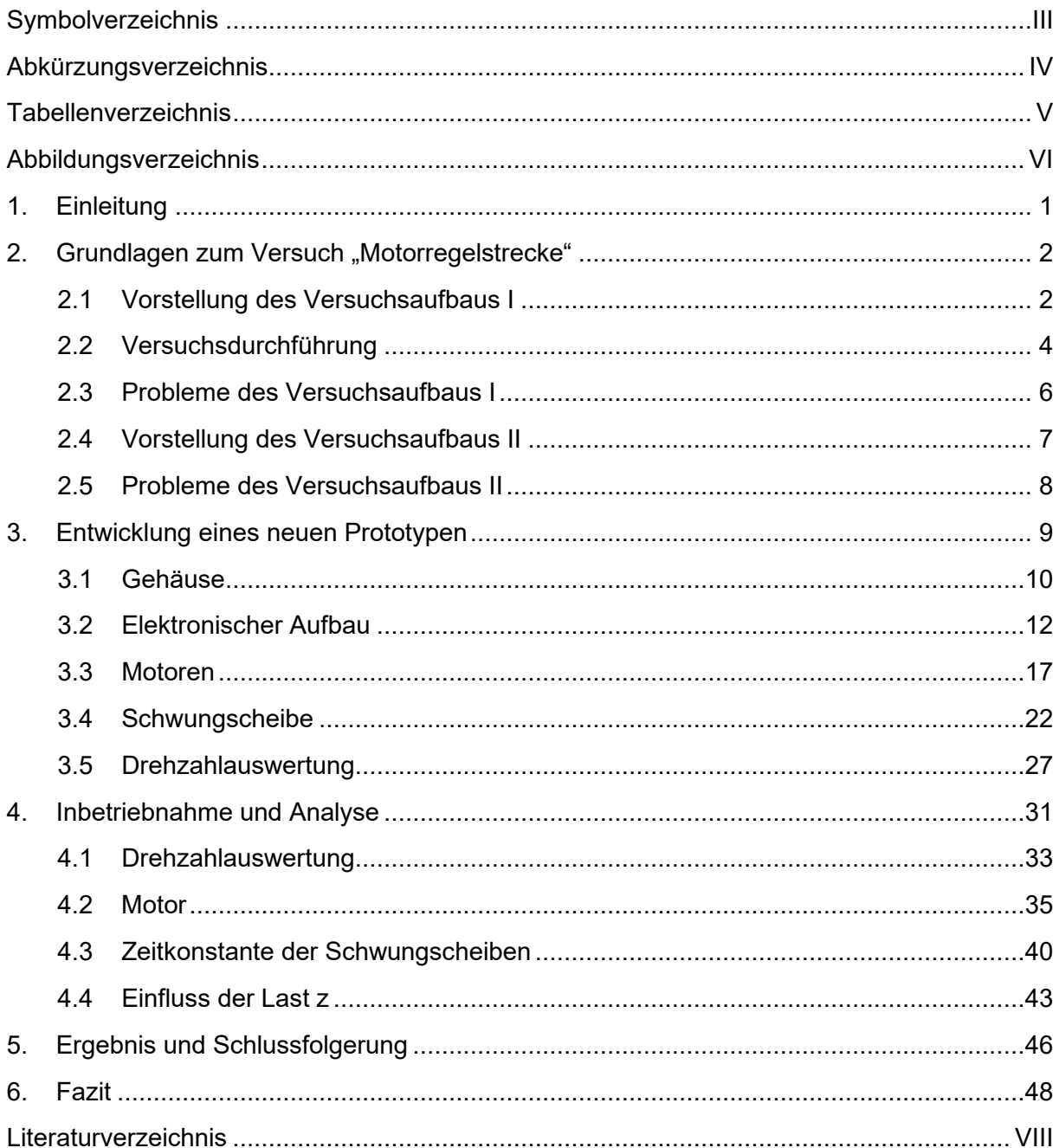

# **Symbolverzeichnis**

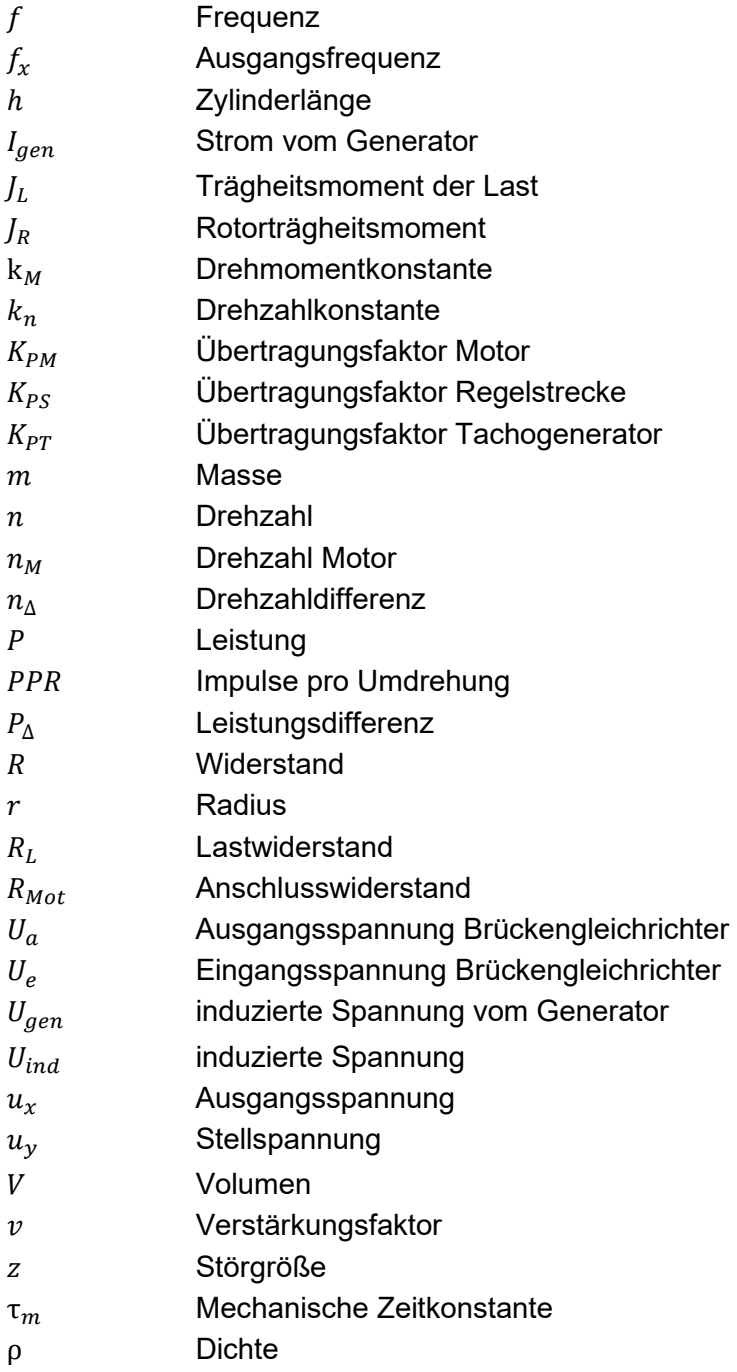

# **Abkürzungsverzeichnis**

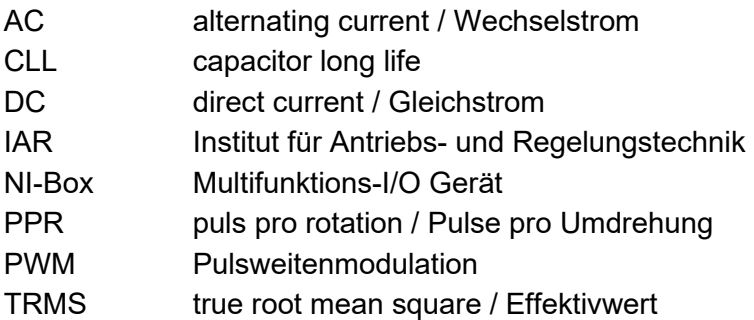

# **Tabellenverzeichnis**

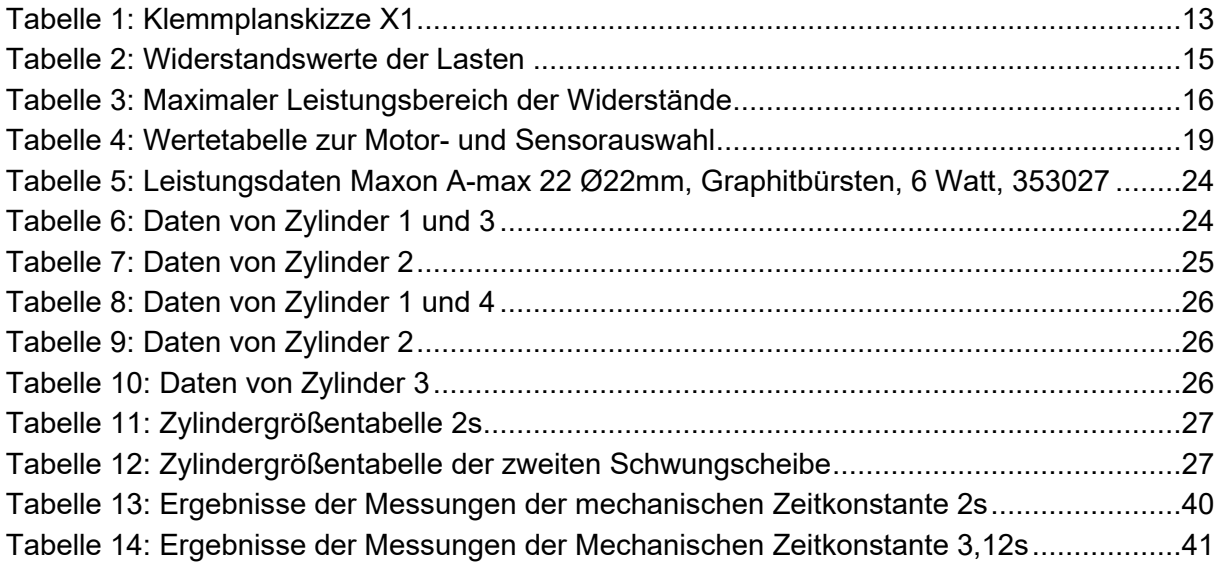

# **Abbildungsverzeichnis**

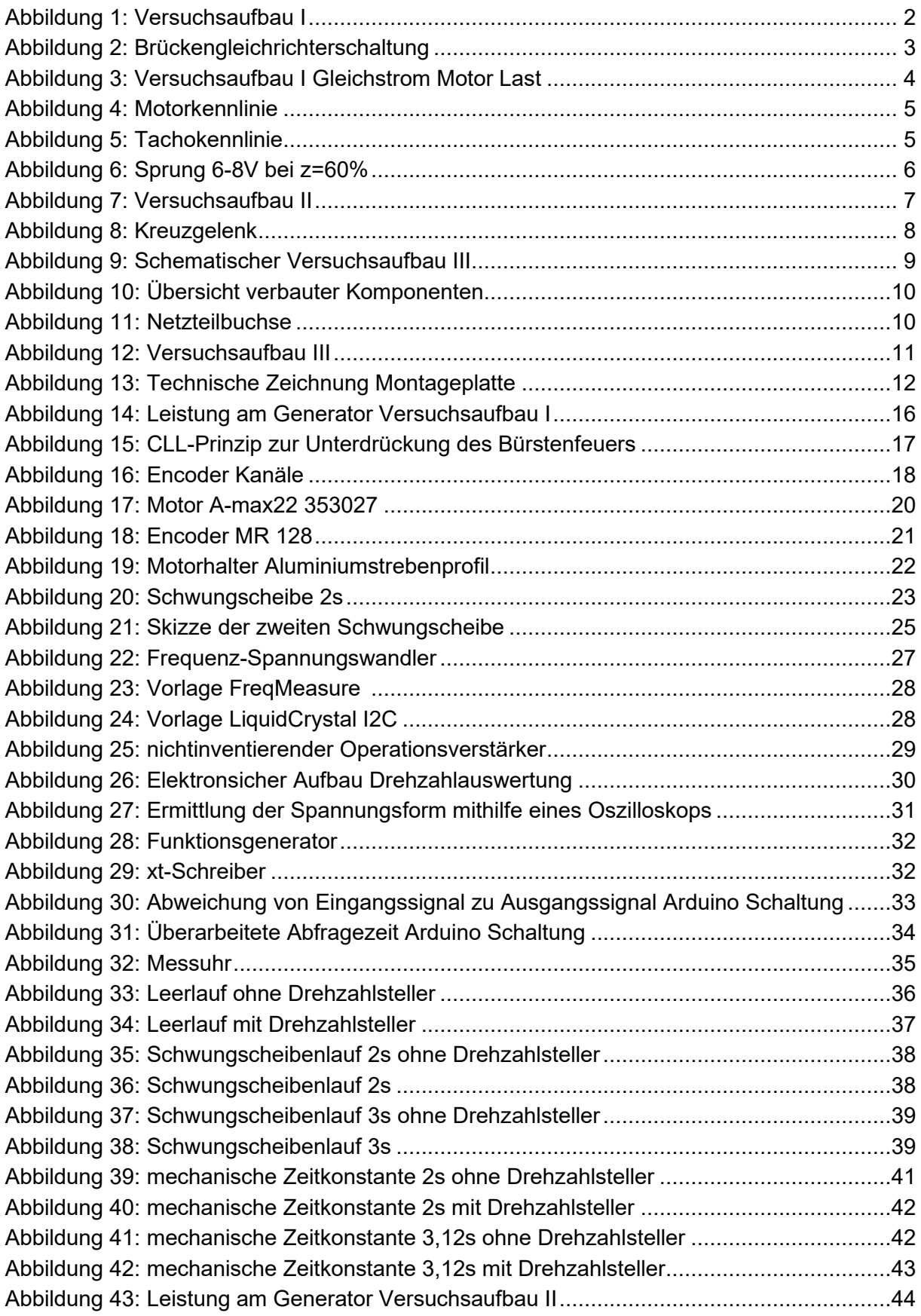

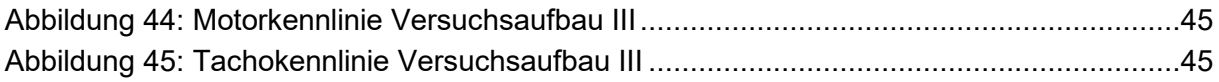

# **1. Einleitung**

Diese Bachelorarbeit wurde im Rahmen des Studiums Energie- und Anlagensysteme an der Hochschule für Angewandte Wissenschaft Hamburg im Institut Antriebs- und Regelungstechnik, kurz IAR erstellt. Die Arbeitsgebiete des Instituts sind vor allem Grundlagen der Elektrotechnik und Grundlagen der Mess-, Steuerungs- und Regeltechnik.

Die vorliegende Bachelorarbeit ist dem Bereich der Mess-, Steuerungs- und Regeltechnik zuzuordnen. Auf diesem Lehrgebiet ist die Durchführung von Versuchen in einem praktischen Labor grundlegend, um die theoretischen Lehrinhalte zur Anwendung zu bringen und sie für die Studierenden greifbar zu vertiefen. Im Rahmen dieses Labors wird der Versuch "Motorregelstrecke" durchgeführt. Dieser Versuchsaufbau, im Folgenden mit Versuchsaufbau I benannt, gilt inzwischen als veraltet und ist aufgrund seiner Bauweise schwierig instand zu setzen. Diese Problematik wurde bereits erkannt und im Rahmen einer anderen Abschlussarbeit ausführlich behandelt (Dreher, 2022). Der neue Entwurf des Prototypen, im Folgenden mit Versuchsaufbau II benannt, dient als Grundlage dieser Abschlussarbeit und soll nun durch Modifikationen und Umbauten zu einem funktionsfähigen Versuchsaufbau fortentwickelt werden.

Der zu erstellende Prototyp dient dem Versuchsaufbau für die Untersuchung des statischen und dynamischen Verhaltens einer Motorregelstrecke. Untersuchungsgegenstand ist das PT1-Verhalten des elektrischen Stellmotors. Hier handelt es sich um einen permanenterregten Gleichstrommotor, der durch eine einstellbare Spannungsquelle in der Drehzahl variiert werden kann. Der Gleichstrommotor ist über eine Welle mit einem Generator verbunden, dieser dient als Last und kann den Motor mit verschieden Drehmomenten belasten.

Im Rahmen dieser Bachelorthesis wird der abzulösende Versuchsaufbau I und der in einem Prototypen erstellten Versuchsaufbau II analysiert und zu einem funktionsfähigen Laborversuch fortentwickelt. Bei der Analyse des Prototypen und Auslegung des neu zu erstellenden Versuchsaufbaus liegt das Hauptaugenmerk auf lauten Störgeräuschen und nicht vorhandener Drehzahlauswertung, da diese wesentlich für den Versuch sind. Zunächst wird der Ist-Zustand ermittelt. Daraufhin werden die verbauten Komponenten und die Geräuschentwicklung untersucht und weiterentwickelt. Weiterhin wird ein Konzept für eine analoge und digitale Drehzahlauswertung implementiert. Die Drehzahl soll mit einem 0 bis 10V DC-Signal ausgegeben werden. Schlussendlich wird eine Bestellliste für die Serienanfertigung erstellt.

Ziel ist es mithin, die Durchführbarkeit des Laborversuches unter Normalbedingungen zu gewährleisten. Dazu wird ein neuer Prototyp entwickelt, ausgelegt und umgesetzt.

### 2. Grundlagen zum Versuch "Motorregelstrecke"

In dem Kapitel Grundlagen zum Versuch "Motorregelstrecke" werden die Versuchsaufbauten vorgestellt und ein Einblick in die Versuchsdurchführung gegeben.

### **2.1 Vorstellung des Versuchsaufbaus I**

Der alte Versuchsaufbau I setzt sich grundlegend aus einem Holzgehäuse mit den Außenmaßen 400mm x 220mm x 150mm und einer Aluminiumplatte als eine Art Deckel des

Gehäuses zusammen, welche die Schaltbilder der elektrischen Bauteile aufzeigt. Auf der Oberseite dieser Aluminiumplatte befinden sich Steckanschlüsse, von denen die Steuerspannung für den Versuchsaufbau ausgeht. Auch ein Amperemeter und ein Potenziometer für die Motorlast sind sichtbar auf dem Aluminiumdeckel der Holzkiste verbaut (vgl. Abb.1).

Weiterhin sind Buchsen angebracht, an denen das analoge Ausgangssignal erfasst werden kann. Auf der Aluminiumplatte befindet sich eine Darstellung der elektrischen Abläufe, die den Versuchsaufbau technisch aufzeigt.

Die Buchsen für die Steuerspannung und das analoge Ausgangssignal sind in dem Schema an der entsprechenden technischen Stelle zugeordnet. Der Motor sitzt bei diesem Versuch gegensätzlich zum Wirkungsplan rechtsseitig und ist über eine Welle mit dem Generator verbunden.

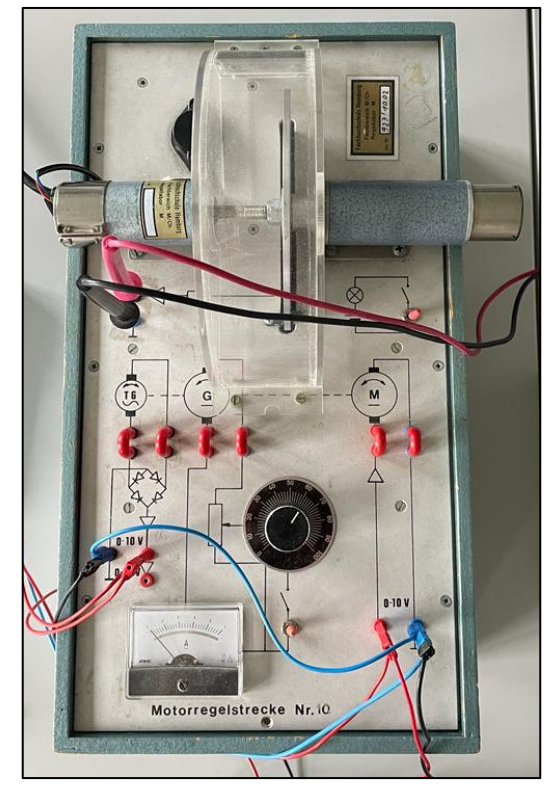

*Abbildung 1: Versuchsaufbau I* 

Auf der Welle, die den Motor und den Generator verbindet, befindet sich eine Lochscheibe. Der Generator dient in dem Versuch als Bremse. Die Bremswirkung, die aus dem fließenden Strom resultiert, ist über ein Potenziometer händisch einzustellen. Über die in dem Versuch eingestellten verschiedenen Belastungen wird eine Kennlinie aufgenommen. Die aufgenommenen Kennlinien unterscheiden sich nicht signifikant. Grund dafür ist, dass das Potenziometer einen zu kleinen Wertebereich abdeckt und sehr hohe nicht mit sehr niedrigen Widerstandswerten gegenüberstellen kann. Dadurch kann kein breites Leistungsband an der Bremse simuliert werden.

Der Motor und die Lochscheibe sind mit einem Kunststoffschlauch mit dem Generator verbunden. Diese Verbindung ist bei Wartungs- oder Reparaturarbeiten irreparabel aufzutrennen. Ein weiterer Nachteil an der Verbindung ist, dass der Kunststoffschlauch keine direkte Kraftverbindung gewährleistet und die Kraft somit nicht identisch im Ansprechverhalten weitergibt. Die auftretenden Kräfte werden durch Verformung des Schlauchs mit einer Zeitverzögerung aufgenommen.

Um bei diesem Versuch die Drehzahl auszuwerten, gibt es zwei Möglichkeiten: eine Auswertung über eine Lochscheibe oder über einen Tachogenerator. Die Lochscheibe ist mit einer Lichtschranke verbaut und der Tachogenerator ist an dem Generator befestigt. Mit beiden Varianten kann die Drehzahl ermittelt werden. Bei der Drehzahlermittlung über den Tachogenerator wird das analoge Signal proportional zur Drehzahl aus dem Generator als Spannung ausgegeben. Es gibt Gleichspannungs*-* und Wechselspannungstachogeneratoren.

Im vorliegenden Fall verfügt der Versuch über einen Wechselspannungstachogenerator, wobei die Ausgangsspannung über eine Brückengleichrichterschaltung geglättet wird. Die Brückengleichrichterschaltung richtet die proportional zur Drehzahl entstehende Wechselspannung zu einer pulsierenden Gleichspannung gleich (vgl. Abb. 2). Die Diodenschaltung bewirkt ein Hochklappen der negativen Sinuswelle der Eingangsspannung Ue. Die hieraus entstehende Gleichspannung wird in einem Bereich von 0 bis 10V an die NI-Box zur Auswertung übergeben. Die Ermittlung der

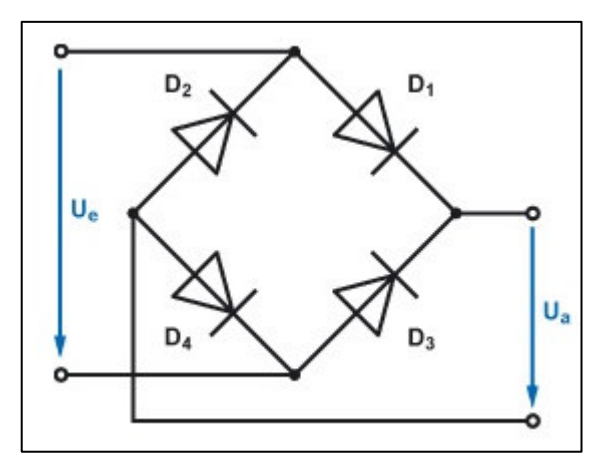

*Abbildung 2: Brückengleichrichterschaltung (Elektonik-Kompendium, 2023)* 

Drehzahl über die Lochscheibe erfolgt mithilfe einer Einweglichtschranke. Die Lichtschranke sendet einen Lichtstrahl an einen Sensor, der die Unterbrechung des Lichtstrahls erkennt und einen Ausgang schaltet. Der Ausgang kann je nach Ausführung aus, ein oder umgeschaltet werden (Bernstein, 2014, S. 284). Der Sensor schaltet bei der Durchdringung des Lichtstrahls durch die Lochscheibe. Die durch die Drehbewegung entstehenden Flankenwechsel des Signals werden als Impulse, die sich als Frequenz abbilden lassen, an die Auswerteeinheit gegeben. Bei dem Versuchsaufbau I ist keine Auswerteeinheit integriert, was den Zugriff auf ein separates Messgerät erfordert. Das Messgerät errechnet aus der Ausgangsfrequenz  $f_r$ und der Anzahl an Impulsen pro Umdrehung  $PPR$  die Drehzahl  $n$ .

$$
n = \frac{f_x}{PPR}
$$
 (1)  
(Bernstein, 2014, S. 305)

Darüber hinaus ist anzuführen, dass der Versuchsaufbau I mit einer Versorgungsspannung von 230V AC betrieben wird. Die 230V AC werden über einen Transformator für die meisten Komponenten auf 15V DC transformiert. Dennoch erfordert die anliegende AC-Spannung von 230V, dass Reparatur- und Wartungsarbeiten unter Betriebsbedingungen von mindestens einer elektrisch unterwiesenen Person durchgeführt werden müssen. Elektrischen Laien ist dementgegen nur das Arbeiten bis 50V AC oder 120V DC gestattet (Deutsche Gesetzliche Unfallversicherung, 1997, S. 24). Dies erschwert eine Fehlerlokalisierung erheblich. Die verlöteten elektrischen Grundkomponenten können einen hohen Aufwand verursachen. Bei einem Defekt müssen einzelne Komponenten aufwendig aus ihren Lötplätzen entfernt und anschließend ersetzt werden.

# **2.2 Versuchsdurchführung**

In dem Laborversuch "Motorregelstrecke" wird das stationäre Verhalten der Motorregelstrecke untersucht. Der im Versuchsaufbau I vorhandene Gleichstrommotor ist in Abbildung 3 dargestellt. Zunächst wird eine Last von  $z = 30\%$  am Motor durch den Generator beaufschlagt. Eine Messreihe von elf verschiedenen Spannungswerten von 0 ≤  $u_y$  ≤ 10V wird am Eingang der Regelstrecke angelegt, um eine gesamte Kennlinie zu erfassen. Ermittelt wird die Drehzahl  $n_M \;$  und die dazugehörige Ausgangsspannung  $u_x.$  Der gesamte Durchlauf wir mit einer Last von  $z = 90\%$  wiederholt. Aus den aufgenommenen Messungen werden die stationären Kennlinien der Motorkennlinie n<sub>M</sub> = f( $u<sub>v</sub>$ ) (vgl. Abb.4) mit  $z = 30\%$ ,  $z = 90\%$  und die Tachokennlinie  $u_x$  = f( $n_M$ ) skizziert (vgl. Abb.5).

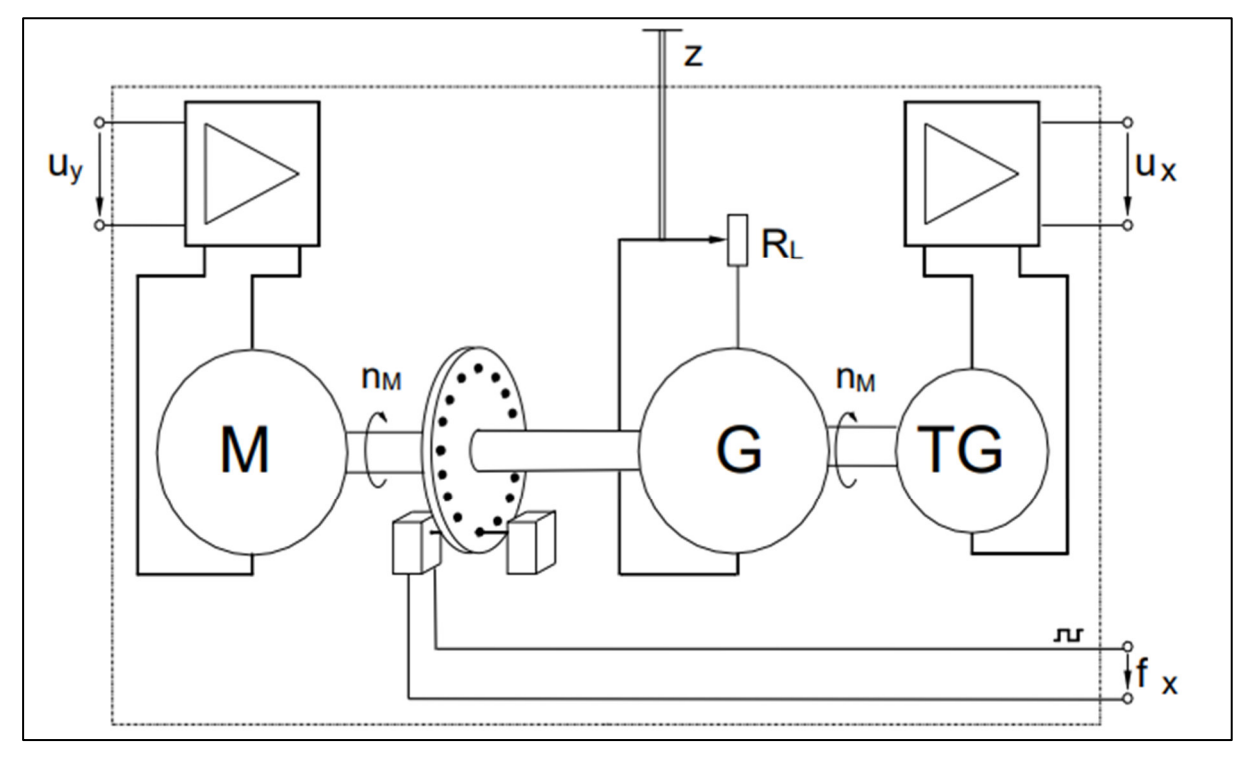

*Abbildung 3: Versuchsaufbau I Gleichstrom Motor Last (Institut für Antriebs- und Regelungstechnik, Motorregelstrecke, 2016)* 

Anhand der Kennlinien wird der Arbeitsbereich der Regelstrecke festgelegt. In dem Arbeitsbereich wird der Übertragungsfaktor  $K_{PM}$  für den Motor und  $K_{PT}$  für den Tachogenerator bestimmt. Aus der Multiplikation von  $K_{PM}$  und  $K_{PT}$  berechnet sich der Übertragungsfaktor  $K_{PR}$ der gesamten Regelstrecke. Über die Motorkennlinie wird der Zusammenhang der Lastabhängigkeit deutlich. Der Lasteinfluss bestimmt den Verlauf der Kennlinie. Bei der Motorkennlinie ist keine Bewegung bis 2V festzustellen, da die Haftreibung erst überwunden werden muss.

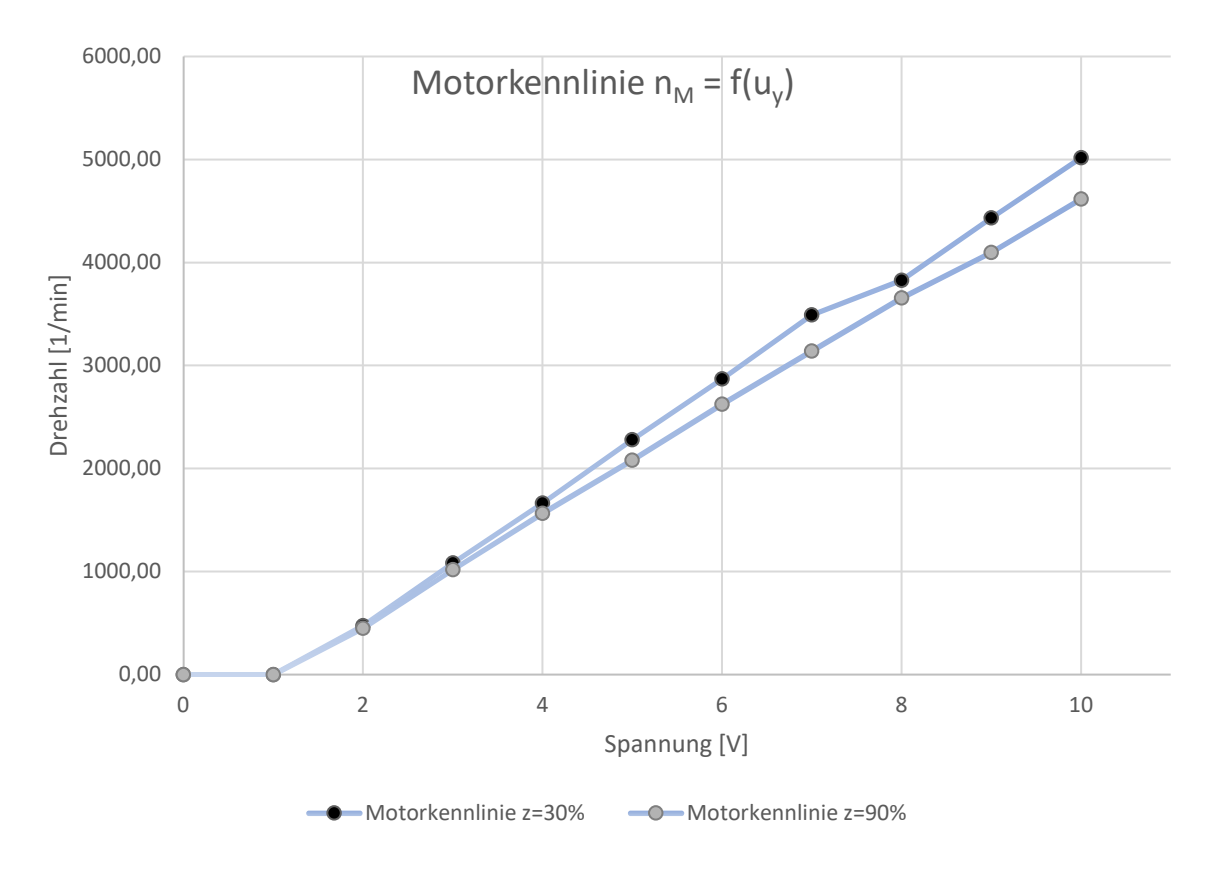

*Abbildung 4: Motorkennlinie* 

Im Gegensatz zu der Motokennlinie verläuft die Tachokennlinie lastunabhängig (vgl. Abb. 5). Die Drehzahl entspricht einer Spannung unbeeinflusst der Motorlast.

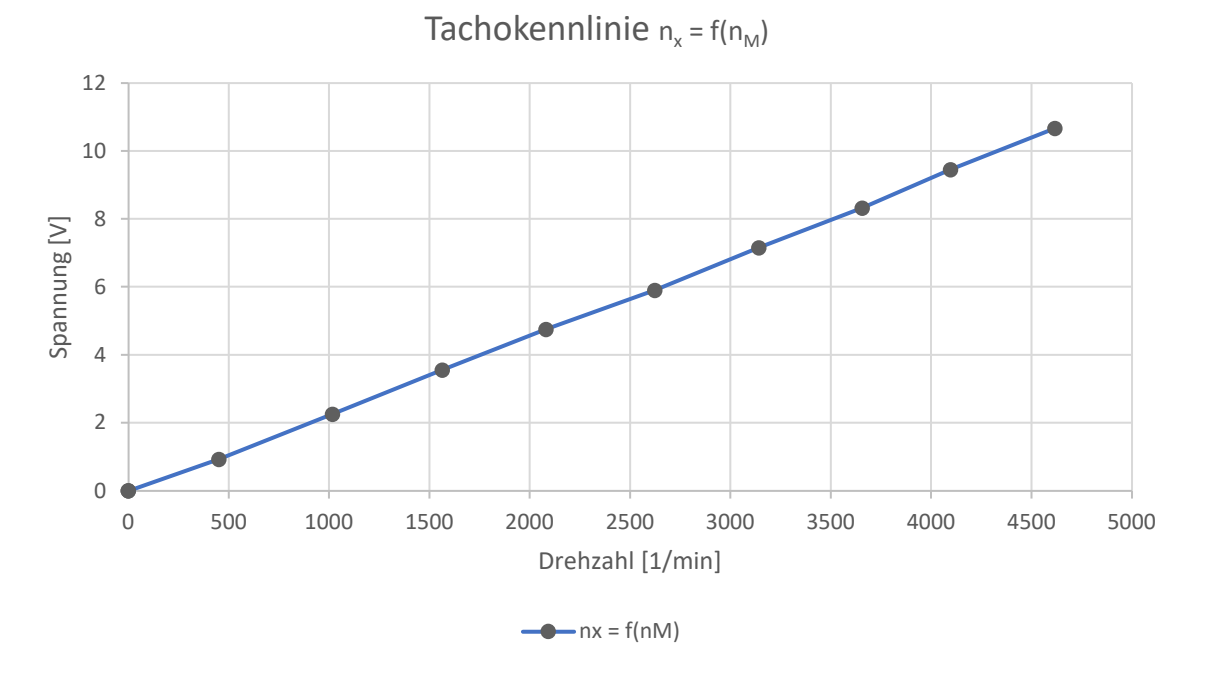

*Abbildung 5: Tachokennlinie* 

Ein weiterer Bestandteil des Laborversuches ist die Untersuchung des dynamischen Verhaltens der Motorregelstrecke. Dabei wird die Sprungantwort mit  $z = 30\%$ , 60% und 90% aufgenommen. Hierfür wird der Zeitverlauf der Stellspannung uy und der Ausgangsspannung

 $u_\chi$  beobachtet. Der Arbeitspunkt liegt bei 6V. Der Sprung soll sich einmal um +2V und um -2V ändern. Aus den aufgenommen Zeitverhalten werden die Kennwerte der Regelstrecke ermittelt. Abbildung 6 zeigt beispielhaft einen Sprung von 6V und +2V bei  $z = 60\%$ . *Abbildung 6: Sprung 6-8V bei z=60%* 

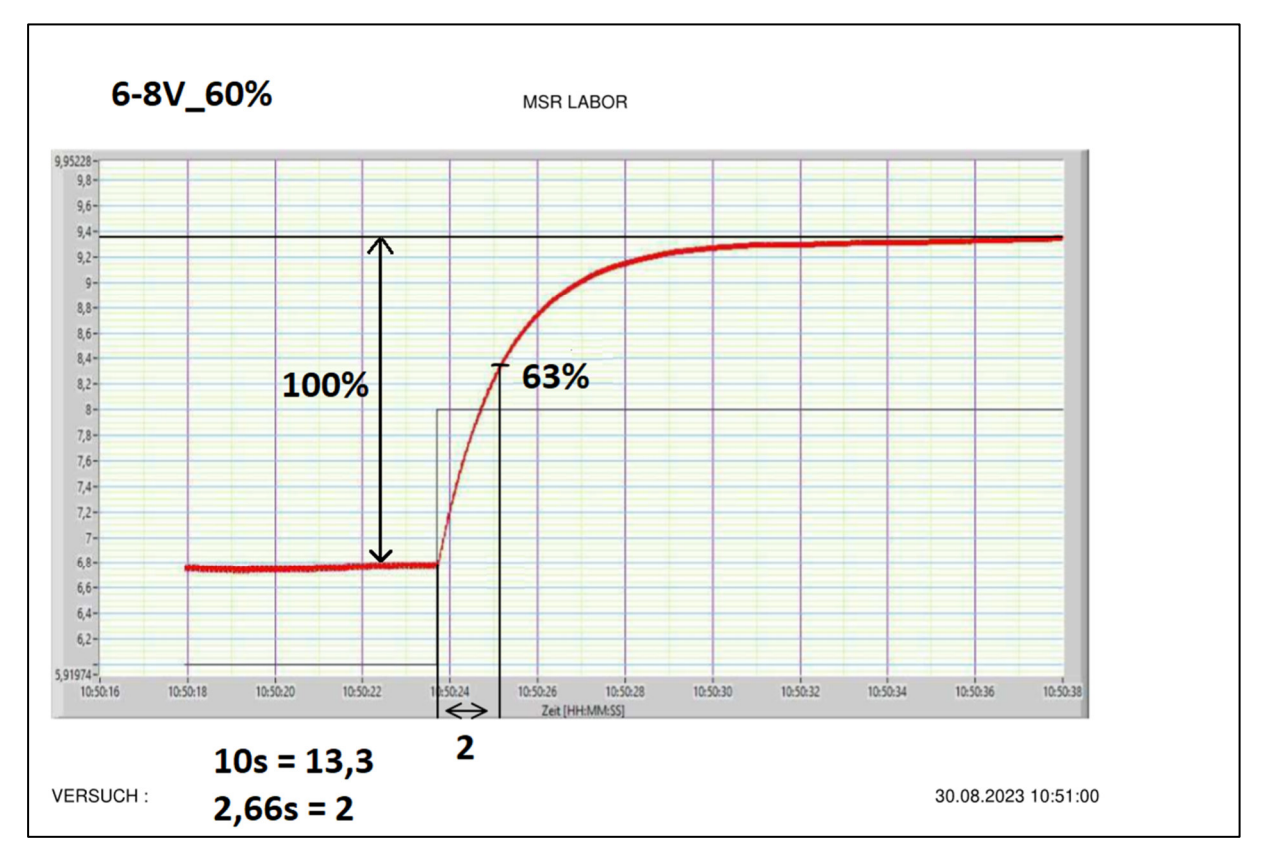

Zusätzlich wird die Schwingungsantwort untersucht. Dabei wird eine Last von  $z = 60\%$ eingestellt und ein sinusförmiges Signal, das um +2V und -2V um den Arbeitspunkt schwingt, über den Funktionsgenerator auf den Eingang der Strecke u<sub>v</sub> gelegt.

Aus den aufgenommenen Werten werden die Ortskurve und die Frequenzkennlinie gezeichnet. Die Frequenzkennlinie ist über das Bodediagramm als Amplitudengang und Phasenverlauf skizziert. Eine automatisierte Auswertesoftware vergleicht die erstellte Ortskurve mit dem Bodediagramm und wertet sie aus. Am Ende des Laborversuches erfolgt eine Auswertung der Schwingungsantwort. (Institut für Antriebs- und Regelungstechnik, Motorregelstrecke, 2016)

# **2.3 Probleme des Versuchsaufbaus I**

Anlass dieser Abschlussarbeit sind auftretende Probleme des alten Versuchsaufbaus I. Dreher stellte bereits unter anderem den hohen mechanischen Wartungsaufwand des Aufbaus fest. Es gestaltet sich beispielsweise als aufwendig, einen der Motoren zu ersetzen. Hierfür müssten Gehäuseboden und die Halterungen der Schrauben gelöst werden. Auch weisen die Schrauben diverse Köpfe und Größen auf. Insgesamt ist der Raum zwischen der Platine und Grundplatte schwer zugänglich und die Bauteile sind so eng nebeneinander befestigt, dass diese nur unter hohem Aufwand mit Werkzeug zu erreichen sind (Dreher, 2022, S. 6). Weiterhin wurde ein hoher elektrischer Wartungsaufwand festgestellt. Die elektronischen Bauteile sind einzeln auf die Lochplatte gelötet und erschweren eine Fehleridentifizierung. Auch die Identifikation und Neubeschaffung einzelner Bauteile sowie die Kompatibilität von neuen Bauteilen stellt Verwender vor Herausforderungen. Die Kupplung der Motorwellen durch einen Kunststoffschlauch entspreche nicht dem Stand der Technik und führe zudem zu einer zeitlich versetzten Drehmomentübertragung. Die Methoden der Drehzahlmessung seien durch einen modernen Inkrementalgeber zu ersetzen. Weiterhin sei festzustellen, dass es an einem originalen Schaltplan der Elektronik fehlt (Dreher, 2022).

# **2.4 Vorstellung des Versuchsaufbaus II**

Der Versuchsaufbau II hat viele der zuvor beschriebenen Problematiken aufgegriffen und liefert Ansätze, diese zu verbessern. Der Prototyp besteht aus einem 160mm x 250mm x 95mm Kunststoffgehäuse (vgl. Abb. 7). Hierbei werden Deckel und Boden umgekehrt, sodass

die Oberseite des Versuchsaufbaues II aus dem Boden des Grundgehäuses besteht. So sind dem Gehäuseboden die Motoren samt Halterung und Buchsen für die Steuerspannung zugewiesen. Der Versuchsaufbau II ist im Vergleich zu dem Versuchsaufbau wartungsfreundlicher aufgebaut, da auf Lötverbindungen verzichtet wurde. Alle elektronischen Verbindungen sind steck oder schraubbar. Bei einem Defekt können nun schnell und unkompliziert betroffene Teile ausgetauscht werden. Zudem wird bei dem Versuchsaufbau II auf eine Versorgungsspannung von 230V AC verzichtet. Vielmehr wurde auf ein 12V DC-Netzteil zurückgegriffen mit dem Vorteil, dass auch elektronische Laien an dem Versuchsaufbau arbeiten dürfen. Eine Fehlersuche ist somit auch unter Betriebsbedingungen möglich. (Deutsche Gesetzliche Unfallversicherung, 1997, S. 24)

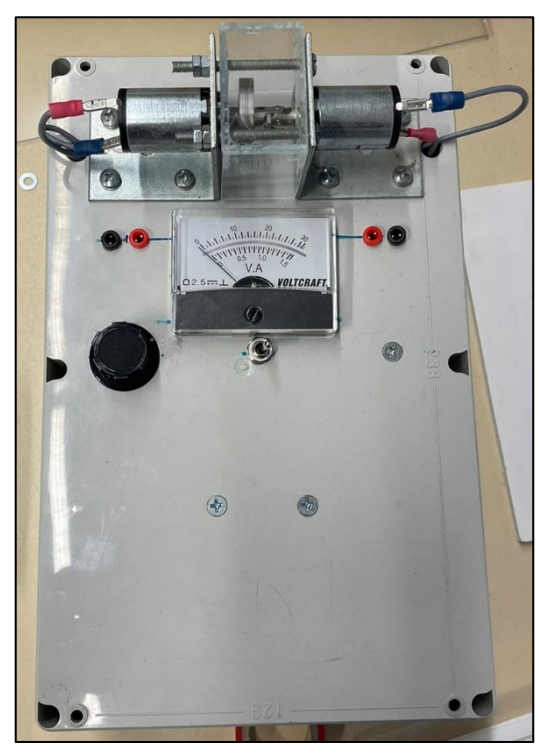

*Abbildung 7: Versuchsaufbau II* 

Bei der Verbindung beider Motoren wurde auf die Verwendung des Kunststoffschlauchs verzichtet. Stattdessen kommt ein Kreuzgelenk zum Einsatz. Das Kreuzgelenk dient der kraftschlüssigen Verbindung beider Motorenwellen. Es gleicht einen Wellenversatz aus, der durch die unterschiedlich gefertigten Motorhalter entsteht. Mittels Gewindestift wird die Kupplung auf der Welle verspannt und überträgt so die Bewegungsenergie von dem Motor über die Schwungscheibe auf den Generator.

Um die Bremswirkung bei dem Prototypen zu verbessern, wurde eine Parallelschaltung eingebaut. Durch die Parallelschaltung der Lastwiderstände, die durch zwei Potenziometer umgesetzt wurde, vergrößert sich der einzustellende Widerstandsbereich. Folglich steigt damit auch das Leistungsband an der Bremse und die aufzunehmenden Kennlinien des Versuches setzen sich voneinander ab.

In dem Versuchsaufbau II wurde aufgrund von Lieferschwierigkeiten nicht der geplante Motor verbaut. Der lieferbare Alternativmotor verfügt über keine eingebaute Motordrehzahlerkennung und besitzt eine für den Versuch zu hohe Nenndrehzahl von

7390 $\frac{1}{min}$ . Bei dem Versuchsaufbau I kamen DC-Motoren mit einer Nenndrehzahl von ca. 5000  $\frac{1}{min}$ zum Einsatz. Im Vergleich zu dem Prototypen von Dreher führt dies zu einer laufruhigeren Versuchsdurchführung.

#### **2.5 Probleme des Versuchsaufbaus II**

Ein anfangs durchgeführter Probelauf des Versuchsaufbaus II diente dazu, einen Gesamteindruck zu gewinnen und Verbesserungspotenziale zu identifizieren. Auffällig waren vor allem ein erheblicher Geräuschpegel und starke Vibrationen.

Der anfangs durchgeführte Probelauf des Versuchsaufbaus II zeigte die Problemstellen der Kombination aus Motor und Generator. Die Motoren wurden mit Terminals ausgeliefert. Als Terminal werden die aus der Motorwicklung herausgeführte Pin-Stecker bezeichnet. Die Stecker dienen der Übergabe des elektrischen Stroms. Diese Terminals brachen schon nach den ersten Probeläufen. Eine permanente Instandsetzung ist die Folge.

Der von Dreher erstellte Prototyp für den Versuch "Motorregelstrecke" weist Probleme auf, die einen geregelten Laborbetrieb nicht zulassen. Zu den schwerwiegenden Problemen gehört die Lautstärke, die von dem laufendem Versuchstand ausgeht und die nicht vorhandene Drehzahlauswertung. Bei ersten Versuchen zeigte sich schnell, dass durch die nicht zentriert

zueinander laufenden DC-Motoren eine Unwucht herrscht. Um diesen Versatz auszugleichen, wurde ein Kreuzgelenk verwendet (vgl. Abb.8). Dieses Kreuzgelenk ist für Drehzahlen >100  $\frac{1}{min}$  nicht geeignet. Höhere Drehzahlen haben erhöhte Geräusche und eine Vibrationsentwicklung zur Folge. Die Geräusche, die dabei entstehen, machen eine Laborbetrieb unmöglich. Durch die von der Unwucht ausgehenden Vibrationen können sich alle Schraubverbindungen lösen und sogar Verkabelungen und verpresste Verbindungen brechen. Dies hätte eine ständige

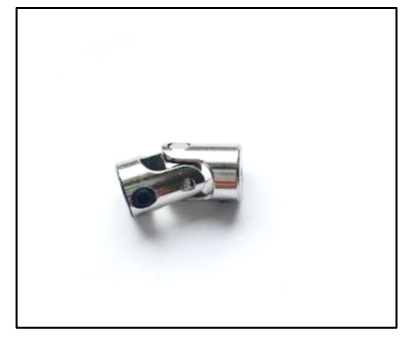

*Abbildung 8: Kreuzgelenk* 

Instandhaltung zur Konsequenz. Zudem verfügt der Versuchsaufbau II nicht über eine zwingend notwendige Drehzahlauswertung, die das Kernstück des Versuchs darstellt. Die von Dreher vorgeschlagene Drehzahlauswertung ist zudem ein eigenes Gerät, welches zusätzlichen Platz auf dem Labortisch benötigt. Der verfügbare Platz auf den Labortischen ist jedoch begrenzt. Dadurch ist eine integrierte platzsparende Ausführung vorzuziehen.

#### **3. Entwicklung eines neuen Prototypen**

Aus der angeführten Problemstellung ist der Bedarf nach neuen Komponenten hervorgegangen. Hierfür werden zunächst erforderliche Komponenten überprüft und neu ausgelegt. Die wesentlichen Größen des geplanten Versuchsaufbaues sind in dieser schematischen Darstellung gezeichnet (vgl. Abb. 9). Die Stellspannung  $u<sub>y</sub>$  treibt den Motor M an. Der Motor M dreht die Welle mit der Drehzahl  $n_M$  dabei wird die Schwungscheibe mitgedreht und der Generator G ebenfalls. Man kann eine Störgröße  $z$  in Form eines Lastwiderstandes  $R_L$  einstellen. Der Encoder E wird durch die Welle mit angetrieben und gibt sein Ausgangssignal in einer Ausgangsfrequenz  $\hspace{0.1 cm} f_{x} \hspace{0.1 cm}$  an die Drehzahlauswertung. Die Ausgangsfrequenz  $f_{\pmb{\chi}}$  wird in eine Drehzahl umgerechnet und über ein Display angezeigt. Die errechnete Drehzahl wird zusätzlich über eine zur Drehzahl proportionalen Ausgangsspannung  $u_\chi$  ausgegeben.

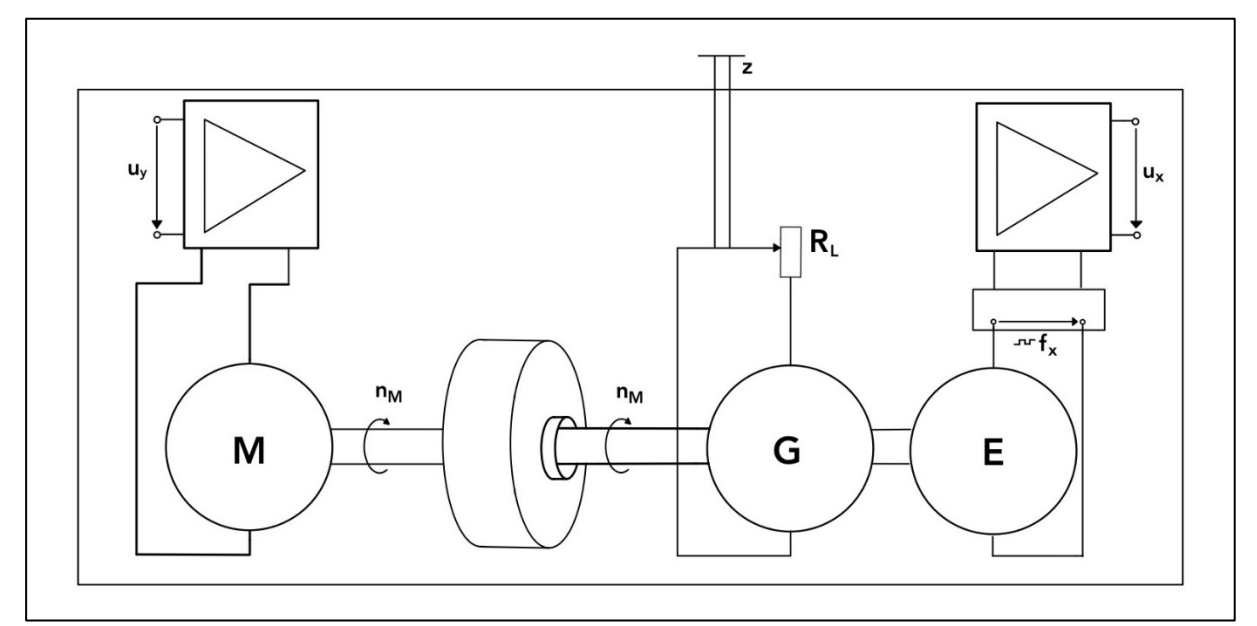

*Abbildung 9: Schematischer Versuchsaufbau III* 

Die nachfolgend beschriebenen Komponenten sind in der Abbildung 10 dargestellt, rot eingerahmt und stichpunktartig benannt. Im Anhang A befindet sich eine Stückliste der verwendeten Komponente.

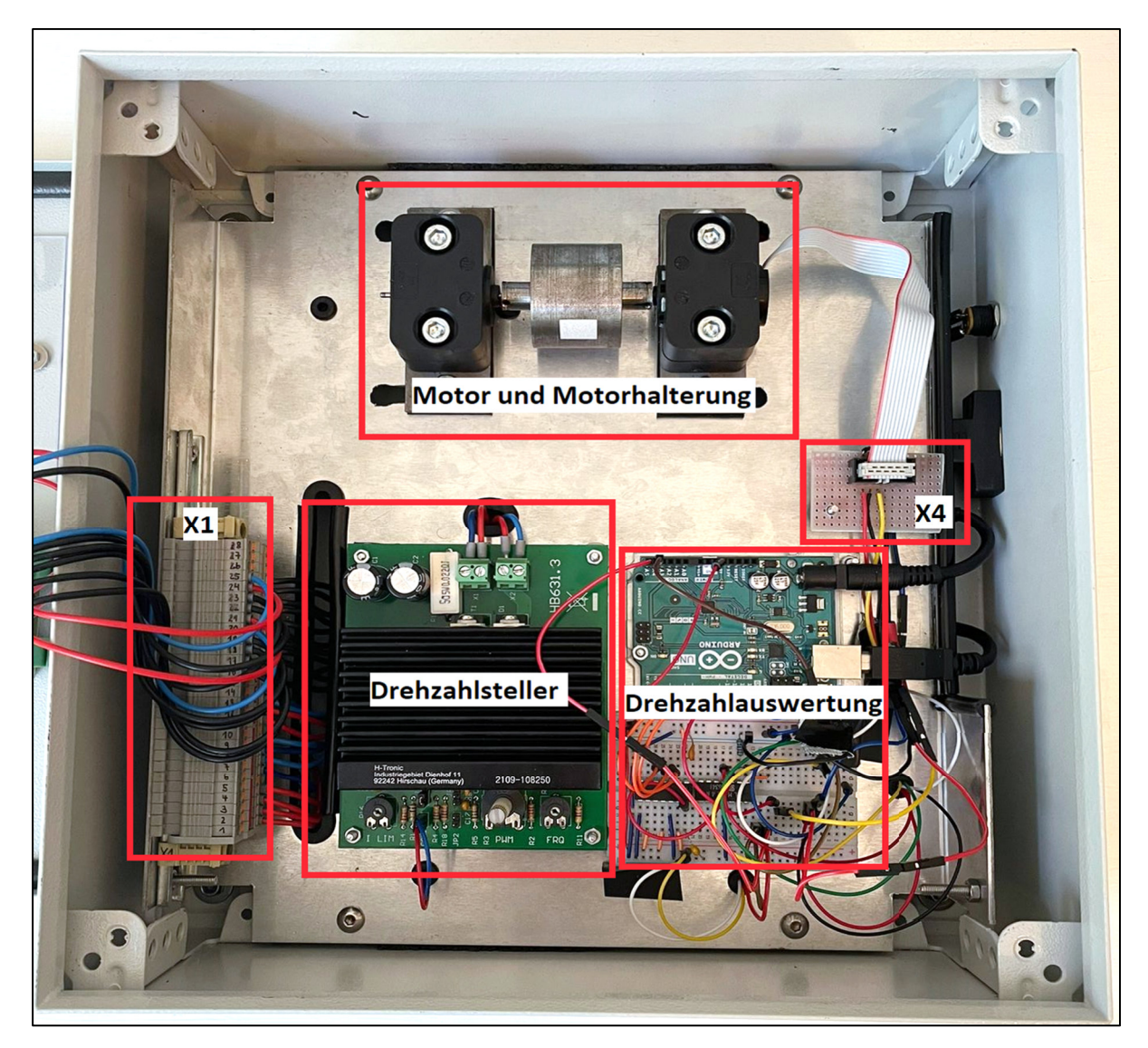

*Abbildung 10: Übersicht verbauter Komponenten* 

#### **3.1 Gehäuse**

Das bei Versuchsaufbau II verwendete Gehäuse ist deutlich kleiner und kompakter geworden. Dennoch erscheint das Gehäuse des Versuchsaufbau II noch sehr unstimmig. Grund dafür ist unter anderem die Befestigung der Buchse des Netzteils. Hierbei wurde die Buchse mit Isolierband umwickelt, um ein Herausrutschen zu verhindern. Dennoch sitzt die Buchse auf diese Weise nicht fest, sodass diese Maßnahme keine angemessene Befestigung gewährleistet (vgl. Abb.11).

Auffällig ist weiterhin, dass die Schutzabdeckung schief zusammengeklebt wurde und die Befestigungsschrauben

![](_page_18_Picture_5.jpeg)

*Abbildung 11: Netzteilbuchse* 

überstehen. Fehlende Beschriftungen am Gehäuse führen dazu, dass eine Zuordnung der Anschlüsse zu den Funktionen nicht erkennbar ist (vgl. Abb. 7). Im Vergleich zu seinem Vorgänger weist der Prototyp nun gleiche Schraubenköpfe auf. Der Wartungsaufwand wird mithin verringert, da weniger Werkzeug notwendig ist. Zudem ist der Prototyp deutlich handlicher geworden, damit lässt sich der Prototyp leichter verräumen.

Für das neue Gehäuse ist ein Edelstahl Klemmkasten der Firma Rittal benutzt worden. Der Klemmkasten hat die Abmaße 300mm x 300mm x 120mm. Durch den Einsatz von einem Standartindustriegehäuse ist eine hohe Verfügbarkeit und eine hohe Verarbeitungsqualität gewährleistet.

Im Zuge der Umbauten wurden die Motoren in das Gehäuse gebaut. Die innen liegenden Motoren sind dadurch geräuschgekapselt. Zudem lassen sich so die Versuchsaufbauten besser lagern und stapeln. Grund dafür sind keine hervorstehenden Buchsen oder Schrauben. Das Gehäuse ist stabil genug, um mehrere aufbauten tragen zu können (vgl. Abb. 12).

![](_page_19_Figure_3.jpeg)

*Abbildung 12: Versuchsaufbau III* 

Um weiterhin den Versuchsteilnehmer die Sicht auf die beweglichen Teile zu gewährleisten, ist ein Plexiglassichtfenster in den Gehäusedeckel gefertigt worden. Durch dieses Sichtfenster ist ein Beobachten des Versuchsablaufs ohne jegliche Gefahren möglich. Rotierende Teile können nicht mehr berührt werden. Zudem sind die elektronischen Bauteile wie alle anderen innen liegenden Komponenten gegen äußere Einflüsse geschützt. Eine Fertigungszeichnung ist für den Gehäusedeckel in dem Anhang B angeheftet.

Um an dem Versuchsaufbau III die Wartungsarbeiten zu erleichtern, wurde eine Montageplatte verwendet. Auf der Montageplatte sind alle Komponenten montiert, die auf dem Gehäuseboden sitzen. Die Montageplatte hat den Vorteil, dass mit wenigen Handgriffen alle Komponenten aus der Kiste entfernt werden können. Hierfür sind auf einer Seite zwei Schrauben befestigt. Die Funktion dieser Schrauben ist es, das Greifen der Montageplatte zu erleichtern. Dadurch können bei Wartungsarbeiten alle Bauteile leicht und unkompliziert erreicht werden. Zudem ermöglicht die Platte eine halb verdeckte Verkabelung. Die Leitungen können über Durchführungen zu den Klemmpunkten geführt werden. Alle Kabeldurchführungen sind mit einem Kantenschutz versehen. Dieser Kantenschutz soll das Durchscheuern der Kabel verhindern. Die Montageplatte liegt nicht direkt an dem Gehäuse auf, sondern ist durch Gummimatten gedampft verbunden. Die Gummimatten sollen verhindern, dass die Schwingungen, die von dem Motor ausgehen, an das Gehäuse gelangen. Um zusätzlich Schwingungen zu vermeiden und um die Stabilität des Bleches zu steigern, wurden die Kanten des Bleches aufgekantet. Die Montageplatte wurde zunächst aus Holz gefertigt, um schnell Positionsänderungen der Komponenten durchzuführen. Waren alle Positionen klar und richtig ausgerichtet, so wurde aus der Vorlage der Holzmontageplatte eine Blechmontageplatte gefertigt. Die Abmaße und die Bohrpunkte können der technischen Zeichnung entnommen werden (vgl. Abb. 13). Die Zeichnung ist im Anhang C voll dargestellt.

![](_page_20_Figure_0.jpeg)

*Abbildung 13: Technische Zeichnung Montageplatte*

# **3.2 Elektronischer Aufbau**

Betrachtet man den elektronischen Aufbau des Versuchsaufbau II, so fällt auf, dass Verkabelung und Elektrik insgesamt reduziert worden sind. Die Anordnung und die Kabelverläufe sind ohne Schaltplan nachvollziehbar. Wie bereits herausgestellt, ist die Betriebsspannung von 230V AC auf 12V DC reduziert worden.

In dem Versuchsaufbau III wurde die Elektrik auf einer Klemmleiste X1 zentralisiert. Die Übersichtlichkeit und Wartungsfreundlichkeit steht bei der Klemmenleiste im Vordergrund. Alle Klemmpunkte sind an Klemmleisten vorgenommen. Hierfür wurde ein Klemmleistenplan skizziert (vgl. Tab.1). Aus dem Klemmplan kann man die Klemmposition der jeweiligen Komponenten entnehmen. Ein Vollständiger Klemmplan befindet sich in Anhang D.

Es wurden industrietypische Bauteile, die eine hohe Verfügbarkeit auf dem Markt und Langlebigkeit aufweisen, verwendet. Damit ist sichergestellt, dass man kaum Materialausfälle hat und bei einem Ausfall schnell Ersatz verfügbar wäre. Die Klemmleiste ist so aufgebaut, dass die Leitungen, die von der Unterseite angeschlossen sind, im Schaltkasten verbleiben und zu der im Gehäuse liegender Steuerung gehören. Die Leitungen, die hingegen auf der Oberseite angeschlossen sind, sind Leitungen, die in den Deckel gehen und durch einen Stecker bei Wartungsarbeiten am Deckel getrennt werden können. Diese Steckverbindung soll ermöglichen, dass der Deckel beim Arbeiten neben das Gehäuse gelegt werden kann.

*Tabelle 1: Klemmplanskizze X1* 

| X <sub>1</sub>                     |                |                |                |                          |                       |
|------------------------------------|----------------|----------------|----------------|--------------------------|-----------------------|
|                                    | Unten          | Klemm-         | Übergabe-      |                          |                       |
| Komponentenanschluss               |                | punkt          | position       | Oben                     | Komponentenanschluss  |
|                                    |                |                |                |                          |                       |
| <b>Einspeisung GND</b>             | 12V            | 1              | 1              |                          |                       |
| Drehzahlauswertung<br>12V          | <b>12V</b>     | 2              | $\overline{2}$ |                          |                       |
| Drehzahlsteller 12V X1             | 12V            | 3              | 3              |                          |                       |
|                                    | 12V            | $\overline{4}$ | $\overline{4}$ |                          |                       |
|                                    | 12V            | 5              | 5              |                          |                       |
| <b>Einspeisung GND</b>             | <b>GND</b>     | 6              | 6              |                          |                       |
| Drehzahlauswertung<br><b>GND</b>   | <b>GND</b>     | $\overline{7}$ | $\overline{7}$ |                          |                       |
| Drehzahlsteller GND X1             | <b>GND</b>     | 8              | 8              |                          |                       |
|                                    | <b>GND</b>     | 9              | 9              |                          |                       |
|                                    | <b>GND</b>     | 10             | 10             |                          |                       |
| Drehzahlsteller M+ X2              | 1              | 11             | 11             |                          |                       |
| Drehzahlsteller M+ X2              | 1              | 12             | 12             |                          |                       |
| Drehzahlsteller M-X2               | $\overline{2}$ | 13             | 13             |                          |                       |
| Drehzahlsteller M-X2               | $\overline{2}$ | 14             | 14             |                          |                       |
| 5V VCC                             | 3              | 15             | 15             |                          |                       |
| Arduino 5V                         | 3              | 16             | 16             | 5V                       | <b>LC-Display VCC</b> |
| Arduino GND                        | <b>GND</b>     | 17             | 17             | <b>GND</b>               | <b>LC-Display GND</b> |
| Arduino A4                         | A4             | 18             | 18             | A4                       | <b>LC-Display SDA</b> |
| Arduino A5                         | A <sub>5</sub> | 19             | 19             | A <sub>5</sub>           | <b>LC-Display SCL</b> |
| Drehzahlsteller CON1<br><b>GND</b> | <b>GND</b>     | 20             | 20             | <b>GND</b>               | AI Messbox GND        |
| Drehzahlsteller CON1 +             | $\ddot{}$      | 21             | 21             | $\ddot{}$                | Al Messbox +          |
| Generator +                        | $\ddot{}$      | 22             | 22             | $\ddagger$               | Generatorbuchse +     |
| Generator -                        |                | 23             | 23             | $\overline{\phantom{a}}$ | Generatorbuchse -     |
| F/U Wandler 0-10V                  | $0-10V$        | 24             | 24             | $0-10V$                  | AO Messbox 0-10V      |
| F/U Wandler GND                    | <b>GND</b>     | 25             | 25             | <b>GND</b>               | AO Messbox GND        |
|                                    |                | 26             | 26             |                          |                       |
|                                    |                | 27             | 27             |                          |                       |
|                                    |                | 28             | 28             |                          |                       |

In dem Versuchsaufbau II hat die Drehzahlansteuerung ein H-Tronics Drehzahlsteller übernommen, der sowohl mit 12V DC als auch mit 24V DC betrieben werden kann. Der verwendete Drehzahlsteller dient zur Drehzahlregulierung des Motors. Das kompakte Bauteil begrenzt zudem den Anlaufstrom des in Versuchsaufbau II verbauten Motors von 17,9A auf 10A. Um bei einer Fehlersuche nicht auf eine NI-Box angewiesen zu sein, besitzt der Drehzahlsteller eine Handbedienebene. An dem Drehzahlsteller ist ein Potenziometer verbaut. Dadurch lässt sich der Ausgang des Drehzahlstellers händisch variieren. Durch Einstellen des Potenziometers wird die Pulsbreite der Ausgangsspannung eingestellt. Dies entspricht direkt der Motordrehzahl. Diese Funktion wird über Codierbrücken mittels Jumper zugeschaltet. Insgesamt sind drei Codierbrücken mit verschiedenen Aufgaben vorhanden. Codierbrücke 1 ist für die Auswahl der Steuerung zuständig. Über die Position des Jumpers wird die Funktion bestimmt. Sind Pin 1 und Pin 2 verbunden, so ist die interne Steuerung aktiviert. Bei Pin 2 und Pin 3 wird der Drehzahlsteller durch eine externe Spannungsquelle vorbeireitet. Codierbrücke 2 wählt aus, mit welchem Spannungsbereich der Drehzahlsteller extern gesteuert wird. Wird der Jumper nicht gesteckt, so ist ein Spannungsbereich von 0 bis 10V ausgewählt. Steckt der Jumper, dann ist der Spannungsbereich von 0 bis 5V eingestellt. Codierbrücke 3 wird genutzt, um die PWM-Frequenzbereiche des Gerätes auszuwählen. Je höher das PWM-Frequenzsignal gewählt wird, desto ruhiger und geräuschloser läuft der Motor. Dabei ist zu beachten, dass der Motor für hohe PWM-Signale ausgelegt seien muss. Anderenfalls können Leistungsverluste oder das Nichtanlaufen des Motors auftreten. Die Frequenzsignale sind in drei Bereiche unterteilt. Steckt der Jumper zwischen Pin 1 und Pin 2 ist ein Frequenzbereich von 0,5 bis 2kHz ausgewählt. Pin 2 und Pin 3 decken den Bereich von 1 bis 6kHz ab. Wird der Jumper nicht gesteckt, so ist ein PWM-Frequenzbereich von 4 bis 25kHZ einstellbar. (H-Tronic GmbH, 2012, S. 6)

Der Drehzahlsteller wird in dem Versuchsaufbau III übernommen und in das Gehäuse integriert. In den Prototypen sind alle Komponenten, wie auch der Drehzahlsteller, auf 12V DC ausgelegt. Um einen leichteren Austausch zu ermöglichen, ist der Drehzahlsteller auf vier Schraubfüßen befestigt. Eine gummierte Unterlage verhindert Kontakt zu dem Blech, auf dem der Drehzahlsteller verschraubt ist. Die Anschlusskabel sind durch Öffnungen auf die Unterseite der Montageplatte geführt. Von der Unterseite gehen die Kabel auf ihre Klemmstellen.

Die Motorbremse beim Versuchsaufbau II wurde umgebaut. Mithilfe zweier Potenziometer wird die Motorlast bzw. die Bremsleistung in dem vorangehenden Prototyp realisiert. Hierbei kann ein Potenziometer von den Versuchsteilnehmern dem Versuchsablauf entsprechend mit einem Lastwiderstand beschaltet werden. Das zweite Potenziometer ist in dem Versuchsaufbau parallel zu dem ersten Potenziometer geschaltet und dient der Gesamtwiderstandsverringerung. Bei einer Parallelschaltung von Widerständen ist der Gesamtwiderstand kleiner als der kleinste Einzelwiderstand. Um diese Aussage zu verdeutlichen, ist im Folgenden die Gleichung des Gesamtwiderstandes in einer Parallelschaltung in einem Beispiel dargestellt. Hierbei ist R der Gesamtwiderstand  $R_1$  und  $R_2$ die Einzelwiderstände der Parallelschaltung.

$$
R = \frac{R_1 * R_2}{R_1 + R_2} = \frac{100 * 200}{100 + 200} = 6{,}6\Omega
$$
\n(2)

(Braun, 2012, S. 31)

Das zweite Potenziometer hat zusätzlich die Aufgabe, die Versuche zu individualisieren. Durch die auf verschiedenen einstellbaren Parameter können die Messergebnisse auf Versuchsteilnehmer bzw. Versuchsdurchführungen zugeschnitten werden. Folglich müssen Studenten ihre eigenen Protokolle erstellen und haben nicht mehr die Möglichkeit, bestehende Protokolle nutzen zu können.

Die Analyse der Motorbremse für den Versuchsaufbau III führte zu der Erkenntnis, dass bei der Weiterentwicklung auf ein fest eingebautes Potenziometer verzichtet werden kann. Stattdessen können steckbare Lastwiderstände verwendet werden, die in HPS-Systemsteckern inkludiert sind. HPS-Systemstecker sind universelle Lehr- und Lernsysteme, die einheitlichen Größen aufweisen und auf Steckboard zu elektronischen Schaltungen zusammengesteckt werden können (hps SystemTechnik, 2023). Es können eine Vielzahl von Widerstandswerten durch diese individuell herangezogenen Stecker simuliert werden. Um die richtigen Größen zu ermitteln, wurden zunächst die Widerstandswerte an dem Versuchsaufbau I gemessen und notiert (vgl. Tab. 2).

*Tabelle 2: Widerstandswerte der Lasten* 

| [%] | $[\Omega]$ |
|-----|------------|
| 90% | 23,9       |
| 60% | 36,8       |
| 30% | 51,3       |

Anschließend wurde ein Testlauf durchgeführt. Unter den drei Lasten  $z = 90\%$ ,  $z = 60\%$  und  $z = 30%$  wurden jeweils zehn verschiedene Spannungswerte 1 ≤ u<sub>v</sub> ≤ 10V eingestellt. Hierbei wurde die am Generator induzierte Spannung  $U_{gen}$  und der fließende Strom  $I_{gen}$  notiert. Aus den notierten Messwerten wurde auf Grundlage der Gleichung für die Leistung ein Diagramm zur Darstellung der am Generator anliegenden Leistung erstellt (vgl. Abb. 14).

$$
P = U_{gen} * I_{gen} \tag{3}
$$

(Braun, 2012, S. 29)

Das Diagramm zeigt, dass bei einer Last von  $z = 90\%$  die Leistung am Generator mit 0,53W sein Höhepunkt erreicht hat. Um eine Einschätzung zu erlangen, werden die Leistungswerte mit der in Abbildung 4 abgebildete Motorkennlinie verglichen. Zu diesem Zweck werden von der 90% Leistung  $P_{90\%}$  und 30% Leistungen  $P_{30\%}$  die Differenz gebildet. Dieselbe Rechnung wir für die 90% Drehzahl  $n_{90\%}$  und die 30% Drehzahl  $n_{30\%}$  durchgeführt.

$$
P_{\Delta} = P_{90\%} - P_{30\%} = 0.53 W - 0.296 W = 0.234W
$$
 (4)

$$
n_{\Delta} = n_{30\%} - n_{90\%} = 5018 \frac{1}{\text{min}} - 4617 \frac{1}{\text{min}} = 401 \frac{1}{\text{min}}
$$
(5)

Aus dem Ergebnis der Gleichung wird deutlich, dass bei dem Versuchsaufbau I eine Leistung von 0,234W eine Bremsung von 401 $\frac{1}{min}$ ergibt.

![](_page_24_Figure_0.jpeg)

*Abbildung 14: Leistung am Generator Versuchsaufbau I*

Um für den neuen Versuchsaufbau III die Widerstände auslegen zu können, wurden Widerstandswerte in derselben Größenordnung gewählt. Dabei sind die Widerstandswerte von 200Ω, 100Ω, 50Ω und 20Ω bestimmt worden. Hierbei wurde die Berechnungen bei einer maximalen induzierten Spannung  $U_{gen}$  von 10V durchgeführt. Aus dieser Spannung wurde ein maximaler Leistungsbereich für die zu benutzenden Lastwiderstände  $R^{\phantom{\dagger}}_L$  errechnet. Die Berechnung erfolgt auf Grundlage der Gleichung für die elektrische Leistung P.

$$
P = \frac{U_{gen}^2}{R_L} \tag{6}
$$

(Braun, 2012, S. 29)

Die Ergebnisse aus der Gleichung 6 wurden in einer Wertetabelle notiert (vgl. Tab. 3). Durch die errechneten Werte konnten die maximalen Leistungen herausgestellt und dadurch die Leistungswiderstände richtig gewählt werden. Schäden an den Widerständen sind damit ausgeschlossen. Eine Überprüfung dieser Hochrechnungen findet in Kapitel 4 über die Inbetriebnahme und die Probeversuche statt.

| P[W]  | $R_{L}[\Omega]$ | U[V] |
|-------|-----------------|------|
| 5,000 | 20              | 10   |
| 2,000 | 50              | 10   |
| 1,000 | 100             | 10   |
| 0,500 | 200             | 10   |

*Tabelle 3: Maximaler Leistungsbereich der Widerstände* 

## **3.3 Motoren**

Dreher beschreibt, dass er die angedachten Motoren aufgrund von Lieferschwierigkeiten nicht verbauen konnte. Aus diesem Grund kam das Modell A-Max 22 110119 der Marke Maxon zum Einsatz, um eine Anschauung des Versuchs zu gewährleisten. Hierbei handele es sich allerdings nur um eine vorübergehende Lösung. (Dreher, 2022)

Die vorhanden Motorhalter, die aus einfachen Stahlwinkeln mit einer Stärke von 2mm gefertigt wurden, weisen nicht die Fertigungsgenauigkeiten auf, um eine Zentrierung der Motorwellen zu ermöglichen. Die Motorhalter sind aus einfachen Baumarktstahlwinkeln gefertigt und weisen damit einen signifikanten Wellenversatz am Motor auf. Dieser Versatz wird durch ein Kreuzgelenk ausgeglichen. Durch diese Verbindungsmethode kommt es zu einer deutlichen Geräuschbelastung bei erhöhten Umdrehungsgeschwindigkeiten. Grund dafür ist ein Spiel in dem Gelenk.

Der Motor dient in dem Versuchsaufbau II als Bremsgenerator. Er kann aufgrund der fehlenden Drehzahlauswertung bei Probeläufen jedoch nicht messtechnisch erfasst werden. Dreher verwies in seiner Arbeit bereits auf eine mögliche Alternative für den Motor. Der DCX 26L mit

Edelstahlbürsten CLL und Kugellager. Dieser Motor bleibt in der Auswahl für den Versuchsaufbau III unberücksichtigt. Grund dafür ist der zu hohe Anlaufstrom und die CLL-Eigenschaft. CLL bedeutet "capacitor long life" und verlängert die Betriebszeiten der DC-Motoren mit Edelmetallkommutierung. Das Bürstenfeuer wird nach dem Prinzip der kapazitiven Funkenlöschens unterdrückt. Um das Bürstenfeuer zu unterdrücken, wird ein RC-Glied zwischen zwei benachbarte Kollektorlamellen geschaltet. Die bei dem Bürstenfeuer

![](_page_25_Figure_5.jpeg)

*Abbildung 15: CLL-Prinzip zur Unterdrückung des Bürstenfeuers (Kafader, 2022)* 

auftretenden Spannungsspitzen werden nicht als Entladung abgebaut. Ein parallel zum öffnenden Kontakt liegendes RC-Glied wandelt diese Entladung in Kapazität um (vgl. Abb. 15). CLL wird nur bei Edelmatallbürstenmotoren eingesetzt. Bei Graphitbürstenmotoren erreicht man keinen Vorteil bezüglich der Lebensdauer (Kafader, 2022).

Motoren mit CLL weisen eine erhöhte Anschlusskapazität auf. Die Anschlusskapazität wirkt als Kurzschluss für die schnellen Spannungswechsel, was zu erhöhtem Leerlaufstrom und zu unzulässiger Motorerwärmung führen kann. Die Lebensdauer wird aufgrund der erhöhten thermischen Belastung reduziert. Diese Eigenschaft ist bei der Nutzung eines Drehzahlstellers, der die Steuerspannung in Form von PWM-Signalen zu Verfügung stellt, nicht zu empfehlen (Kafader, 2022).

Um die Motoren und die Sensoren auslegen zu können, werden vorab die wichtigsten Bedingungen festgelegt. Für die Auslegung der Gleichstrommotoren in diesem Versuch, sind durch das Institut verschiedene Randbedingungen vorgegeben. Dazu gehören eine ähnliche Versuchsdrehzahl von 5000 $\frac{1}{min}$ , eine kompakte Bauform und ein integrierter Drehzahlgeber.

Der abzulösende Versuchsaufbau I hat eine Nenndrehzahl von 5000 $\frac{1}{min}$ . Durch die von zu hohen Drehzahlen ausgehende Geräuschentwicklung ist für den weiterentwickelten Prototyp ebenso ein Motor auszuwählen, der höchstens diese Nenndrehzahl erreicht oder sogar darunter liegt. In dem Drehzahlbereich von > 2000 $\frac{1}{min}$ gibt es nur vereinzelt Hersteller. Dreher griff hier auf den Hersteller Maxon zurück.

Die Auswahl des Drehzahlbereiches ist stark mit der richtigen Auswahl der dazugehörigen Sensoren verknüpft. Maxon bietet eine breite Produktpalette an Motoren- und

Sensorenkombination an. Eine Anforderung des Institutes an den Prototyp besteht darin, moderne Inkrementalgeber für die Drehzahlauswertung zu integrieren. Die Inkrementalgeber geben pro Umdrehung Impulse aus, die mithilfe von Auswertegeräten in eine Drehrichtung und Drehzahl umgewandelt werden können. Das Erkennen der Drehrichtung und der Drehzahl funktioniert über Kanäle, die mit ihrem Zustand phasenverschoben, zueinander Signale ausgeben (vgl. Abb.16).

![](_page_26_Figure_3.jpeg)

*Abbildung 16: Encoder Kanäle (Maxon, 2023, S. 532)* 

In dieser Abschlussarbeit wurden zwei Arten von Auswertungen analysiert. Eine feste Drehzahlauswerteeinheit und eine variable programmierbare Drehzahlauswerteeinheit. Die feste Drehzahlauswertung wurde über eine IC-Schaltung realisiert. Hierbei sind vorab feste Frequenzbereiche festzulegen. Die Bereiche lassen sich durch eine Gleichung eingrenzen. Aus der Multiplikation der Drehzahl  $n$  und der Impulse pro Umdrehung  $PPR$  ergibt sich die Frequenz  $f$ .

$$
f = PPR * n \tag{7}
$$

(Bernstein, 2014, S. 305)

Anhand dieser Frequenz lässt sich ein erster Bereich der minimalen und der maximal zu erwartenden Frequenz ermitteln. Hierbei werden handelsübliche Werte aus den Leistungsverzeichnissen der Inkrementalgeber für die Impulse pro Umdrehung verwendet. Die herangezogene Werte für die Drehzahl stammen aus dem abzulösenden Versuchsaufbau II. Sie werden für eine erste Einschätzung zunächst angenommen und im Verlauf der Auslegung an den Markt angepasst. Die dargestellte Gleichung zeigt exemplarisch die Berechnung der Frequenz  $f$  für  $PPR = 1$ . Ergebnisse für weitere Impulse pro Umdrehung sind in der Tabelle 4 dargestellt. Das Leistungsverzeichnis stammt aus dem Maxon Produktkatalog. (Maxon, 2023, S. 482-549)

$$
f = \frac{1 * 5000 \frac{1}{min}}{60s} = 83.3 \text{ Hz}
$$

*Tabelle 4: Wertetabelle zur Motor- und Sensorauswahl*

| <b>PPR</b> | Frequenz  |
|------------|-----------|
|            | 83,3 Hz   |
| 12         | 1 kHz     |
| 16         | $1,3$ kHz |
| 128        | 10,6 kHz  |
| 256        | 21,3 kHz  |
| 512        | 42,6 kHz  |
| 1024       | 85,3kHz   |

Anhand der errechneten Frequenzbereiche ist zu erkennen, dass bei einem PPR-Wert von 12 und einer Drehzahl von 5000 $\frac{1}{min}$  eine genaue Maximalfrequenz von 1 kHz erreicht wird. Dieses Ergebnis ermöglicht es, auf eine feste Auswerteeinheit zurückzugreifen. Durch Informationen aus dem Maxon Produktkatalog (Maxon, 2023) stellte sich heraus, dass die Inkrementalgeber mit einem PPR-Wert von 12 für Kleinstspezialmotoren produziert werden und diese Motoren für unseren Versuchsaufbau ungeeignet sind. Unter der Bedingung ist der Inkrementalgeber 12 nicht zweckmäßig. Die Ausgangsberechnungen wurden daraufhin angepasst. Nach einem Blick auf die Wertetabelle 4 scheiden  $f_1, f_{256}, f_{512}$  und  $f_{1024}$  aus. Die PPR-Werte liegen unter geraden Frequenzwerten wie zum Beispiel 1kHz und 10Khz. Unter Beachtung der Gleichung 7, wird deutlich, dass die Drehzahl erhöhet werden muss, um auf einen gerade Frequenzwert zu kommen. Eine Drehzahlerhöhung ist wegen resultierender Geräuschentwicklung unerwünscht. Somit bleiben nur die PPR-Werte  $f_{16}$  und  $f_{128}$ . Bei beiden Werten muss die Drehzahl reduziert werden, was einen ruhigeren Betrieb zur Folge hat. Nimmt man nun die Drehzahl als eine Variable an, so kann mit Gleichung 1 die Drehzahl errechnet werden.

$$
n_{16} = \frac{f_{16}}{16} = \frac{60s \times 1000 Hz}{16} = 3750 \frac{1}{min}
$$

$$
n_{128} = \frac{f_{128}}{128} = \frac{60s \times 10000 Hz}{128} = 4687.5 \frac{1}{min}
$$

Durch Berechnungen der Drehzahlen kann mithilfe der Drehzahlkonstante der Motor ausgewählt werden. Die Drehzahlkonstante  $k_n$  verbindet die Drehzahl n mit der in der Wicklung induzierten Spannung  $U_{ind}$  (Braun, 2012, S. 39).

$$
n = k_n * U_{ind}
$$
 (8)  
(Braun, 2012, S. 39)

Bei der Motorenauswahl ist dann auf eine Drehzahlkonstante in einem Bereich um 375  $\frac{min^{-1}}{V}$ V oder 468  $\frac{min^{-1}}{V}$  zu achten.

Weiterhin ist näher auf die Anschlussmöglichkeit des Motors einzugehen (Siehe dazu auch Kap.2.5). Der im Versuchsaufbau II verwendete Motor hat aus der Wicklung herausgeführte Terminals. Die Terminals sind nach kurzer Zeit abgebrochen und mussten vermehrt wieder angelötet werden. Eine Kabelverbindung stellt die flexiblere Option bei Vibrationen und möglichen Wartungseingriffen dar. Sie gehört daher zur Auswahlvorgabe.

Mit den gegebenen Rahmenbedingungen und gewonnenen Kenntnissen, konnte mithilfe des Maxon-Produktfinders der Maxon Motor A-max22 GB 6W SL 2WE K 353027 (vgl. Abb.17) als passender Motor für den Versuchsaufbau III identifiziert werden.

![](_page_28_Figure_1.jpeg)

*Abbildung 17: Motor A-max22 353027 (Maxon, 2023, S. 180)* 

Weiterhin wurde die Motor-Encoder-Kombination A-max22 GB 6W SL 2WE / MR 128IMP 2K 32P ASIC ausgewählt (vgl. Abb.18).

![](_page_29_Figure_0.jpeg)

*Abbildung 18: Encoder MR 128 (Maxon, 2023, S. 532)* 

Der Motor hat eine Nennspannung von 24V und eine Drehzahlkonstante von 450  $\frac{min^{-1}}{V}$ . Das bedeutet, dass der Motor in einem Betriebsbereich von 0 bis 10V einen Drehzahlbereich von 0 bis 4500 $\frac{1}{min}$ aufweist. Zudem ist er mit 6 Watt leistungsstärker als der DCX 26L aus dem Versuchsaufbau II. Die Abmaße mit einem Durchmesser von 22mm unterscheiden sich nicht von dem vorherigen Aufbau.

Die Halterung der Motoren wurde zunächst durch Aluminiumstrebenprofile ersetzt. Die Profile haben eine sehr hohe Fertigungsgenauigkeit und können über zwei Strahlrundstähle zentriert

aufeinander zu und voneinander weggeschoben werden. Diese Halterungsmethode diente nur der Auslegung. Durch die verbesserte Ausrichtung kann auf eine Kupplung verzichtet werden (vgl. Abb.19).

Die schlussendlich eingesetzte Motorhalterung besteht aus zwei Kunststoffrohrschellen mit einem Durchmesser von 22mm. Der Halter ist aus einer Ober- und Unterschale gefertigt. Das ermöglicht einen Motortausch, ohne die Ausrichtung auf der Montageplatte zu verlieren. Die Unterschale bleibt ausgerichtet an Ihrem Platz und nur die Oberschale muss für den Motortausch demontiert werden. Der Motorhalter ermöglicht zudem einen unkomplizierten Tausch verschiedener Schwungscheiben. Aufgrund der

![](_page_30_Picture_3.jpeg)

*Abbildung 19: Motorhalter Aluminiumstrebenprofil* 

Langlöcher in der Montageplatte können nun Zylinderhöhen der Schwungscheibe in einem Bereich von 50mm bis 100mm eingestellt werden*.* Hierfür werden die Unterschalen über die Langlöcher aufeinander zu oder voneinander weg verschoben (vgl. Abb. 10).

# **3.4 Schwungscheibe**

Die benötigte Schwungscheibe ist für den Versuchsaufbau III als Drehteil angefertigt worden. Die Schwungscheibe wurde speziell auf die gelieferten Motoren des Prototypen angefertigt. Hierbei wurden auf Materialdaten des zu fertigenden Werkstoffes und Leistungsdaten des Motors zurückgegriffen. Die Schwungscheibe dient zur Simulierung einer mechanischen Zeitkonstante. Die mechanische Zeitkonstante ist ein Maß für die Reaktionszeit der Drehzahl bei Änderung der Stellspannung  $u<sub>v</sub>$  (Völlmecke, 2023).

Dreher hat im Rahmen seiner Arbeit die Gleichung für die mechanische Zeitkonstante umgestellt, sodass die Zeitkonstante vorgegeben und die benötigten Abmessungen der Schwungscheibe ermittelt werden können. Das Ergebnis ist der anzufertigende Radius (Dreher, 2022).

Grundlage zur Berechnung ist die in der vorangehenden Abschlussarbeit aufgestellte Gleichung.

$$
r = \sqrt[4]{\frac{k_M^2 \times \tau_m}{R_{Mot} \times \pi \times \rho \times h} - \frac{J_R}{\rho \times \pi \times h}} \tag{9}
$$

(Dreher, 2022, S. 18)

Durch Fehler in der Berechnung der Schwungscheibe und durch Auswahl einer neuen Motor-Generatorkombination wird die Schwungscheibe für den Versuchsaufbau III neu berechnet und gefertigt.

Die Schwungscheibe wird neu konzipiert und in zwei Ausführungen gefertigt. Die Bauteile wurden aus Stahl gefertigt. Stahl ist leicht verfügbar und lässt sich gut verarbeiten. Beide Schwungscheiben werden mit zwei achszentrierten 2mm Bohrungen versehen. Motor und Generator sind somit genau zueinander zentriert. Die neuen Abmessungen der Schwungscheiben ergeben sich aus den Leistungsdaten des Motors und der umzustellenden Gleichung für die mechanische Zeitkonstante. Um eine bestimmte mechanische Zeitkonstante zu erreichen, muss folgende Gleichung abgeändert werden.

$$
\tau_m = \frac{(J_R + J_L)R_{Mot}}{k_M^2} \tag{10}
$$

(Braun, 2012, S. 41)

In dem Laborversuch werden zwei von den Leistungsdaten identische Motoren betrachtet, sodass die Gleichung für die mechanische Zeitkonstante leicht abgeändert werden muss. Hierbei wird das Massenträgheitsmoment des Generators in die Gleichung integriert.

$$
\tau_m = \frac{(J_R + (J_L + J_R))R_{Mot}}{k_M^2} \tag{11}
$$

Um die Abmessungen der Schwungscheibe mathematisch zu erfassen, wird die Gleichung 11 nach dem Massenträgheitsmoment der Last umgestellt. Dadurch, dass die Schwungscheibe nicht aus einem Kreiszylinder gedreht wird, wird das Massenträgheitsmoment der Last als  $J_L$  Gesamt betrachtet.

$$
J_{Gesamt} = J_L = \frac{k_M^2 \times \tau_m}{R_{Mot}} - 2J_R
$$
\n(12)

Bei der Berechnung wird zunächst das Massenträgheitsmoment der Last in Bezug auf die gewünschte mechanische Zeitkonstante ausgerechnet. Um später Vergleichsmessungen zu erhalten, werden zwei Schwungscheibe berechnet und gefertigt. Die erste Schwungscheibe wird in Abhängigkeit der mechanischen Zeitkonstante von 2s produziert. Die zweite Schwungscheibe wird in Abhängigkeit von leicht zu fertigenden Maßen gefertigt und nachgerechnet. Die Berechnung wird im Folgenden

![](_page_31_Figure_9.jpeg)

*Abbildung 20: Schwungscheibe 2s* 

exemplarisch für die Schwungscheibenberechnung der mechanischen Zeitkonstante von 2s durchgeführt (vgl. Abb.20).

*Tabelle 5: Leistungsdaten Maxon A-max 22 Ø22mm, Graphitbürsten, 6 Watt, 353027 (Maxon, 2023, S. 180)* 

| Massenträgheitsmoment Rotor | J <sub>R</sub>          | 4,2 $\times$ 10 <sup>-7</sup> | kgm <sup>2</sup> |
|-----------------------------|-------------------------|-------------------------------|------------------|
| Anschlusswiderstand Motor   | $R_{\text{Mot}}$        | 21,5                          | Ω                |
| Drehmomentkonstante         | $K_M$                   | 0,0212                        | Nm/A             |
| Mechanische Zeitkonstante   | $\operatorname{\tau}_m$ |                               | s                |

$$
J_{Gesamt} = \frac{0.0212^2 \frac{Nm}{A} \times 2s}{21,5\Omega} - 2x4,2 x10^{-7} kgm^2 = 4,0968 x10^{-5} kgm^2
$$

Um nun auf  $I_i$ Gesamt zu kommen, benötigt man die Grundformel des Massenträgheitsmoments für einen Kreiszylinder. Hierbei ist *I<sub>I</sub>*  das einzelne Massenträgheitsmoment des Kreiszylinders.

$$
J_L = \frac{m \times r^2}{2} \tag{13}
$$

$$
m = \rho \times \pi \times r^2 \times h \tag{14}
$$

(Braun, 2012, S. 12)

$$
J_L = \frac{\rho \times \pi \times r^4 \times h}{2} \tag{15}
$$

Setzt man Gleichung 14 in Gleichung 13, so erhält man die Gleichung 15, die das Einzelmassenträgheitsmomente unter Berücksichtigung des Radius  $r$  angibt. Die Gleichung 15 dient der Berechnung der Einzelmassenträgheitsmomente der Kreiszylinder. Die 2s Schwungscheibe wird aus drei Kreiszylindern gedreht. Kreiszylinder 1 und Kreiszylinder 3 dienen einschließlich der Fixierung der Motorwelle (vgl. Abb.20). Kreiszylinder 2 ist der Hauptkörper und hat den größten Einfluss auf das gesamte Massenträgheitsmoment der Last. Die Körperabmessungen von Zylinder 1 und Zylinder 3 sind baulich bedingt vorgegeben und sind in der folgenden Tabelle 6 angegeben.

*Tabelle 6: Daten von Zylinder 1 und 3* 

![](_page_32_Picture_248.jpeg)

$$
J_{L13} = \frac{7780 \frac{kg}{m^2} \times \pi \times 0.005^4 m \times 0.01 m}{2} * 2 = 1.5276^{-7} kgm^2
$$

Um den Radius von Zylinder 2 zu berechnen, wird das Massenträgheitsmomente  $J_{L13}$  von dem Gesamtträgheitsmoment abgezogen.

$$
J_{L2} = J_L Gesamt - J_{L13} = 4,0968 \times 10^{-5} kgm^2 - 1,5276^{-7} kgm^2 = 4,0815^{-5} kgm^2
$$

Um aus dem Massenträgheitsmoment den Radius zu berechnen, muss die im Vorfeld aufgestellte Gleichung 15 für das Massenträgheitsmoment umgestellt werden.

$$
r = \sqrt[4]{\frac{2 \times J_L}{\rho \times \pi \times h}}
$$
 (16)

Nachdem die Gleichung 15 umgestellt ist, werden die Zylinderdaten aus der Tabelle 7 in die Gleichung 16 eingetragen und berechnet.

*Tabelle 7: Daten von Zylinder 2* 

| Dichte                     | ρ  | 7780                             | kg/m <sup>2</sup> |
|----------------------------|----|----------------------------------|-------------------|
| Zylinderhöhe               | h  | 0,03                             | m                 |
| Massenträgheitsmoment Last | J∟ | 4,0815 $\times$ 10 <sup>-5</sup> | kgm <sup>2</sup>  |

$$
r = \sqrt[4]{\frac{2 \times 4,0815^{-5}kgm^2}{7780 \frac{kg}{m^2} \times \pi \times 0,03m}} = 0,018 m
$$

Der vorangehenden Rechnung kann entnommen werden, dass Zylinder 2 einen Radius von 0,018m aufweisen muss, damit sich in Summe eine mechanische Zeitkonstante von 2s ergibt. Somit wird das Drehteil mit einem Durchmesser von 36mm gefertigt.

Die zweite Schwungscheibe wird nach festgesetzten Maßen angefertigt und anhand der produzierten Abmessungen nachgerechnet. Sie besteht aus vier Kreiszylindern. Aus der Skizze der Schwungscheibe wird ersichtlich, dass mit vier Kreiszylindern  $J_L$  Gesamt geplant wird (vgl. Abb. 21).

Zylinder 1 und 4 sind identisch und werden zur Fixierung der Motorwellen benutzt. Der

Kreiszylinder 2 ist dafür gedacht, als eine Festspannfläche für ein optionales Stehlager benutzt zu werden. Der Halbzylinder 3 dient als Hauptmassenträgheitsmoment. Durch Zylinder 3 wird das meiste Massenträgheitsmoment der Last dem System hinzugeführt. Der Halbzylinder 3 ist der linken Seite der Schwungscheibe zugeordnet, um das Hauptmassenträgheitsmoment auf der

![](_page_33_Figure_10.jpeg)

*Abbildung 21: Skizze der zweiten Schwungscheibe* 

Antriebsachse des Motors zu lagern. Diese Lagerung hat ein laufruhiges Verhalten zur Folge. In den folgenden Tabellen sind die Zylinderdaten aufgelistet und die Berechnung der Einzelträgheitsmomente aufgezeigt. Im Anschluss wird das  $J_L$  Gesamt zusammengerechnet.

#### *Tabelle 8: Daten von Zylinder 1 und 4*

![](_page_34_Picture_269.jpeg)

 $J_{L14} =$  $7780 \frac{kg}{m^2}$ ×π×0,005<sup>4</sup>m×0,005m  $\frac{1}{2}$  + 2 = 7,6379<sup>-8</sup> kgm<sup>2</sup>

*Tabelle 9: Daten von Zylinder 2* 

![](_page_34_Picture_270.jpeg)

$$
J_{L2} = \frac{7780 \frac{kg}{m^2} \times \pi \times 0.01^4 m \times 0.05 m}{2} = 6{,}1103^{-6} kgm^2
$$

*Tabelle 10: Daten von Zylinder 3* 

![](_page_34_Picture_271.jpeg)

$$
J_{L3} = \frac{7780 \frac{kg}{m^2} \times \pi \times 0.02^4 m \times 0.03 m}{2} = 5.8659^{-5} kgm^2
$$

Nun wird das  $J_L$ Gesamt zusammengerechnet.

$$
J_L Gesamt = J_{L14} + J_{L2} + J_{L3}
$$
  
= 7,6379<sup>-8</sup> kgm<sup>2</sup> + 6,1103<sup>-6</sup> kgm<sup>2</sup> + 5,8659<sup>-5</sup> kgm<sup>2</sup> = 6,4845<sup>-5</sup> kgm<sup>2</sup>

Mithilfe der Leistungsdaten des Maxon A-max 22 Motors und der Gleichung 11 lässt sich für diese Schwungscheibe die mechanische Zeitkonstante berechnen.

$$
\tau_m = \frac{(J_R + (J_L Gesamt + J_R))R_{Mot}}{k_M^2}
$$

$$
= \frac{(4.2 \times 10^{-7} kgm^2 + (6.4845^{-5} kgm^2 + 4.2 \times 10^{-7} kgm^2))21.5\Omega}{0.0212^2 \frac{Nm}{A}} = 3.12s
$$

Die zweite Schwungscheibe besitzt rechnerisch eine mechanische Zeitkonstante von 3,12s. Diese Eigenschaft wir in dem Kapitel 4.3 getestet. Im Nachgang werden die Zylindergrößen der zwei Schwungscheibe anhand der Tabelle 11 und Tabelle 12 aufgezeigt.

*Tabelle 11: Zylindergrößentabelle 2s* 

| Zylinder         | Höhe             | Radius           | Durchmesser |
|------------------|------------------|------------------|-------------|
| Zylinder 1 und 3 | 10 <sub>mm</sub> | 5 <sub>mm</sub>  | 10mm        |
| Zylinder 2       | 30 <sub>mm</sub> | 18 <sub>mm</sub> | 36mm        |

*Tabelle 12: Zylindergrößentabelle der zweiten Schwungscheibe* 

![](_page_35_Picture_129.jpeg)

#### **3.5 Drehzahlauswertung**

Um den Prototypen richtig zu entwickeln, sind die Rahmenbedingungen festgelegt worden. Die Drehzahlausgabe soll über ein Display verfügen, dass die Drehzahl in  $\frac{1}{min}$ auf den Prototypen anzeigt. Zudem soll mit einem Ausgangssignal von 0 bis10V die Drehzahl an das National Instruments Multifunktions-I/O Gerät ausgegeben werden. Das Multifunktions-I/O Gerät NI-6211 ist ein Datenerfassungsgerät, welches zwischen der analogen und digitalen Welt wandelt. Technisch wird diese Schnittstelle durch Digital- Analogwandler und Analog-

Digitalwandler umgesetzt. In dem Laborversuch dient das Gerät als Schnittstelle zwischen der Software und der Hardware. Im Folgenden wird das Gerät als NI-Box bezeichnet.

Zunächst wurden zwei Arten der Drehzahlauswertung aufgestellt. Die Drehzahlauswertung über eine feste IC-Schaltung und die Drehzahlauswertung über eine variable programmierbare Drehzahlauswerteeinheit. Beide Varianten wurden anschließend getestet (vgl. Kap. 4).

Die festen IC-Schaltung kann über ein Frequenz-Spannungswandler erfolgen, wobei der Wandler für einen festgelegten Frequenzbereich zu wählen ist. Die ausgelegte Maximalfrequenz des Systems von 10kHz ermöglicht hier eine große Auswahl am Markt verfügbarer Halbleiter (vgl. Kap. 3.3). Für die Versuche

![](_page_35_Picture_9.jpeg)

*Abbildung 22: Frequenz-Spannungswandler* 

wurde auf eine Fertiglösung zurückgegriffen, wobei keine weiteren Eingriffe in die Schaltung notwendig waren (vgl. Abb. 22).
Für die Drehzahlauswertung über eine einstellbare Drehzahlerfassung soll ein Mikrocontroller zur Anwendung kommen. Hierbei wurde der Arduino UNO Rev3 genutzt. Der Arduino ist vielseitig einsetzbar und kann für verschiedene Aufgaben verwendet werden. Bei den zu entwickelten Prototypen soll der Arduino mittels Frequenzzählerprogramm die Frequenz messen und mit den von dem Versuchsaufbau gegebenen Daten in eine Drehzahl umrechnen. Die errechnete Drehzahl stellt der Arduino dann auf einem LC-Display dar.

Hierfür wurden Programme aus der Arduino-Bibliothek verwendet und auf den Versuch angepasst. Das Programm zur Frequenzmessung stammt aus der Arduino-Bibliothek und ist nachfolgend mit rot markierten Abänderungen abgebildet (vgl. Abb. 23).

Um die berechnete Drehzahl digital anzuzeigen, wurde auf ein spezielles Arduino LC-Display zurückgegriffen. Das LC-Display kommt mit nur vier Leitungen aus. Durch dieses spezielle Display sind weniger Kabel notwendig, die in den Deckel geführt werden müssen. Daraus resultiert ein deutlich platzsparender Klemmblock in dem Deckel. Um das Display anzusteuern, muss auch hier aus der Arduino Bibliothek eine Lösung verwendet und auf den Versuch angepasst werden (vgl. Abb. 24). Die beiden Lösungen wurden in ein Programm übernommen.

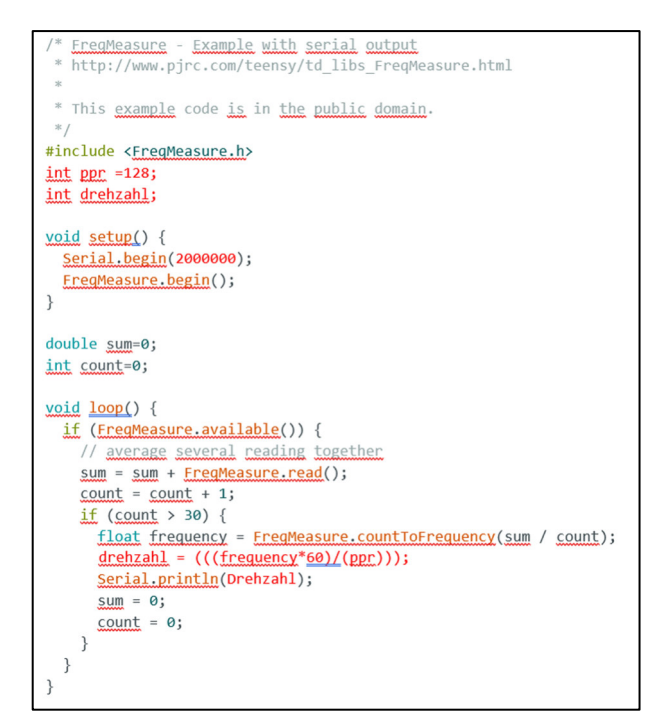

*Abbildung 23: Vorlage FreqMeasure in Anlehnung (Stoffregen, 2023)* 

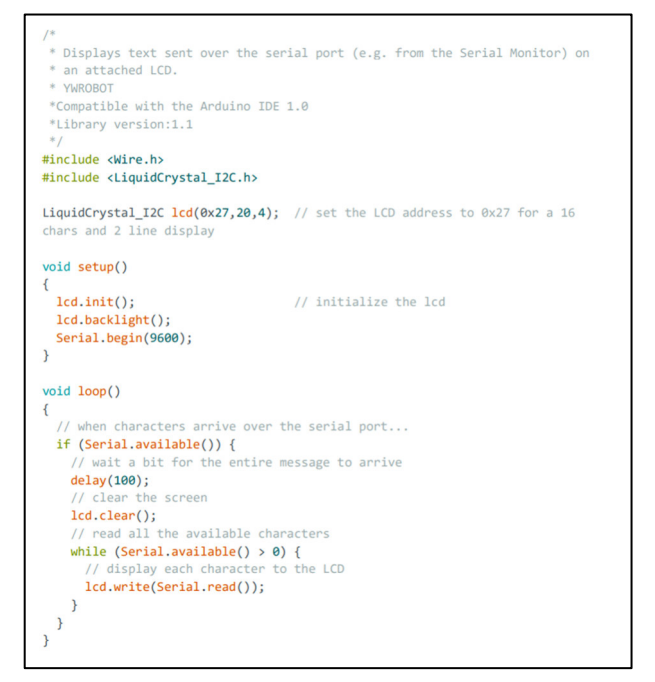

*Abbildung 24: Vorlage LiquidCrystal I2C (de Brabander, 2023)*

Die Bereitstellung eines zur Drehzahl proportionalen Signals von 0 bis 10V bei der analogen Drehzahlauswertung ist Vorgabe des Instituts. Dieses Signal stellte auch der alte Versuchsaufbau I für die Auswertemessbox bereit. Die fehlende analoge Drehzahlausgabe sollte auch mit dem Arduino Uno Rev3 realisiert werden. Da der Arduino nicht über analoge Ausgänge von 0 bis 10V verfügt, sollte eine Schaltung aufgebaut werden, die eine 0 bis 10V Ausgangsspannung linear zur gemessenen Frequenz generiert. Hierbei wurde auf einen Digital-Analog-Wandler und einen Operationsverstärker zurückgegriffen. Das für den Digital-Analog-Wandler benötigte Programm stammt aus der Arduino-Bibliothek. Das angepasste vollständige Programm befindet sich im Anhang E.

Die benötigte Hardware wurde auf einem Arduino Miniboard aufgebaut. Der MCP4922 erwies sich als für den Aufbau besonders geeignet, da er kompakt, preiswert und unempfindlich ist. Der Digital-Analog-Wandler hat eine 12Bit Auflösung und gibt eine maximale Spannung von 4,98V DC aus. Eine 12Bit Auflösung bedeutet, dass der IC 4096 Zustände abbilden kann.

(Bernstein, 2014, S. 175) Bei einem Messbereich von 10V können damit 0,0024V Schritte übertragen werden. Um auf eine Ausgangsspannung von annähernd 10V zu kommen, wird ein nichtinvertierender Operationsverstärker in Reihe angeschlossen (vgl. Abb. 25). Der Operationsverstärker dient der Verdopplung der Spannung. Durch den Aufbau wird die am Eingang anliegende Spannung mit der Verstärkung, die durch die Schaltung bestimmt wurde, multipliziert. Um die Grundschaltung für den nichtinvertierender

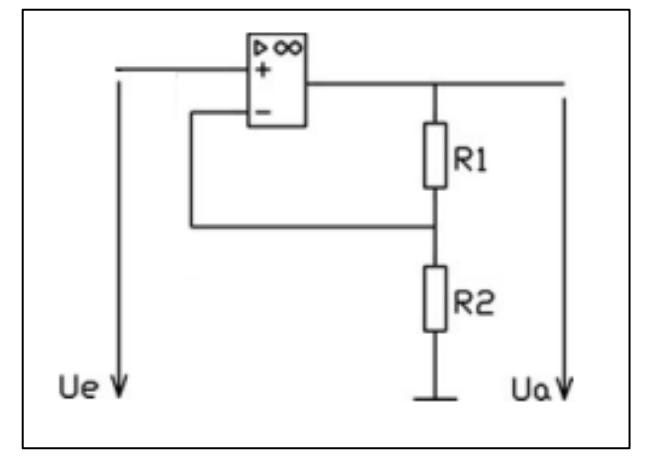

*Abbildung 25: nichtinventierender Operationsverstärker in Anlehnung an (Federau, 2017, S. 70)* 

Operationsverstärker berechnen zu können, wird auf Gleichung 17 zurückgegriffen. Hierbei ist  $\nu$  die Verstärkung  $R_1$  und  $R_2$  die Widerstände,  $U_e$  die Eingangsspannung und  $U_a$  die Ausgangsspannung.

$$
v = \frac{U_a}{U_e} = 1 + \frac{R_1}{R_2}
$$
 (17)

(Bernstein, 2014, S. 75)

Durch  $R_1$  und  $R_2$  wird die Verstärkung bestimmt. Das Verhältnis der beiden Widerstände bestimmt die Ausgangsspannung am Operationsverstärker. Aus der Gleichung wird ersichtlich, dass eine Verstärkung von  $v = 2$  nur möglich ist, wenn  $R_1 = R_2$  ist. Die Höhe der ausgewählten Widerstände ist irrelevant, da das Verhältnis betrachtet wird. Wichtig ist, bei der Auswahl auf die Genauigkeit der Widerstände zu achten. Eine hohe Genauigkeit sollte gewählt werden. Um das Ganze zu verdeutlichen, wird die Gleichung 17 nach der Ausgangsspannung  $U_a$  umgestellt.

$$
U_a = \left(1 + \frac{R_1}{R_2}\right) \times U_e = \left(1 + \frac{10k\Omega}{10k\Omega}\right) \times 4,98V = 9,96V \tag{18}
$$

Mit dem Verstärkungsfaktor von 2 kann die Ausgangsspannung von 9,96V DC erreicht werden. Diese Spannung wird an die NI-Box übermittelt und von den Studierenden im Verlauf des Labors analysiert.

Die Drehzahlauswertung besteht schlussendlich aus vier Komponenten. Der Arduino der die Impulse des Encoders in eine Drehzahl umrechnet. Das LC-Display, welches die errechnete Drehzahl vom Arduino grafisch ausgibt. Der Digital-Analog-Wandler, welcher das digitale Signal vom Arduino in eine 0 bis 4,98C DC-Spannung umwandelt und der Operationsverstärker, der das 0 bis 4,98V DC-Signal in eine 0 bis 9,96V DC-Ausgangsspannung wandelt.

Das Zusammenspiel der an der Drehzahlauswertung beteiligten Komponenten ist im Folgenden skizziert (vgl. Abb. 26).

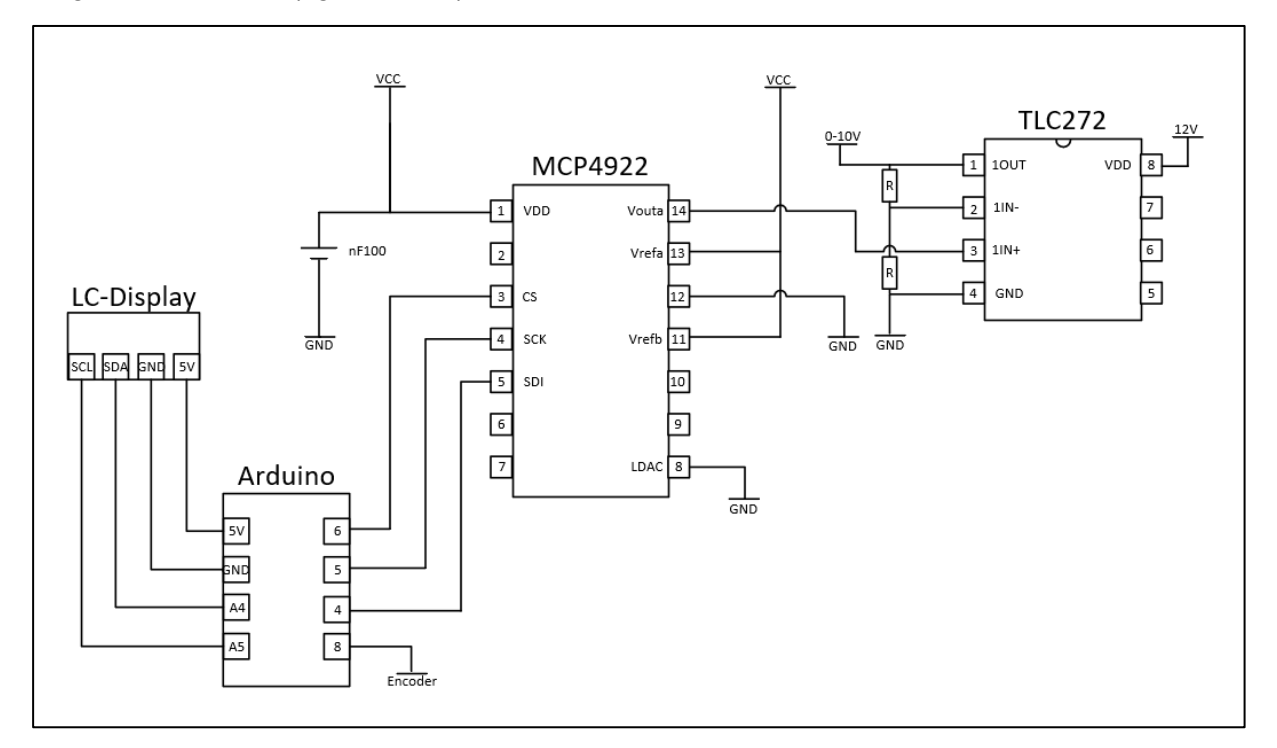

*Abbildung 26: Elektronsicher Aufbau Drehzahlauswertung* 

# **4. Inbetriebnahme und Analyse**

Dieses Kapitel hat die Analyse der zuvor identifizierten Bauteile sowie die darauffolgende Inbetriebnahme zum Gegenstand. Die folgende bauteilspezifische Erläuterung spiegelt den Ablauf der einzelnen Arbeitsschritte wieder. Um den Generator messtechnisch zu erfassen, wurde zunächst eine Ausgangsgleichspannung angenommen. Diese Annahme wurde durch das Messen mit einem Oszilloskop bestätigt. Die aus dem Generator induzierte Spannung ist eine Gleichspannung. Die Ausgangsspannung besitzt einen kleinen Rauschanteil, der auf der Gleichspannung liegt (vgl. Abb. 27). Das Oszilloskop zeigt einen Gleichspannungsanteil von 2,26V an, wobei der Rauschanteil 213mV beträgt. Der Rauschanteil kann über das Oszilloskop über einen Filter in Wechselspannung und Gleichspannung separiert werden. Das ermöglicht ein einzelnes Auswerten der Spannungsanteile.

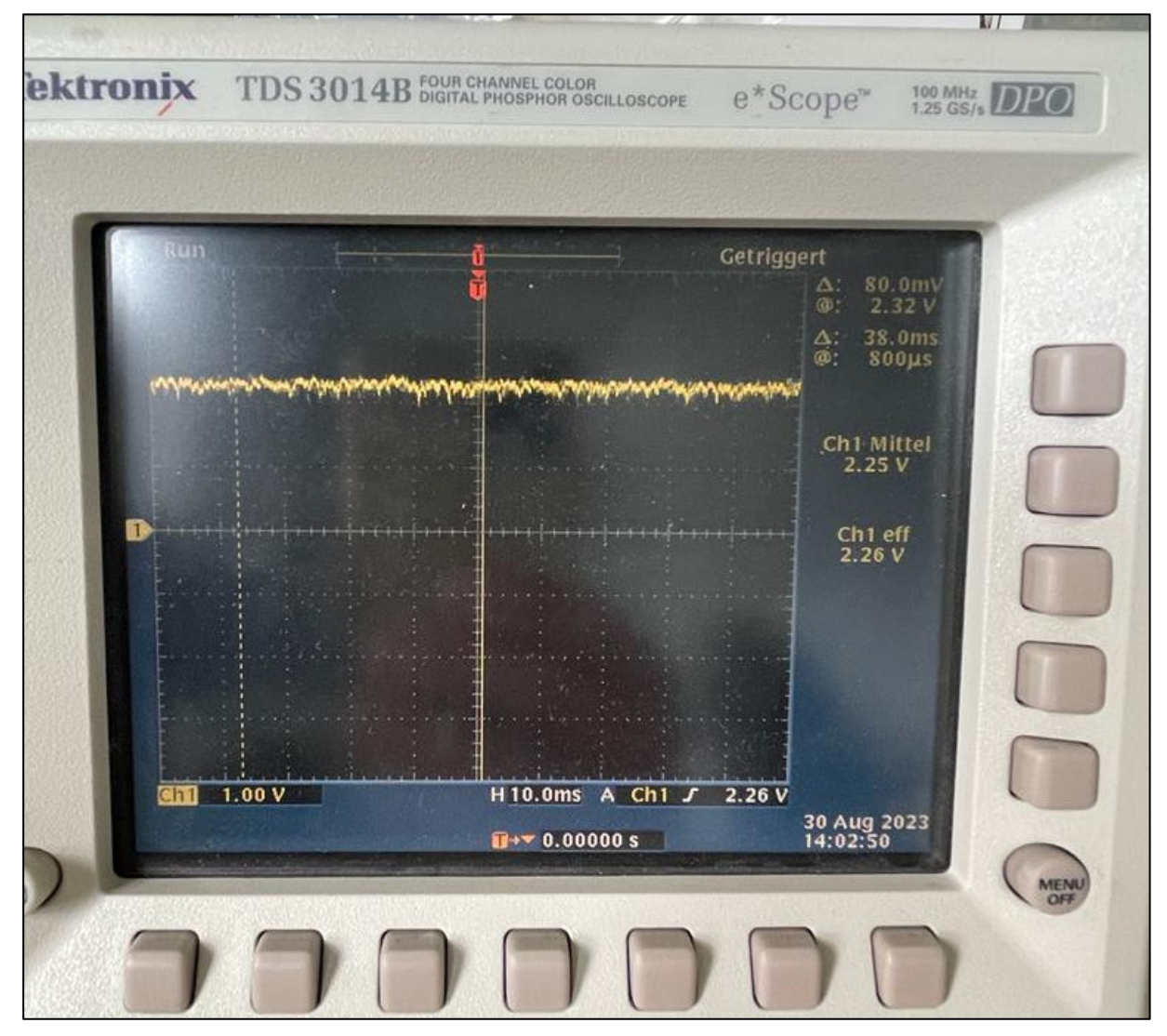

*Abbildung 27: Ermittlung der Spannungsform mithilfe eines Oszilloskops* 

Wegen des Rauschanteils wurden alle Messungen mit einem Metra Hit 29s TRMS-Multimeter fortan durchgeführt. TRMS-Multimeter bilden den Effektivwert der zu messenden Spannung ab.

Für die Auswertung der Messungen kamen Programme der Hochschule zum Einsatz. Diese sind durch Studentische Arbeiten entstanden und werden in den Laboren zur Analyse verwendet. Zu den zwei wichtigen Programmen für diese Abschlussarbeit gehören der "Funktionsgenerator" und der "xt-Schreiber".

Der Funktionsgenerator ist ein Programm, mit dem es möglich ist, eine NI-Box anzusteuern. Er kann mithilfe der NI-Box verschiedene Spannungsformen in einem Bereich von -10V bis 10V bereitstellen. Zu den Anregungsformen gehören unter anderem Sprung, Rechteck, Dreieck, Sägezahn, Anstieg und eine sinusförmige Spannung. Die sinusförmige Spannung kann in einem Bereich von 0,01Hz und 10000Hz variiert werden. Der Funktionsgenerator besitzt zwei separat einzustellende Ausgänge (vgl. Abb. 28).

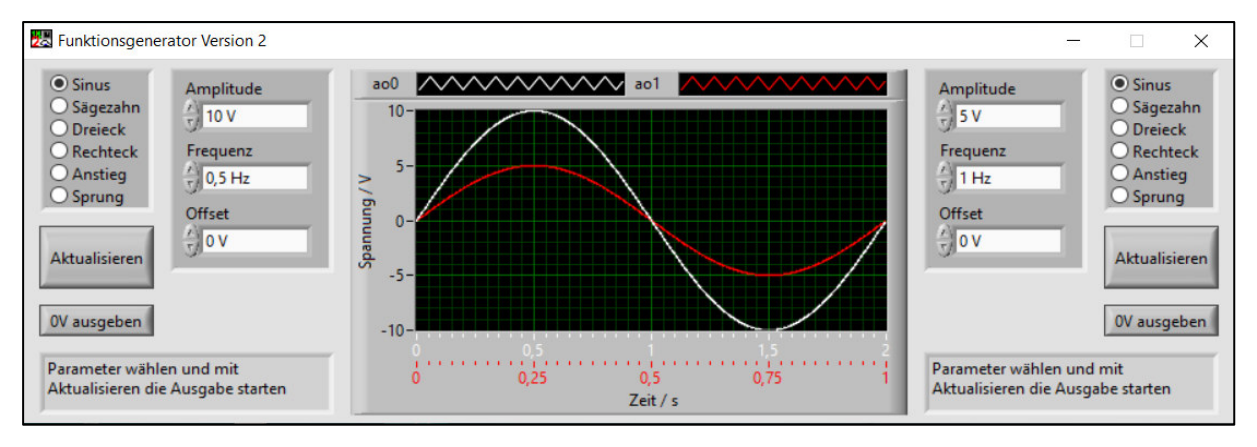

*Abbildung 28: Funktionsgenerator (Institut für Antriebs- und Regelungstechnik, Programme)* 

Der xt-Schreiber ist ein Messdatenanalyseprogramm. Das Programm visualisiert die aufgenommenen Messdaten der NI-Box und ermöglicht den Studierenden, die Messungen anhand der grafisch dargestellten Daten auszuwerten. Weiterhin besteht die Möglichkeit durch das Programm, die aufgenommenen Messwerte als PDF zu speichern oder die entstandene Grafik zu drucken (vgl. Abb. 29).

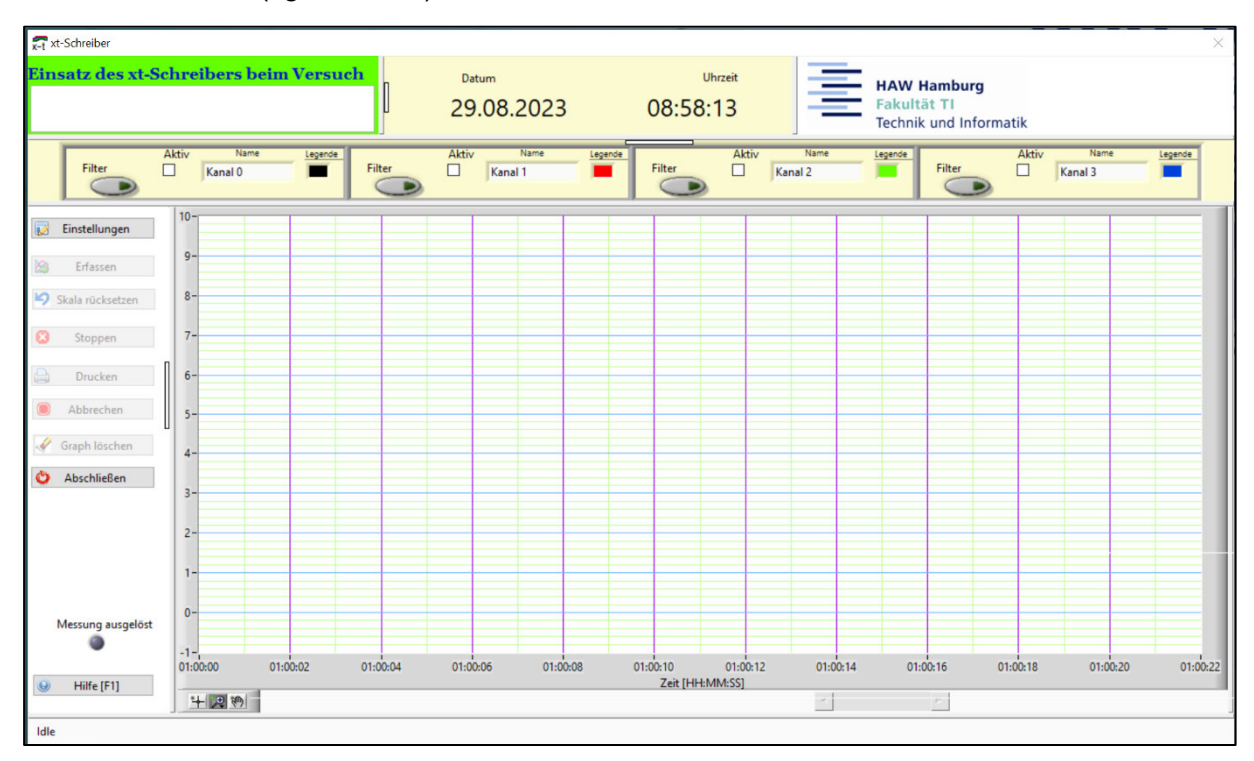

*Abbildung 29: xt-Schreiber (Institut für Antriebs- und Regelungstechnik, Programme)* 

# **4.1 Drehzahlauswertung**

Dieses Kapitel beschreibt den Test von zwei Arten der Drehzahlauswertung sowie ihre Überprüfung auf Funktionalität. Bei den geprüften Arten handelt es sich um die feste IC-Schaltung und die variable programmierbare Drehzahlauswerteeinheit mittels Arduino. Beide Varianten wandeln eine Frequenz in eine Spannung. Die feste IC-Schaltung ist schnell und kosten günstig aufgebaut und die programmierbare Arduino Schaltung ist flexible auf eine Vielzahl von Sensorsignalen einzustellen.

In den ersten Probeläufen diente der Funktionsgenerator als Frequenzgeber und der xt Schreiber als Auswerteprogramm. Über den Funktionsgenerator wurden feste Frequenzen auf die beiden Varianten gegeben. Anhand der sofort anliegenden Frequenz auf das Messsystem lassen sich Reaktionszeiten beider Drehzahlauswertungen erkennen.

Die feste IC-Schaltung war ein fertig zusammengelöteter Frequenz-Spannungswandler (vgl. Abb. 22). Dieser Frequenz-Spannungswandler arbeitet in einem baulich festgelegten Bereich. Der abgedeckte Bereich der IC-Schaltung beträgt 0 bis 10kHz. Dieser Bereich soll proportional zur eingehenden Frequenz in einem 0 bis 10V Signal ausgegeben werden. Die Messungen mit diesem System wurden mit dem Funktionsgenerator durchgeführt und zeigten eine große zeitliche Abweichung von dem Eingangssignal zum Ausgangssignal. Die ermittelte Totzeit betrug immer über 2s. Mit einer zeitlichen Abweichung von über 2s ist die Schaltung nicht für die Laborversuche geeignet.

Um den Arduino für die einstellbare Drehzahlauswertung zu nutzen, muss eine separate Schaltung aufgebaut werden. Die Arduino Schaltung ist über einen Digital-Analog-Wandler umgesetzt. Auf der Grundlage des bereits herausgestellten Aufbaues und der Funktion (vgl. Kap. 3.5) kann nun damit weitergearbeitet werden.

Erste Versuche mit dem Funktionsgenerator als Signalquelle und dem xt Schreiber als Auswertetool zeigten, dass der Arduino als Kombimessgerät zunächst eine hohe Zeitabweichung aufweist. In Abbildung 30 ist der Vergleich zwischen den Zeitpunkten des Eingangssignal 16:22:52 und dem Ausgangssignal 16:22:55 abgebildet. Die Differenz ist die Verarbeitungszeit von ca. 3s.

| $x-t$ xt-Schreiber                             |                                       |                   |                                       |                   |                             |                 |                                                                           |                                    | $\times$ |
|------------------------------------------------|---------------------------------------|-------------------|---------------------------------------|-------------------|-----------------------------|-----------------|---------------------------------------------------------------------------|------------------------------------|----------|
| Einsatz des xt-Schreibers beim Versuch         | Drehzahlauswertung Motorregelstrecke  | Ш                 | Datum<br>23.03.2023                   | 16:25:05          | Uhrzeit                     |                 | <b>HAW Hamburg</b><br><b>Fakultät TI</b><br><b>Technik und Informatik</b> |                                    |          |
| Filter                                         | Aktiv<br>Name<br>$\boxdot$<br>Kanal 0 | Legende<br>Filter | Aktiv<br>Name<br>$\boxdot$<br>Kanal 1 | Legende<br>Filter | Aktiv<br>$\Box$             | Name<br>Kanal 2 | Legende<br><b>Filter</b><br>D                                             | Aktiv<br>Name<br>$\Box$<br>Kanal 3 | Legende  |
| Einstellungen<br><b>B</b>                      | $10 -$                                |                   |                                       |                   |                             |                 |                                                                           |                                    |          |
| Erfassen<br>险<br>Skala rücksetzen              | $9-$<br>$8 -$                         |                   |                                       |                   |                             |                 |                                                                           |                                    |          |
| $\circ$<br>Stoppen                             | $7 -$                                 |                   |                                       |                   |                             |                 |                                                                           |                                    |          |
| $\bigoplus$<br>Drucken                         | $6 -$                                 |                   |                                       |                   |                             |                 |                                                                           |                                    |          |
| Abbrechen                                      | $5 -$                                 |                   |                                       |                   |                             |                 |                                                                           |                                    |          |
| Graph löschen<br>$\ddot{\circ}$<br>Abschließen | $4-$                                  |                   |                                       |                   |                             |                 |                                                                           |                                    |          |
|                                                | $3 -$<br>$2 -$                        |                   |                                       |                   |                             |                 |                                                                           |                                    |          |
|                                                | $1 -$                                 |                   |                                       |                   |                             |                 |                                                                           |                                    |          |
| Messung ausgelöst                              | $0 -$                                 |                   |                                       |                   |                             |                 |                                                                           |                                    |          |
|                                                | $-1 -$<br>16:22:52                    |                   | 16:22:53                              |                   | 16:22:54<br>Zeit [HH:MM:SS] |                 | 16:22:55                                                                  |                                    | 16:22:56 |
| Hilfe [F1]<br>$\circledcirc$                   | + 2 的                                 |                   |                                       |                   |                             | $\sim$          | F                                                                         |                                    |          |

*Abbildung 30: Abweichung von Eingangssignal zu Ausgangssignal Arduino Schaltung* 

Um diese entstehende Zeitabweichung zu minimieren, musste das Programm an einigen Stellen angepasst werden. Hierbei wurde die Verarbeitungsgeschwindigkeit des Programms erhöht und die Verzögerungszeiten entfernt. Die daraufhin durchgeführten Versuche zeigten, dass die Abweichung durch die Überarbeitung des Programms deutlich minimiert werden konnte (vgl. Abb. 31). Aus den Versuchen ging jedoch hervor, dass die Frequenzmessung erst ab einer Frequenz von ca. 2Hz misst.

| $x-t$ xt-Schreiber                     |             |        |                    |         |                      |                      |                     |         |                 |                 |                       |                    |                                              |                 |                 |         | $\times$ |
|----------------------------------------|-------------|--------|--------------------|---------|----------------------|----------------------|---------------------|---------|-----------------|-----------------|-----------------------|--------------------|----------------------------------------------|-----------------|-----------------|---------|----------|
| Einsatz des xt-Schreibers beim Versuch |             |        |                    |         |                      |                      | Datum<br>24.03.2023 |         | 14:18:41        | Uhrzeit         |                       | <b>Fakultät TI</b> | <b>HAW Hamburg</b><br>Technik und Informatik |                 |                 |         |          |
| Filter<br>D                            | $\boxtimes$ | Aktiv  | Name<br>Kanal 0    | Legende | Filter<br>$\sqrt{2}$ | Aktiv<br>$\boxtimes$ | Name<br>Kanal 1     | Legende | Filter<br>D     | Aktiv<br>$\Box$ | Name<br>Kanal 2       | Legende            | Filter<br>$\blacksquare$                     | Aktiv<br>$\Box$ | Name<br>Kanal 3 | Legende |          |
| ø<br>Einstellungen                     |             | $10 -$ |                    |         |                      |                      |                     |         |                 |                 |                       |                    |                                              |                 |                 |         |          |
| Erfassen<br>险                          |             | $9-$   |                    |         |                      |                      |                     |         |                 |                 |                       |                    |                                              |                 |                 |         |          |
| Skala rücksetzen                       |             | $8 -$  |                    |         |                      |                      |                     |         |                 |                 |                       |                    |                                              |                 |                 |         |          |
| $\circledcirc$<br>Stoppen              |             | $7-$   |                    |         |                      |                      |                     |         |                 |                 |                       |                    |                                              |                 |                 |         |          |
| a<br>Drucken                           |             | $6 -$  |                    |         |                      |                      |                     |         |                 |                 |                       |                    |                                              |                 |                 |         |          |
| $\circledcirc$<br>Abbrechen            |             | $5 -$  |                    |         |                      |                      |                     |         |                 |                 |                       |                    |                                              |                 |                 |         |          |
| ×<br>Graph löschen                     |             | $4-$   |                    |         |                      |                      |                     |         |                 |                 |                       |                    |                                              |                 |                 |         |          |
| Ö<br>Abschließen                       |             | $3 -$  |                    |         |                      |                      |                     |         |                 |                 |                       |                    |                                              |                 |                 |         |          |
|                                        |             | $2 -$  |                    |         |                      |                      |                     |         |                 |                 |                       |                    |                                              |                 |                 |         |          |
|                                        |             |        |                    |         |                      |                      |                     |         |                 |                 |                       |                    |                                              |                 |                 |         |          |
|                                        |             | $1 -$  |                    |         |                      |                      |                     |         |                 |                 |                       |                    |                                              |                 |                 |         |          |
| Messung ausgelöst                      |             | $0 -$  |                    |         |                      |                      |                     |         |                 |                 |                       |                    |                                              |                 |                 |         |          |
|                                        |             |        | $-1 -$<br>14:13:13 |         |                      |                      |                     |         |                 |                 |                       |                    |                                              |                 |                 |         | 14:13:13 |
| Hilfe [F1]<br>$\circledcirc$           |             |        | 中国物                |         |                      |                      |                     |         | Zeit [HH:MM:SS] |                 | $\lvert \cdot \rvert$ | $\sim$ 100 $\pm$   |                                              |                 |                 |         |          |
|                                        |             |        |                    |         |                      |                      |                     |         |                 |                 |                       |                    |                                              |                 |                 |         |          |

*Abbildung 31: Überarbeitete Abfragezeit Arduino Schaltung* 

Das Problem mit der zu geringen Frequenz sollte bei dem späteren Versuchsaufbau nicht große Auswirkung haben, da Frequenzen < 3Hz nicht zu erwarten sind. Aus der folgenden Berechnung wird der Drehzahlbereich ersichtlich, der nicht ausgewertet werden kann.

$$
n = \frac{PPR}{f} = \frac{128}{2Hz} = 64 \frac{1}{min}
$$

Der nicht erfasste Bereich liegt unter einer Drehzahl von 64 $\frac{1}{min}$ . Bei einer Drehzahlkonstante von 450  $\frac{min^{-1}}{V}$  bedeutet das eine Ansteuerung von 0,14V. Bei einer solchen Ansteuerung würde der Motor durch die Haftreibung noch nicht laufen. Somit ist es nicht möglich, den nicht erfassten Bereich zu erreichen.

Ein weiterer Fehler ist, dass mit plötzlich ausbleibendem Signal des Encoders der letzte Wert der Drehzahl am LC-Display anstehen bleibt. In den Versuchsdurchlaufen wurde dieser Fehler durch Neustart des Arduinos kompensiert.

## **4.2 Motor**

Nachdem die Drehzahlauswertung angepasst wurde, konnte anschließend alle Komponenten für den Motorlauf getestet werden. Zunächst wurden die Motoren auf ihren Motorlauf geprüft. Hierbei lag ein leichtgängiger Motorlauf im Vordergrund. Für einen leichtgängigen Motorlauf müssen die Motoren exakt ausgerichtet sein. Diese Ausrichtung wurde mithilfe einer Messuhr überprüft. Eine Messuhr ist ein Längenaufnehmer, wobei die Verschiebung des Messbolzens durch ein mechanisches Getriebe vergrößert wird. Die Verschiebung wird an einer

Skalenanzeige dargestellt. (Kefersetein & Marxer, 2015, S. 139) Mit der Messuhr wird ein möglicher Wellenversatz gemessen. Die Messung wird an beiden Motorwellenenden durchgeführt. Hierfür wird die Messuhr auf dem Schwungscheibenstück, was auf der Motorwelle sitzt, platziert. Nun kann die Schwungscheibe von Hand gedreht werden. Die positiven Ausschläge und negativen Ausschläge, die die Messuhr anzeigt, zeigen den Wellenversatz. Dieser Versatz wird über die drei Madenschrauben durch Nachiustieren minimiert. Es wird so lange justiert, bis kaum noch Ausschläge zumessen sind. Sind die Motoren ausgerichtet, können die Messungen am Motor durchgeführt werden (vgl. Abb.32).

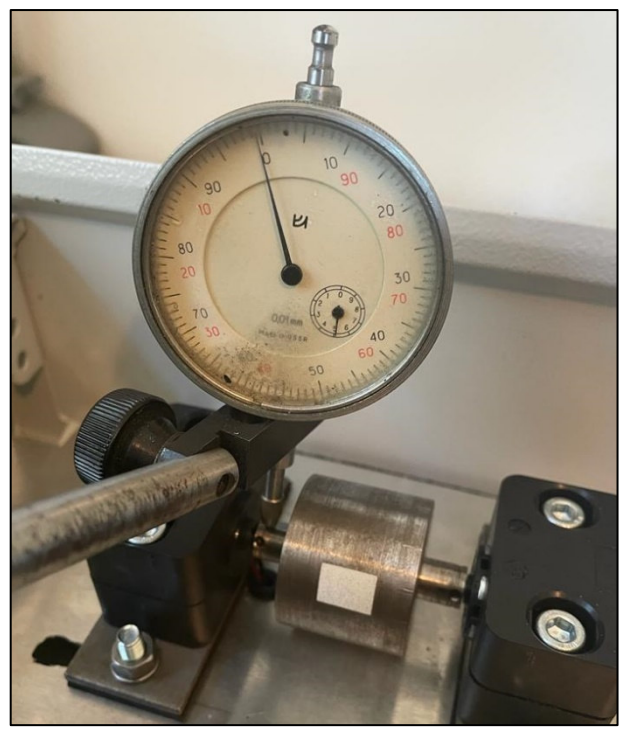

*Abbildung 32: Messuhr* 

Im Folgenden wurde der Motor im Leerlauf ohne Schwungscheibe und den Drehzahlsteller gemessen. Hierbei sollte geprüft werden, wie der Motor sich ohne Einflüsse des Drehzahlstellers verhält. Das aus den ermittelten Messwerten entstandene Diagramm zeigt die Messdaten. Der angezeigte Leerlaufstrom ist aus dem Motordatenblatt entnommen und in dem Diagramm eingetragen (Maxon, 2023, S. 180). Der Leerlaufstrom ist über die Sekundärachse der tatsächlichen Stromaufnahme gegenübergestellt. Der Strom ist in Ampere angegeben. Aus dem Diagramm wird ersichtlich, dass der Motor erst bei 1V losläuft. Im Anlaufverfahren ist eine erhöhte Stromaufnahme zu erkennen, dies ist auf die Losbrechkraft zurückzuführen. Diese ruhende Reibung ist der Widerstand, der von einem Objekt überwunden werden muss, um seine Haftposition zu verlassen. Nach Überwinden dieser Reibung läuft der Motor mit einem höheren Strom. Dieser Stromunterschied ist auf die nicht in dem Leerlaufstrom berücksichtigte Last  $J_R$  zurückzuführen.

Die in dem Diagramm eingezeichnete "errechnete Drehzahl" ist die Drehzahl, die auf Grundlage der Drehzahlkonstanten ermittelt wurde. Diese Kennlinie bildet eine Drehzahl ohne Lasteinflüsse ab. Diese Kennlinie wurde auf Grundlager der Gleichung aus der Maxon Formelsammlung berechnet. Hierbei ist  $k_n$  die Drehzahlkonstante und  $U_{ind}$  die induzierte Spannung.

$$
n = k_n * U_{ind} \tag{19}
$$

(Braun, 2012, S. 39)

Die "Arduino Drehzahl" ist die von dem im Gehäusedeckel sitzenden LC-Display abgelesene Drehzahl und ist nahezu identisch mit der "Voltcraft Drehzahl". Die "Voltcraft Drehzahl" wurde mit einem Voltcraft DT-10L Drehzahlmesser gemessen und notiert. Beide Linien liegen übereinander.

Im Vergleich von der errechneten mit der gemessenen Drehzahl werden zwei Punkte deutlich. Der Motor läuft erst bei einer höheren Spannung an, was auf die zuvor festgestellte Reibung zurückzuführen ist. Auch besteht eine gleichbleibende Abweichung. Diese gleichbleibend kleinere Werte entstehen wie bei der Stromaufnahme durch die Last  $J_R$ , die von dem angeschlossenen Generator ausgeht (vgl. Abb. 33).

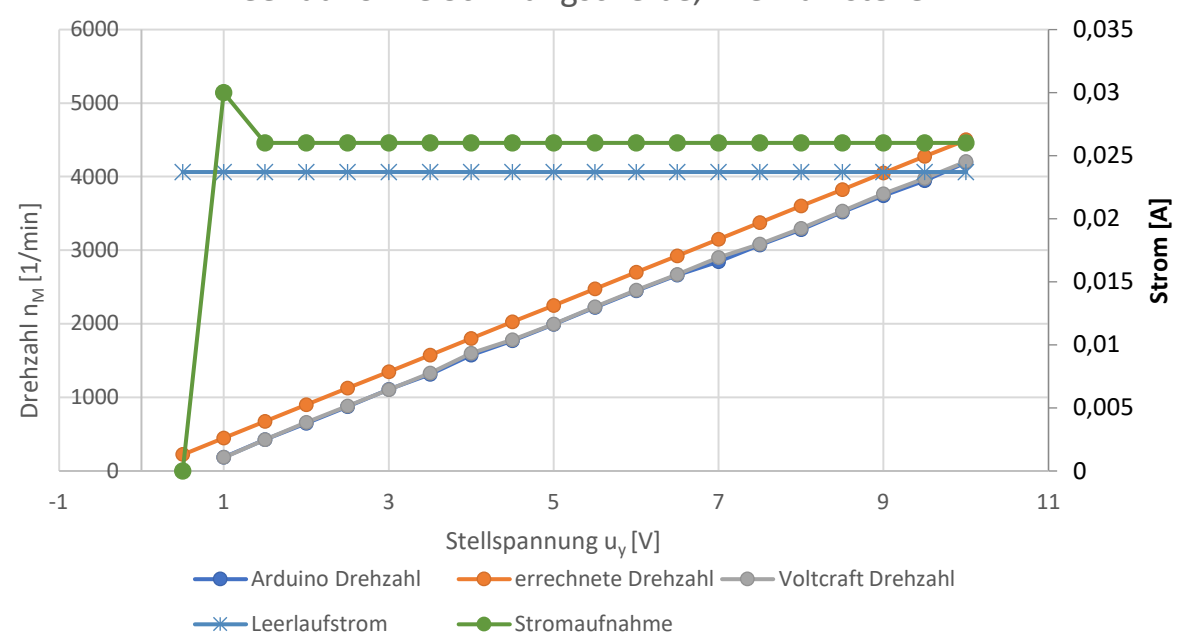

Leerlauf ohne Schwungscheibe, Drehzahlsteller

Betrachtet man nun das Leerlaufdiagramm ohne Schwungscheibe und mit Drehzahlsteller, so fällt auf, dass auch hier eine erhöhte Stromaufnahme im Anlauf vorliegt. Dieses Hoch resultiert auch aus der Anfangsreibung. Die Stromaufnahme ist im Vergleich zur Messung ohne Drehzahlsteller um 0,001A höher. Diese Differenz ist auf Messungenauigkeiten zurückzuführen.

Im Gegensatz dazu gleichen sich die "Arduino Drehzahl" und die "Voltcraft Drehzahl". Anhand des Verlaufs der beiden Kurven erkennt man eine nicht lineare Ansteuerung des Motors über den Drehzahlsteller (vgl. Abb. 34).

*Abbildung 33: Leerlauf ohne Drehzahlsteller* 

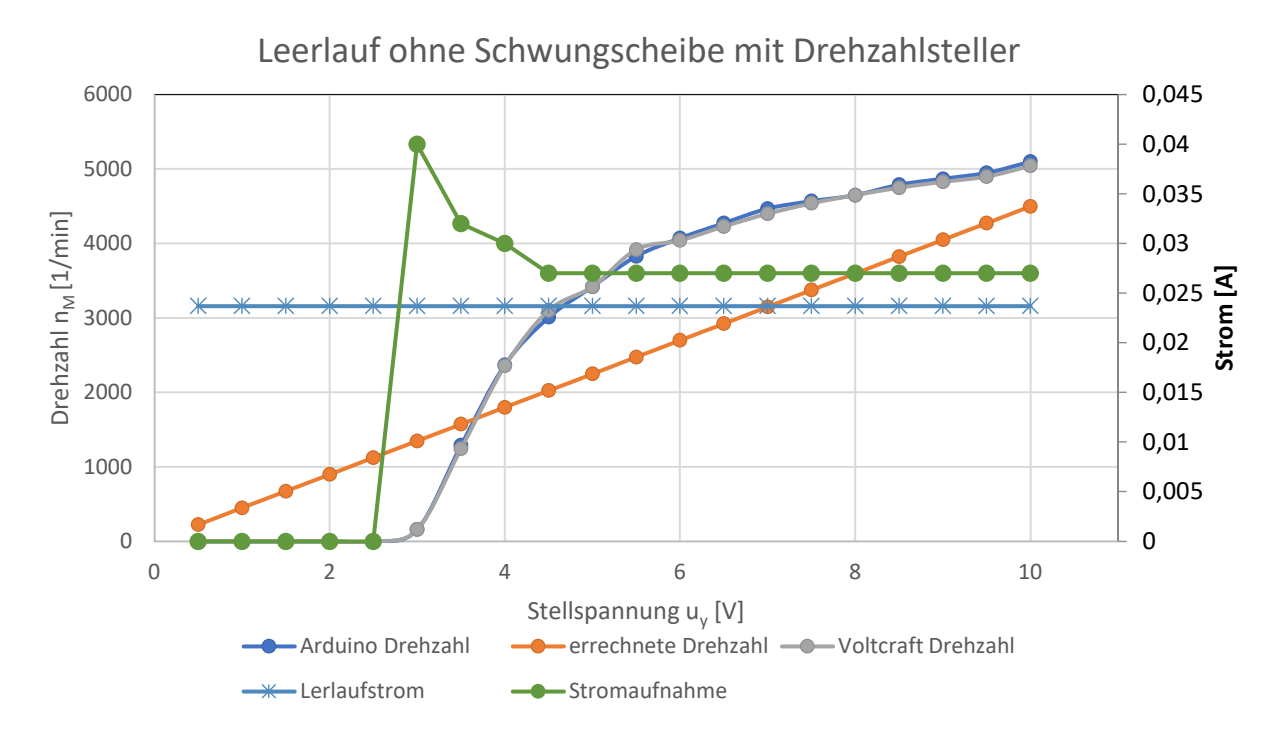

*Abbildung 34: Leerlauf mit Drehzahlsteller* 

Zusätzlich wurden die Messungen mit den beiden Schwungscheiben und sowohl mit als auch ohne Drehzahlsteller durchgeführt. In Abbildung 35 und 36 sind die Schwungscheibenläufe der 2s Scheibe dargestellt. Die Abbildung 37 und 38 zeigen die 3,12s Schwungscheibenläufe. Alle Diagramme besitzen annähernd die gleichen Stromverläufe. In der Anlaufphase bis zum Loslaufen fließt ein erhöhter Strom. Wird das Massenträgheitsmoment der Last erhöht, so erhöht sich die mechanische Zeitkonstante. Diese erhöhte Last zeigt sich in den Verläufen der Diagramme. Um ein Loslaufen zu ermöglichen, ist eine höhere Stellspannung  $u<sub>y</sub>$  notwendig. Die Testläufe zeigen, dass der Motor ohne Drehzahlsteller bei kleinerer Stellspannung losläuft im Vergleich zu dem Motor mit Drehzahlsteller. Die Verläufe der dazugehörigen Tachokennlinie sind proportional zur Drehzahl  $n_M$ .

Die Versuchsdurchläufe mit dem Drehzahlsteller bestätigen die Erkenntnis aus dem anfangs aufgezeigten Diagramm mit Drehzahlsteller im Leerlauf (vgl. Abb. 34). Der Motor wird über den Drehzahlsteller nicht linear angesteuert. Die Tachokennlinie ist nicht proportional zur Drehzahl. Zudem wird der Motor mit einer höheren Drehzahl betrieben bei gleich anliegender Stellspannung  $u<sub>v</sub>$  als im Vergleich ohne den Drehzahlsteller.

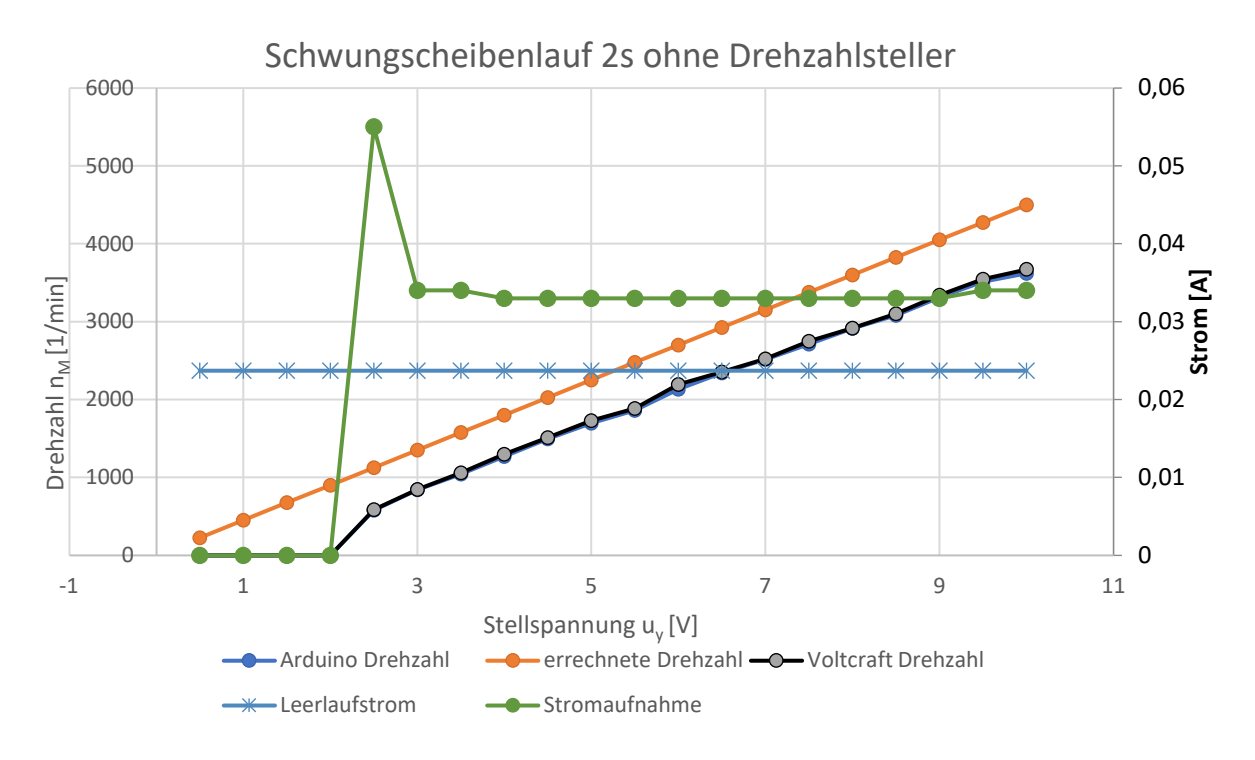

*Abbildung 35: Schwungscheibenlauf 2s ohne Drehzahlsteller* 

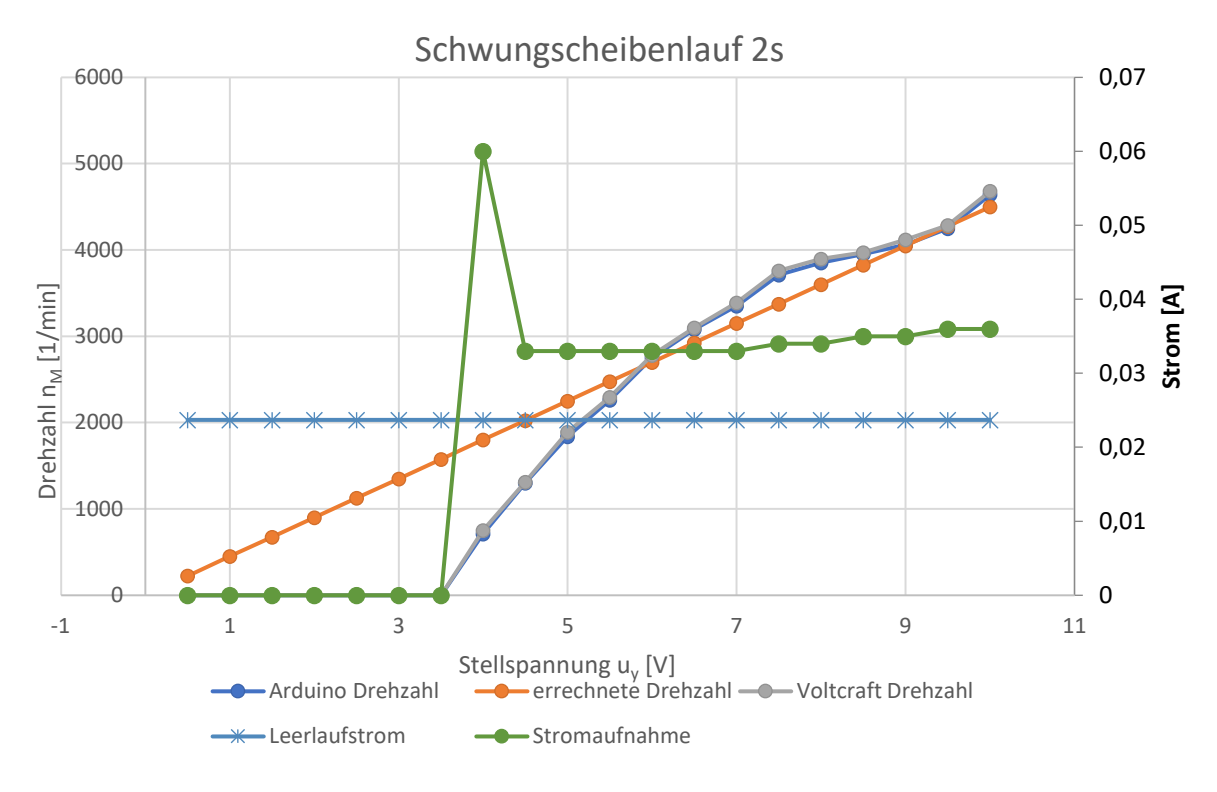

*Abbildung 36: Schwungscheibenlauf 2s* 

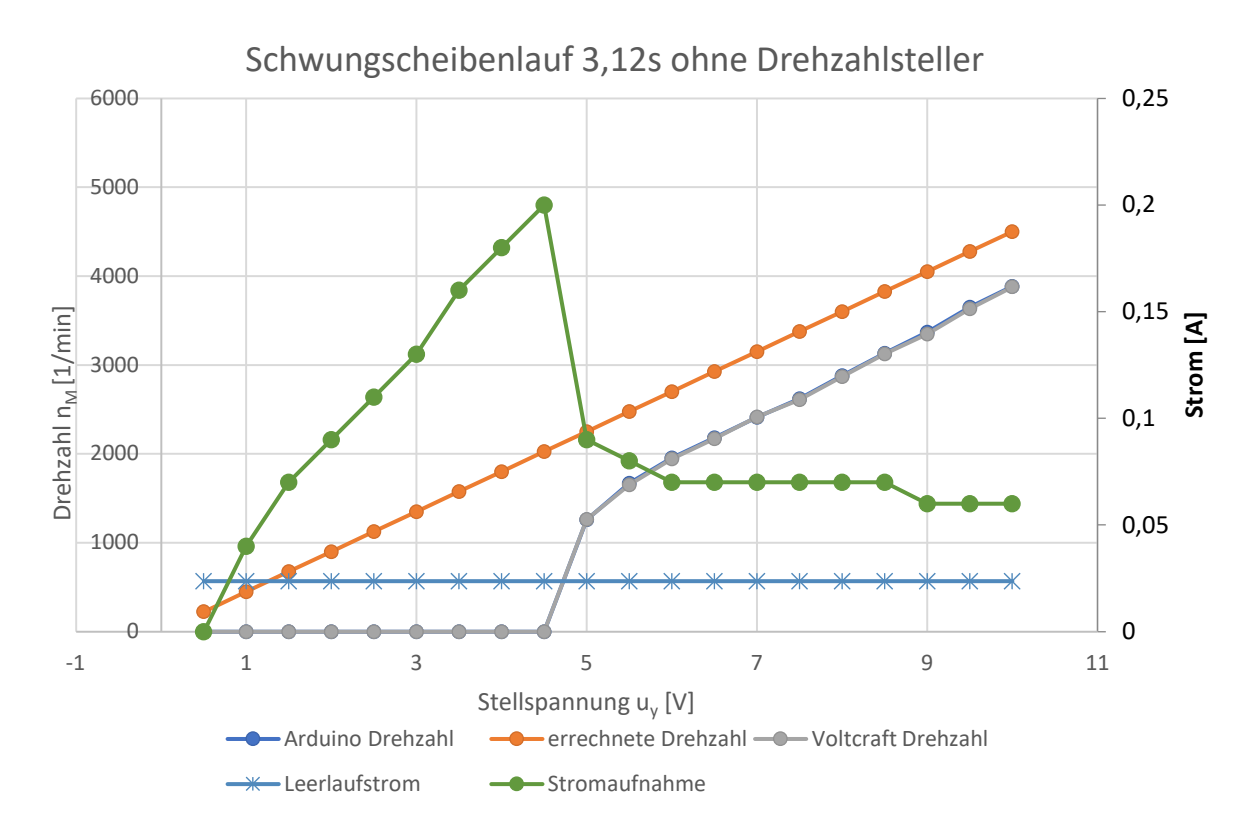

*Abbildung 37: Schwungscheibenlauf 3s ohne Drehzahlsteller* 

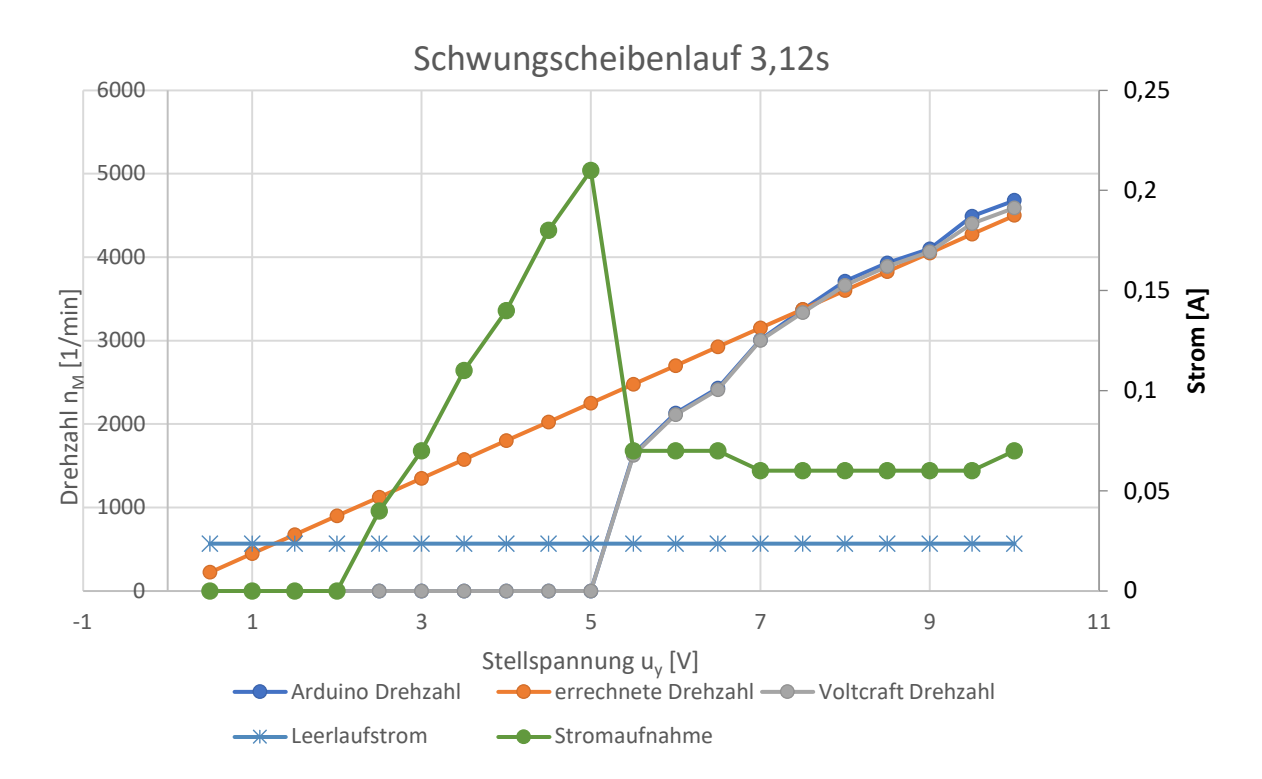

*Abbildung 38: Schwungscheibenlauf 3s* 

# **4.3 Zeitkonstante der Schwungscheiben**

Im Anschluss an den Test der Motoren, wurden die mechanischen Zeitkonstanten der jeweiligen Schwungscheibe nachgemessen. In den Messungen wurde die Ansteuerung über den Drehzahlsteller und ohne den Drehzahlsteller geprüft. Mit den Messungen soll die Gleichung 11 aus Kapitel 3.4 verifiziert werden. Alle Messungen sind im Anhang F im Querformat dargestellt.

Bei den Messungen ohne den Drehzahlsteller war es nicht möglich, einen Sprung im laufenden Betrieb durchzuführen. Das als Spannungsquelle dienende Labornetzteil hat nicht die Möglichkeit, ohne Verzögerung die Spannungsebene schlagartig zu ändern. Dadurch sind alle Messungen mit einem Sprung von 0 auf 8V durchgeführt. Die entstehenden Grafiken wurden ausgedruckt, händisch ausgewertet und die Ergebnisse vereinzelt in den folgenden Abbildungen aufgezeigt (vgl. Abb.39-42). Die Ergebnisse wurden in Wertetabellen dokumentiert (vgl. Tab. 13 und 14).

In den Abbildungen 39-42 wurden zur Auswertung händisch Kurven über der Stufenform des Ausgangssignals interpoliert. Hiermit wird das stufige Ausgangssignal des Arduinos kompensiert.

Um die Zeitkonstante für das System zu bestimmen, wird eine Asymptote auf den Endwert gelegt. Nun wird die Gesamthöhe zwischen der Asymptote und der Ausgangssprunghöhe gemessen. Von der Gesamthöhe werden bei 63%, in Sprungrichtung, eine Markierung gesetzt. Diese Markierung auf der Kurve wird lotrecht zur x-Achse gezogen. Zwischen diesem Schnittpunkt mit der x-Achse und dem Beginn des Sprunges liegt die Zeitkonstante des vermessenden Systems. Diese Methode ist nur bei PT<sub>1</sub>-Verhalten anwendbar.

Bei den vorgenommenen Messungen wurde die Annahme getroffen, dass die Zeitkonstante erst ab dem Beginn der Stufenform gemessen wird. Diese Annahme soll die Verzögerung der Messeinheit ausgleichen.

Im Vergleich zwischen den zwei Schwungscheiben ohne Drehzahlsteller ist der gleiche Kurvenverlauf erkennbar. Bei steigendem Massenträgheitsmoment durch die Schwungscheibe wird die Ausgangsspannung  $u_\mathrm{\textit{x}}$  verringert. Zwischen den Abbildungen der Schwungscheiben mit Drehzahlsteller ist auch ein Abfall der Ausgangsspannung  $u_x$  mit steigendem Massenträgheitsmoment erkennbar. Zudem ähneln die Abbildungen mit Drehzahlsteller, einem PT<sub>2</sub>-Verhalten. Dieses Verhalten verfälscht die im Labor gewünschten Messergebnisse.

| Ansteuerung          | Schwungscheibe | Versuchsdurchlauf | Mechanische Zeitkonstante |  |  |
|----------------------|----------------|-------------------|---------------------------|--|--|
| ohne Drehzahlsteller | 2s             | ν1                |                           |  |  |
| ohne Drehzahlsteller | 2s             | v <sub>2</sub>    | 1,97                      |  |  |
| ohne Drehzahlsteller | 2s             | v3                | 2,03                      |  |  |
| Mittelwert 2s        |                |                   |                           |  |  |
| mit Drehzahlsteller  | 2s             | ν1                | 2,77                      |  |  |
| mit Drehzahlsteller  | 2s             | v <sub>2</sub>    | 2,72                      |  |  |
| mit Drehzahlsteller  | 2s             | v3                | 2,67                      |  |  |
| Mittelwert 2s        |                |                   | 2,72                      |  |  |

*Tabelle 13: Ergebnisse der Messungen der mechanischen Zeitkonstante 2s* 

| Ansteuerung          | Schwungscheibe | Versuchsdurchlauf | Mechanische Zeitkonstante |  |  |
|----------------------|----------------|-------------------|---------------------------|--|--|
| ohne Drehzahlsteller | 3,12s          | ν1                | 3,09                      |  |  |
| ohne Drehzahlsteller | 3,12s          | v <sub>2</sub>    | 3,15                      |  |  |
| ohne Drehzahlsteller | 3,12s          | v3                | 3,14                      |  |  |
| Mittelwert 3,12s     |                | 3,126666667       |                           |  |  |
| mit Drehzahlsteller  | 3,12s          | ν1                | 2,64                      |  |  |
| mit Drehzahlsteller  | 3,12s          | v <sub>2</sub>    | 4,22                      |  |  |
| mit Drehzahlsteller  | 3,12s          | v3                | 4,11                      |  |  |
| Mittelwert 3,12s     |                |                   | 3,656666667               |  |  |

*Tabelle 14: Ergebnisse der Messungen der Mechanischen Zeitkonstante 3,12s* 

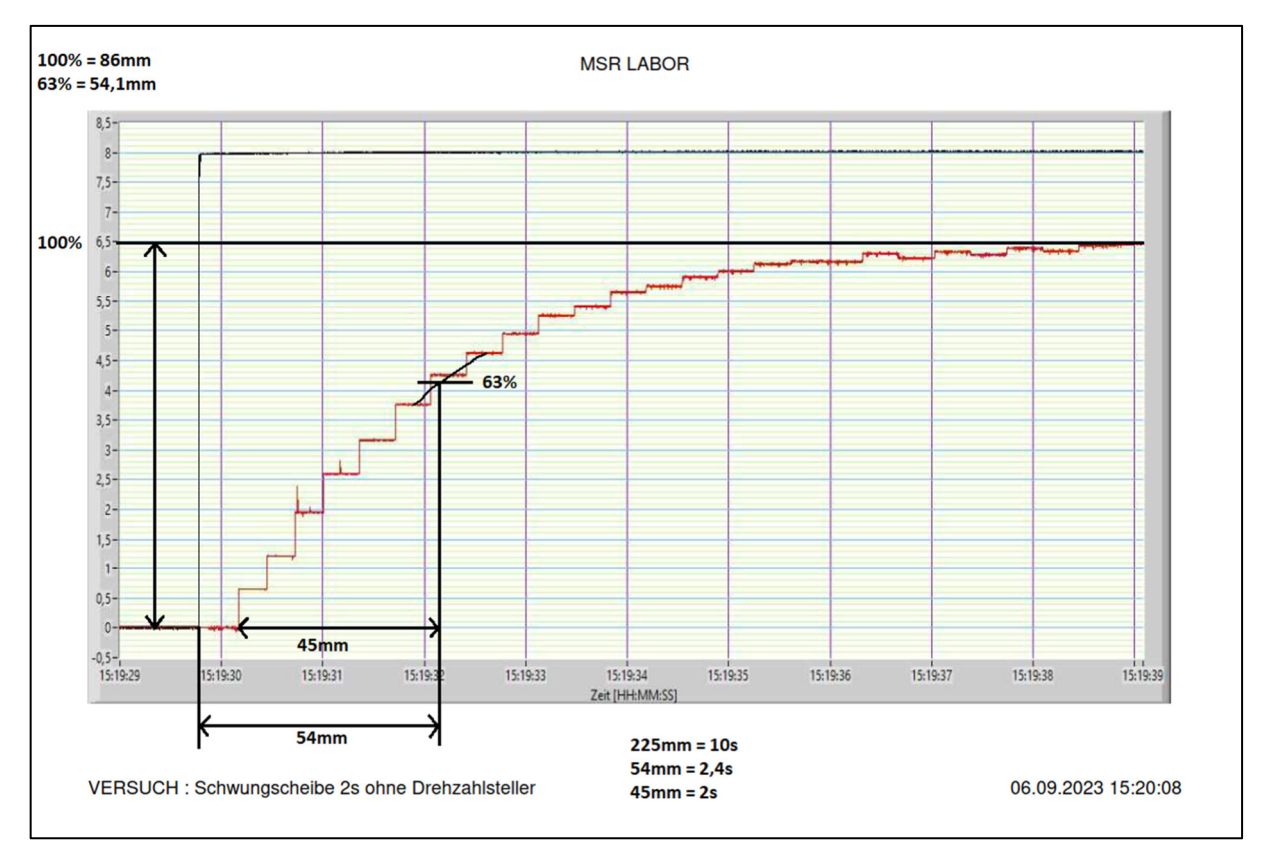

*Abbildung 39: mechanische Zeitkonstante 2s ohne Drehzahlsteller* 

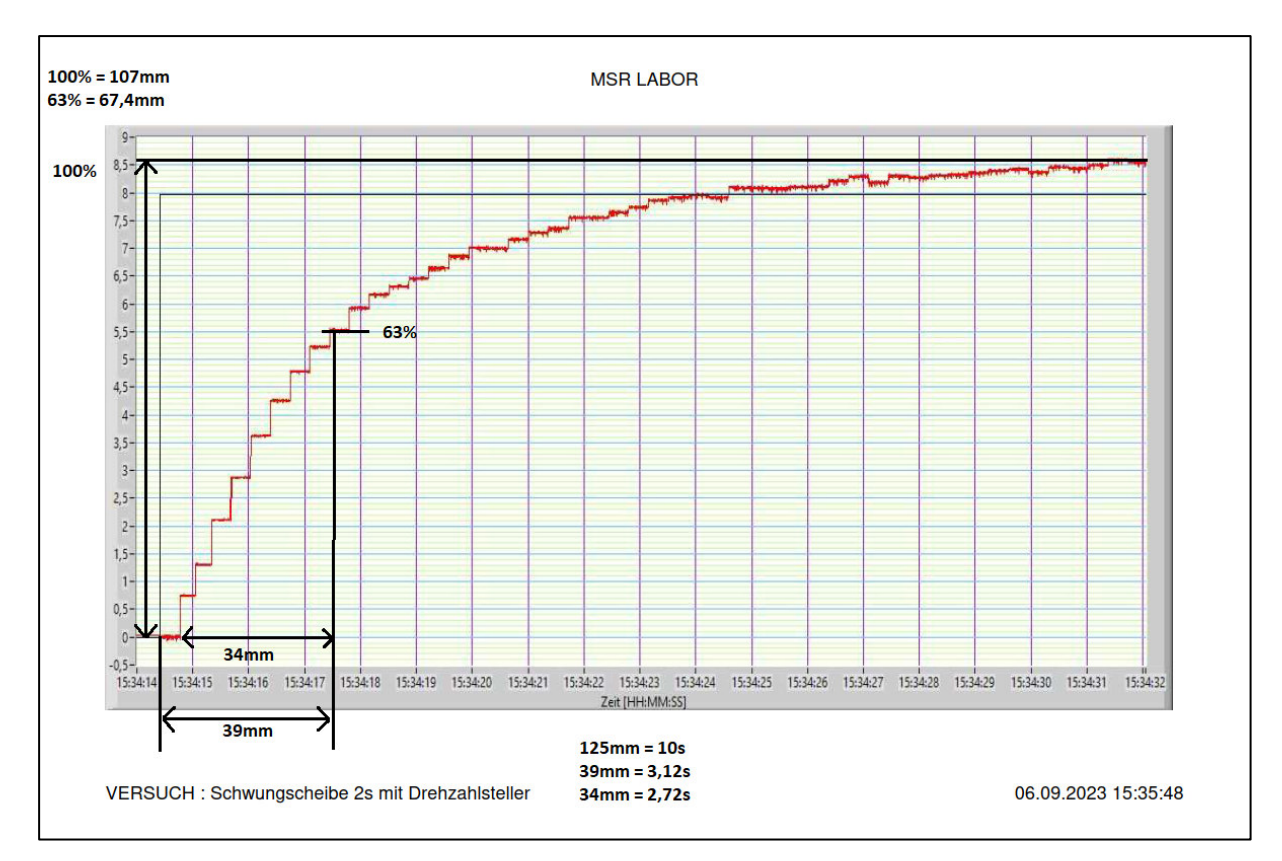

*Abbildung 40: mechanische Zeitkonstante 2s mit Drehzahlsteller* 

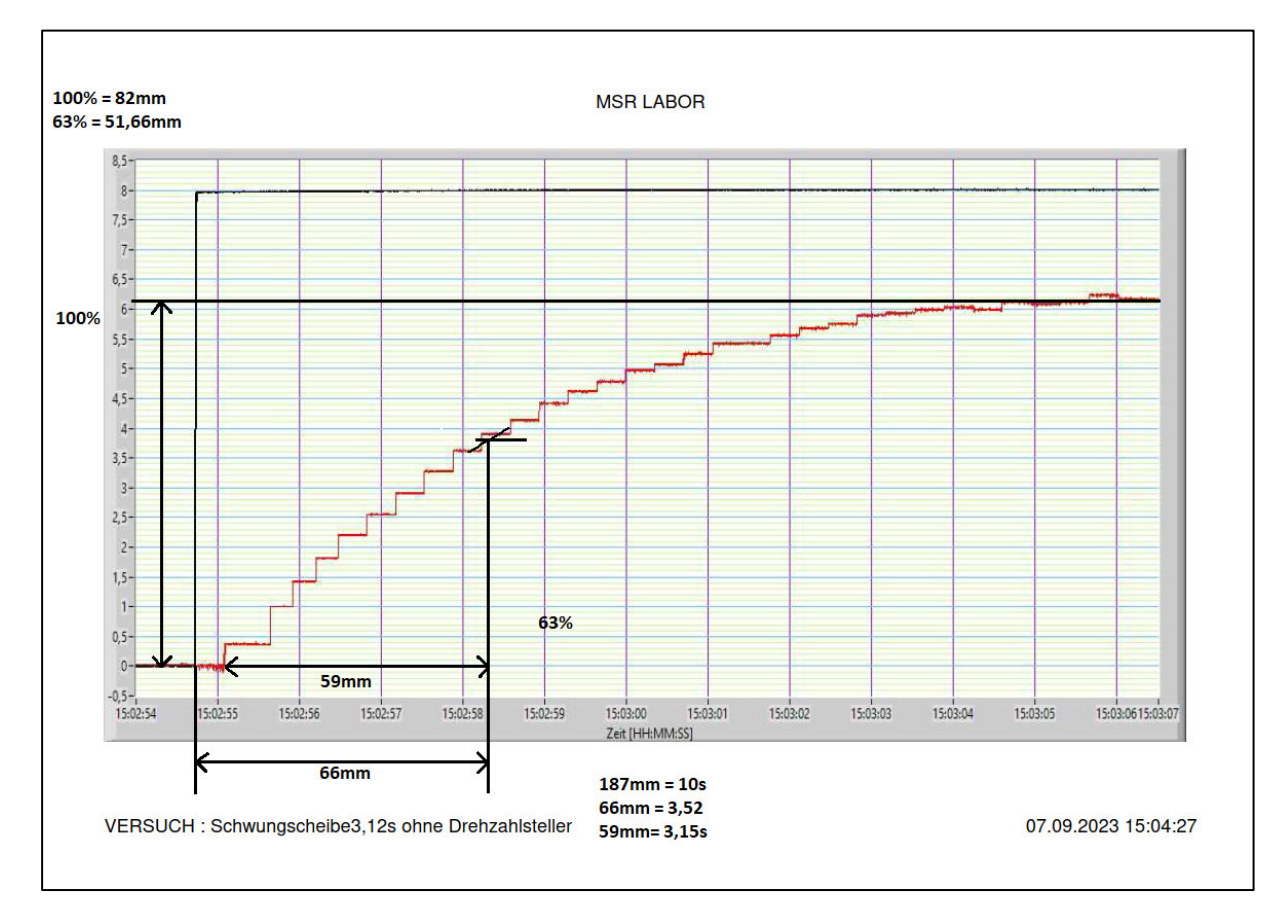

*Abbildung 41: mechanische Zeitkonstante 3,12s ohne Drehzahlsteller* 

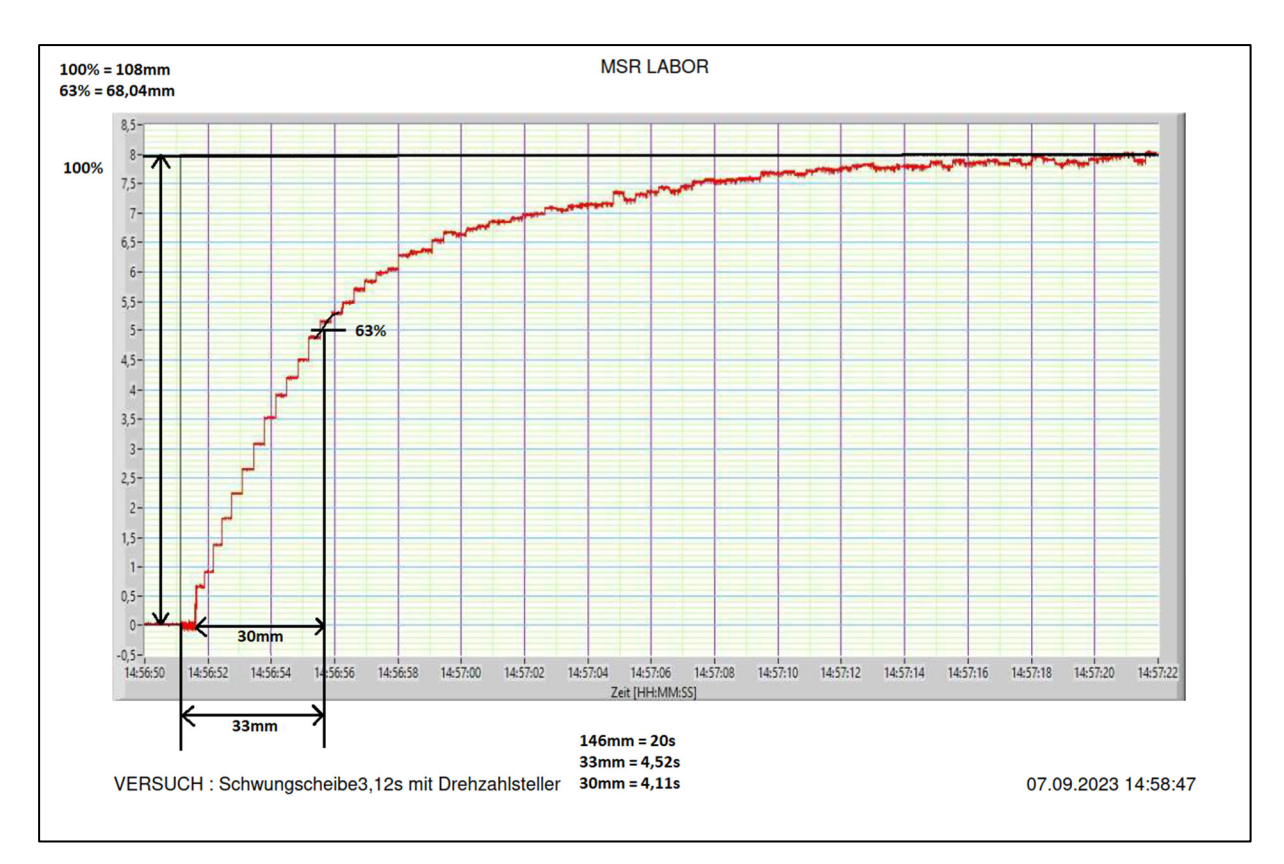

*Abbildung 42: mechanische Zeitkonstante 3,12s mit Drehzahlsteller* 

# **4.4 Einfluss der Last z**

In den Messungen zuvor wurde eine Verfälschung der Messergebnisse durch den Drehzahlsteller ermittelt. Die aus den bisherigen Messungen gewonnen Erkenntnis ist, dass die nicht lineare Ansteuerung des Drehzahlstellers nicht für die Laborversuche geeignet ist. Fortan werden alle Messungen ohne Drehzahlsteller durchgeführt. Somit werden alle weiteren Komponenten geprüft und auf ihre Laborfähigkeit getestet. Alle Messungen worden zweifach ausgeführt und die Werte gemittelt ausgewertet.

Die Widerstandswerte für die Last z wurden in dem Kapitel 3.2 ausgelegt. Die in dem Kapitel ausgelegten maximal auftretenden Leistungen am Widerstand wurden berücksichtigt (vgl. Tab.3).

Zunächst wurden die am Generator auftretenden Lasten gemessen und in einem Diagramm dargestellt (vgl. Abb. 43).

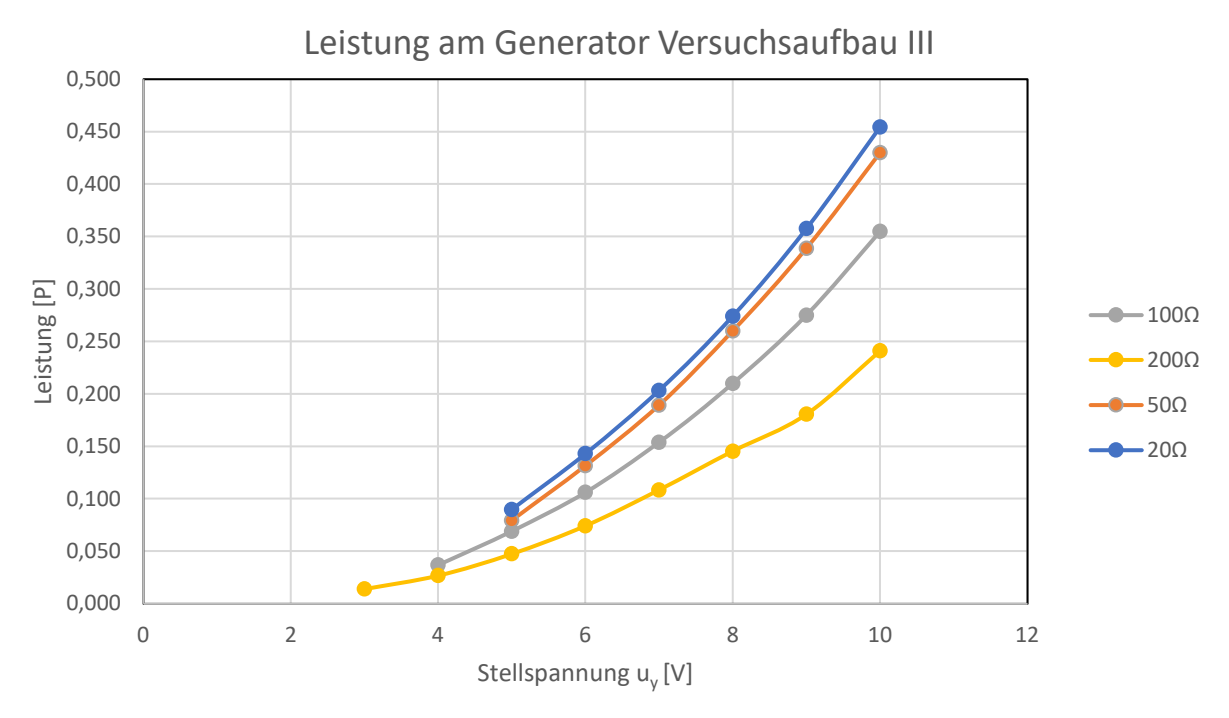

*Abbildung 43: Leistung am Generator Versuchsaufbau II* 

Das Diagramm zeigt, dass sich die Kurven von der Last von  $z = 20 \Omega$  und der Last von  $z = 50 \Omega$ fast überlagern. Bei diesen Widerstandswerten ist kaum eine Leistungssteigerung sichtbar. Bei einer Last von  $z = 20 \Omega$  hat die Leistung am Generator mit 0,454W sein Höhepunkt erreicht. Um eine Einschätzung zu erlangen, werden die Leistungswerte mit der in Abbildung 44 dargestellten Motorkennlinie verglichen. Zu diesem Zweck werden von der 20 Ω Leistung  $P_{20 \Omega}$ und 200 Ω Leistungen  $P_{200 \Omega}$  die Differenz gebildet. Dieselbe Rechnung wir für die 20 Ω Drehzahl  $n_{20}$  ω und die 200 Ω Drehzahl  $n_{200}$  durchgeführt.

$$
P_{\Delta} = P_{20 \Omega} - P_{200 \Omega} = 0.454W - 0.241 W = 0.213W
$$
  

$$
n_{\Delta} = n_{200 \Omega} - n_{20 \Omega} = 3675 \frac{1}{min} - 2770 \frac{1}{min} = 905 \frac{1}{min}
$$

Aus den errechneten Werten wird ersichtlich, dass bei dem Versuchsaufbau III eine Leistung von 0,213W eine Drehzahlverringerung von 905 $\frac{1}{min}$ zur Folge hat.

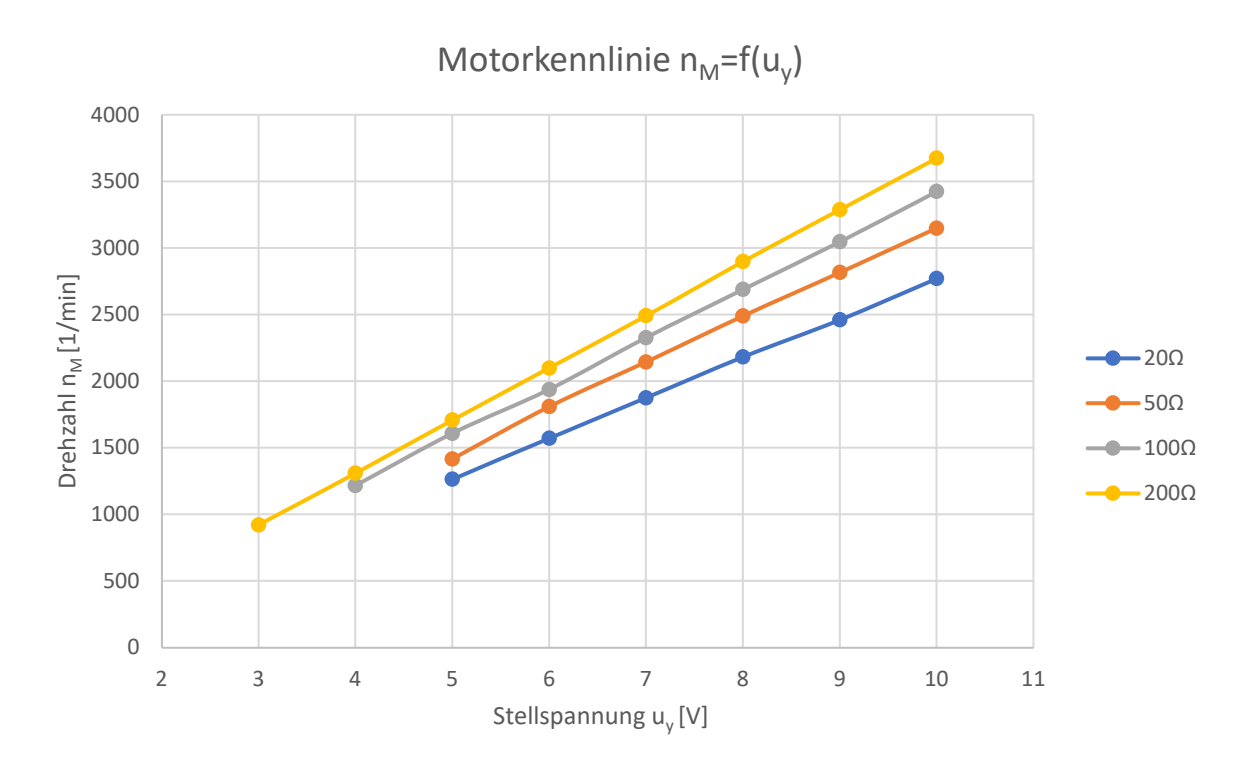

*Abbildung 44: Motorkennlinie Versuchsaufbau III* 

Diese im Vergleich zu dem Versuchsaufbau I höhere Bremsleistung bei geringerer auftretender Leistung ist auf einen kleineren Motor zurückzuführen. Der in Versuchsaufbau III verwendete Motor ist leistungsschwächer und benötigt weniger Bremsleistung, um abgebremst zu werden. Über die in Abbildung 44 dargestellter Motorkennlinie wird der Zusammenhang der Lastabhängigkeit deutlich. Die Abbildung 45 zeigt die lastunabhängige Tachokennlinie des Versuchsaufbaues III.

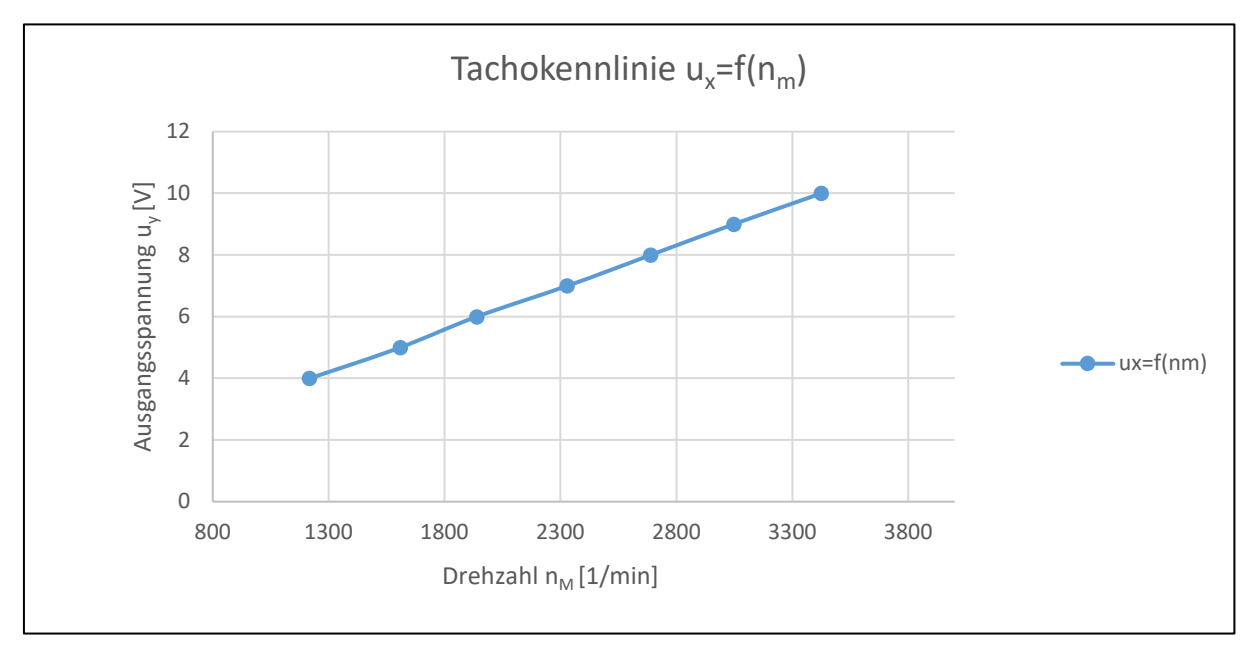

*Abbildung 45: Tachokennlinie Versuchsaufbau III* 

# **5. Ergebnis und Schlussfolgerung**

Bei der Betrachtung der vorangegangenen Entwicklungen und Auswertungen lässt sich das Ergebnis wie folgt festhalten. Die Schwungscheibenberechnung hat sich über die Messungen verifiziert und kann zur Auslegung neuer Motor- und Generatorkombinationen herangezogen werden. Die Drehzahlauswertung konnte über das Voltcraft DT-10L Drehzahlmessgerät bestätigt werden. Die aufgenommen Werte deckten sich immer mit den Werten, die der Arduino bereitstellte. Das Gehäuse und die Klemmstellen konnten so übersichtlich aufgebaut werden, sodass Wartungseingriffe unkompliziert möglich sind. Der Deckel kann über einen 10 Pin-Stecker schnell elektronisch vom Gehäuse getrennt werden, was zu einer erheblichen Erleichterung bei Wartungseingriffen führt.

Weiterhin lassen sich, vor allem anhand der Inbetriebnahme und Analyse (vgl. Kap. 4), auch Verbesserungspotentiale des Versuchsaufbaus III ableiten, die für eine spätere Serienanfertigung bedeutsam sind. Während sich einige Komponenten als serienfertig erwiesen haben, müssen andere noch angepasst werden. Zu den noch anzupassenden Komponenten gehört der Drehzahlsteller, die Motor- und Generatorkombination, die Platine für die 0 bis 10V Ausgangsspannung  $u<sub>v</sub>$  und die Drehzahlanzeige.

Hierbei liegt der Fokus auf dem bisher verwendeten H-Tronics Drehzahlsteller. Hintergrund für den Einsatz des Drehzahlstellers ist die Leistungsansteuerung. Die in den Laborversuchen benutze NI-Box liefert nicht genug Ausgangsstrom, um Leistungen zu steuern. Hierfür wird für den Leistungsteil auf den Drehzahlsteller zurückgegriffen. Der Drehzahlsteller liefert genügend Ausgangsleistung, um den Motor anzusteuern. Diese Ansteuerung ist nicht linear zur Stellspannung  $u_{\nu}$ . Durch die nicht lineare Ansteuerung ähneln die ausgewerteten Grafiken einem  $PT<sub>2</sub>$ -Verhalten. Dieses Verhalten ist unter Laborbedingungen unerwünscht. Grund für dieses Verhalten ist die PWM-Ansteuerung des Drehzahlstellers. Um ein gewünschtes PT1-Verhalten zu erreichen, sollte eine lineare Ansteuerungsmethode gewählt werden. Hierfür können Labornetzteile mit einer Remotefunktion genutzt werden. Diese Remotefunktion ermöglicht eine Fernsteuerung des Labornetzteils. Einige Labornetzteile im Institut besitzen eine solche Funktion. Die meisten Geräte bringen ihre eigenen Ansteuerungsprogramme mit. Mit solchen Programmen lassen sich verschiedene Anregungsformen unter anderem Sprung, Rechteck, Dreieck, Sägezahn, Anstieg und eine sinusförmige Spannung erzeugen. Diese Ansteuerung ähnelt der Ansteuerung über den Funktionsgenerator mit der NI-Box. Die Ansteuerung des Laborversuches wird über das Ansteuerungsprogramm des Labornetzteils übernommen. Dieses Programm ersetzt den Funktionsgenerator in seiner Funktion. Der Labornetzteilausgang wird parallel auf den Eingang der NI-Box gelegt. Dies ermöglicht die Aufnahme des Sprungs über den bekannten xt-Schreiber. Das Auswerten der Laborergebnisse bleibt weiterhin möglich.

Bei der Motor- und Generator Kombination treten vereinzelt Probleme mit der Verbindung auf. Teilweise rutscht die Verbindung durch und eine kraftschlüssige Verbindung kann nicht gewährleistet werden. Aktuell ist die Verbindung über drei im Stern angeordnete Madenschrauben gelöst. Um dieses Problem zu vereinfachen, sollten die Motoren mit einer größeren Bauform und einer damit größeren Welle ausgelegt werden. Eine größere Motorwelle ermöglicht den Einsatz von Standardwellenkupplungen. Diese Kupplungen ermöglichen eine kraftschlüssige Verbindung, beispielsweise durch Passfedern. Hiermit wäre immer gewährleistet das die Motordrehzahl auch die Generatordrehzahl ist. Zusätzlich besteht das Problem, dass eine achszentrierte Verbindung kaum zu erstellen ist. Der kleinste Wellenversatz hat ein Verkanten zur Folge. Durch dieses Verkanten klemmt der Motor minimal und läuft erst bei erhöhter Stellspannung  $u_v$  los. Zudem wirkt diese Verkantung wie ein erhöhter Rollwiderstand und der Motor wird zusätzlich gebremst. Eine größere Bauform der Komponenten würde hier die Zentrierung erleichtern und eine mögliche schwimmend gelagerte Motorhalterung könnte den Versatz ausgleichen.

Ein weiterer Punkt bei einer neuen Motor- und Generatorauswahl wäre, den Drehzahlbereich anzupassen. Durch einen kleineren Drehzahlbereich sind deutlich mehr Herstellerangebote verfügbar. Die Auswahl unterhalb von 2000 $\frac{1}{min}$  ermöglicht eine große Auswahl an Motoren mit integrierten Encodern. Außerdem würde eine Verringerung der Drehzahl eine Geräuschminderung am Versuchsaufbau begünstigen. Zusammenfassend könnten viele Komplikationen durch eine größere Bauform und eine langsamere Drehzahl beseitigt werden.

Die elektronische Schaltung für Ausgangsspannung  $u_y$  von 0 bis 10V funktioniert. Dennoch gibt es hier Anpassungsbedarf. Der in Abbildung 10 dargestellte elektronische Aufbau der Drehzahlauswertung ist über ein Mini Breadboard gelöst. Hierbei laufen die Verbindungskabel quer über die Platine. An dieser Stelle würde es im Falle einer Fehlersuche an der Übersichtlichkeit fehlen. Eine Möglichkeit besteht darin, die schon erstellte elektrische Schaltung als fertige Leiterplattenschablone fertigen zu lassen (vgl. Abb. 26). Hierbei sind die Verbindungen der Komponenten direkt in der Leiterplatte integriert und jede Komponente hat ihren festen Steckplatz. Ein späteres Bestücken bei einer Serienfertigung wäre nicht anfällig für Fehler und die Übersichtlichkeit wäre gegeben.

Auch die Drehzahlanzeige muss noch angepasst werden. Hierbei müssen Anpassungen in dem Arduino Programm vorgenommen werden. Das Problem, was von der Anzeige ausgeht, ist, dass die Drehzahl sich nicht zurücksetzt. Der Encoder sendet kein Signal mehr und die Anzeige zeigt weiter den letzten Wert an, der zuletzt übertragen wurde. Hierbei muss in dem Programm die Zustandsänderung des Signals überprüft werden. Ändert der Zustand sich nicht mehr so kann von einem Stillstand ausgegangen werden und die Drehzahl wird am Display zurückgesetzt. Bei den Messungen in Kapitel 4 wurde der Arduino immer nach jedem Probelauf neugestartet. Dieses Problem sollte für den Laborbetrieb beseitigt werden.

# **6. Fazit**

Das Ziel dieser Abschlussarbeit bestand darin, einen möglichst funktionsfähigen und unter Laborbedingungen laufenden Versuchsaufbau für den Versuch "Motorregelstrecke" zu erstellen. Hierfür gab es zusätzliche Vorgaben durch das Institut, die eingehalten werden mussten. Dieses Ziel konnte grundsätzlich erreicht werden.

Der neu ausgearbeitete Versuchsaufbau III hat die Probleme der vorangegangenen Versuchsaufbauten I und II aufgegriffen und überwiegend beseitigt. Auf der Grundlage dieser Versuchsaufbauten I und II konnten viele Komponenten geprüft und ausgelegt werden. Dabei wurden die problembehafteten Komponenten herausgestellt und angepasst oder ausgetauscht. Auch gab es Komponenten, bei denen bislang unklar geblieben ist, wie sie sich im Laboreinsatz verhalten. Diese konnten nun im Rahmen der Erstellung des Versuchsaufbaus III getestet und den Ergebnissen entsprechend in den Aufbau integriert werden. Darüber hinaus konnten auch Verbesserungspotentiale außerhalb des Rahmens dieser Abschlussarbeit identifiziert und Lösungsansätze beschrieben werden.

Nach Maßgabe dieser Ausblicke kann der Aufbau dahingehend weiterentwickelt werden, dass er im Laborbetrieb vollständig und fehlerfrei eingesetzt werden kann. Durch den Austausch des Drehzahlstellers gegen ein fernsteuerbares Labornetzteil ist der Versuchsaufbau III nun für erste Testzwecke in einem Labordurchlauf einsetzbar. Hierbei können auf im Institut bereits vorhandene und verwendete Labornetzteile zurückgegriffen werden. Diese Anpassung ermöglicht das Verdeutlichen der im Labor vermittelten Grundlagen über das PT<sub>1</sub>-Verhalten eines permanenterregten Gleichstrommotor.

Leider war ein Probelauf des neu erstellten Versuchsaufbaus III durch Semestergruppen bisher nicht möglich. Ein Probelauf mit Studierenden unter Laborbedingungen würde noch weitere Erkenntnisse liefern, die ein Weiterentwickeln vorantreiben würden.

Neben den technischen Aspekten konnte der Versuchsaufbau III auch die Durchführungszeit betreffen gewinnbringen fortentwickelt werden. Durch Anpassungen weist der neue Aufbau im Vergleich zum Versuchsaufbau I eine geringere Zeitkonstante auf, die insgesamt zu einer kürzeren Versuchsdurchlaufzeit führt. Diese macht den Versuch im Laborbetrieb praktikabler und lässt mehr Zeit für Rückfragen und Erklärungen zu.

Abschließend ist zu sagen, dass der Laborversuch "Motorregelstrecke" ein zentraler Laborversuch für das Fach Mess-. Steuer- und Regelungstechnik ist und an dem benötigten Aufbau noch weiter geforscht werden muss.

### **Literaturverzeichnis**

- [1] Bernstein, H. (2014). *Messelektronik und Sensoren.* Springer Vieweg Wiesbaden.
- [2] Braun, J. (2012). Formelsammlung Maxon Acadamy.
- [3] de Brabander, F. (2023). LiquidCrystal I2C. Arduino Bibliothek. Abgerufen am 15. Juli 2023
- [4] Deutsche Gesetzliche Unfallversicherung. (1997). Elektrische Anlagen und Betriebsmittel. *Unfallverhütungsvorschrift 3 DA*. Abgerufen am 6. August 2023
- [5] Dreher, H. (2022). Erstellen eines Versuchsaufbaus für den MSR Versuch Motorregelstrecke. *Bachelorarbeit*. Hochschule für angewandte Wissenschaft Hamburg.
- [6] Elektonik-Kompendium. (2023). *www.elektronik-kompendium.de*. Abgerufen am 8. August 2023 von https://www.elektronik-kompendium.de/sites/slt/1807181.htm
- [7] Federau, J. (2017). *Operationsverstärker.* Springer Vieweg Wiesbaden.
- [8] *hps SystemTechnik*. (2023). Abgerufen am 4. August 2023 von https://hpssystemtechnik.com/
- [9] H-Tronic GmbH. (2012). Bedienungsanleitung Drehzahlsteller 10A. Abgerufen am 26. Juni 2023
- [10] Institut für Antriebs- und Regelungstechnik, H. (2016). Motorregelstrecke. Hochschule für angewandte Wissenschaft Hamburg.
- [11] Institut für Antriebs- und Regelungstechnik, H. (kein Datum). Programme.
- [12] Kafader, U. (2022). *Was ist CLL und was muss beim Einsatz mit PWM beachtet werden?* Abgerufen am 12. Juli 2023 von https://support.maxongroup.com/hc/de/articles/360004392953-Was-ist-CLL-und-wasmuss-beim-Einsatz-mit-PWM-beachtet-werden-
- [13] Kefersetein, C., & Marxer, M. (2015). *Fertigungsmesstechnik.* Springer Vieweg Wiesbaden.
- [14] Maxon. (2023). *Produktprogramm 2023/24*. Abgerufen am 18. Juni 2023 von https://online.flippingbook.com/view/623537/
- [15] Stoffregen, P. (2023). FreqMeasure. Arduino Bibliothek. Abgerufen am 2. Juli 2023
- [16] Völlmecke, I. (2023). *Parameter-Identifikation einer Gleichstrom-Maschine*. Abgerufen am 5. August 2023 von https://www.imctm.de/fileadmin/Public/Products/Test\_Stands/WP-Parameter-Identifikation\_deutsch.pdf

# **Anhang A**

# **Stückliste**

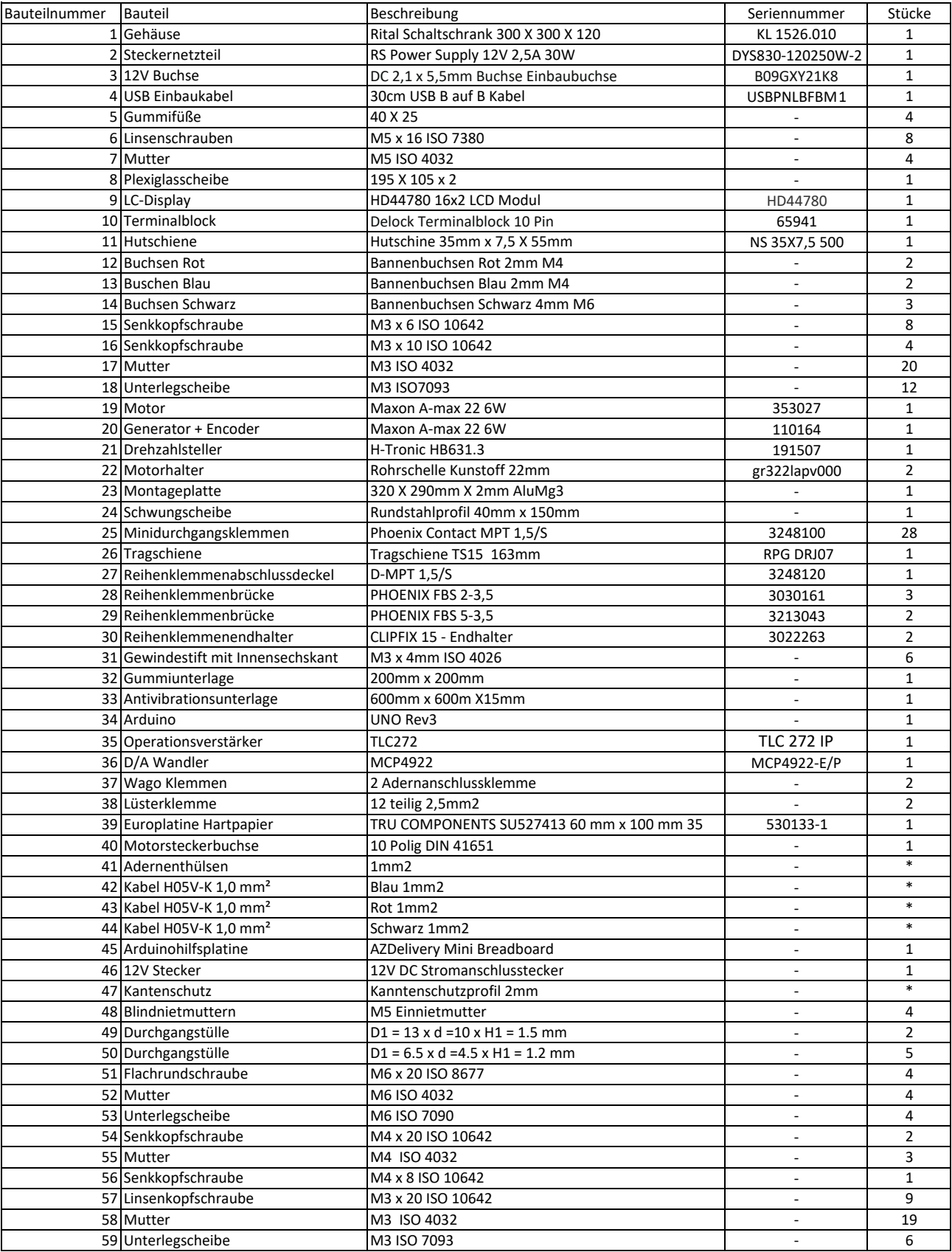

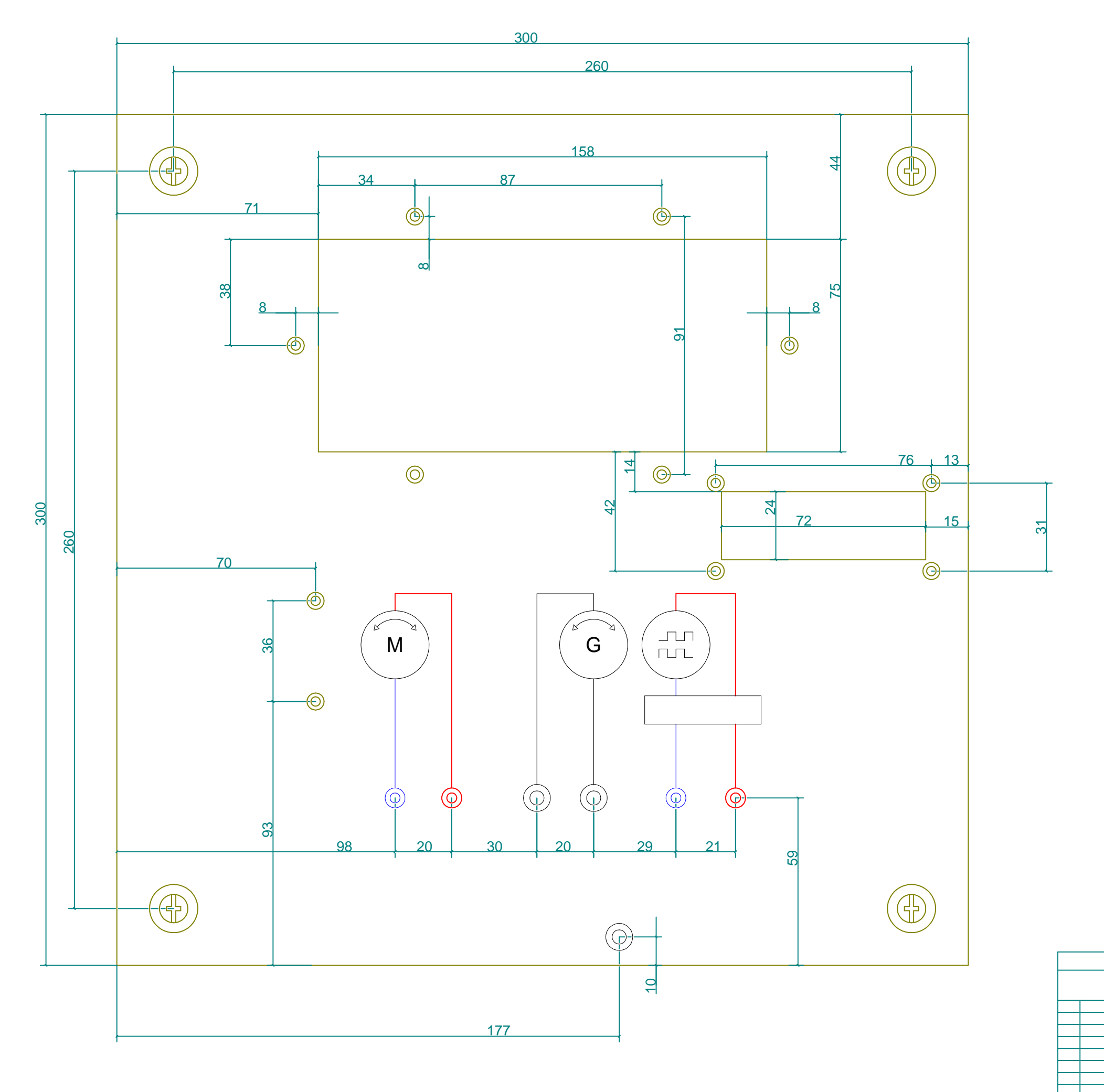

Zust. Änderung Datu

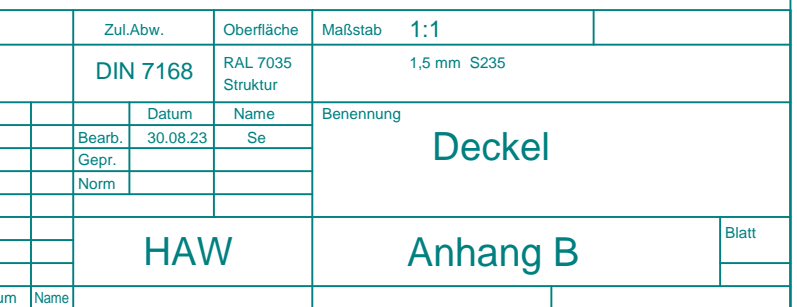

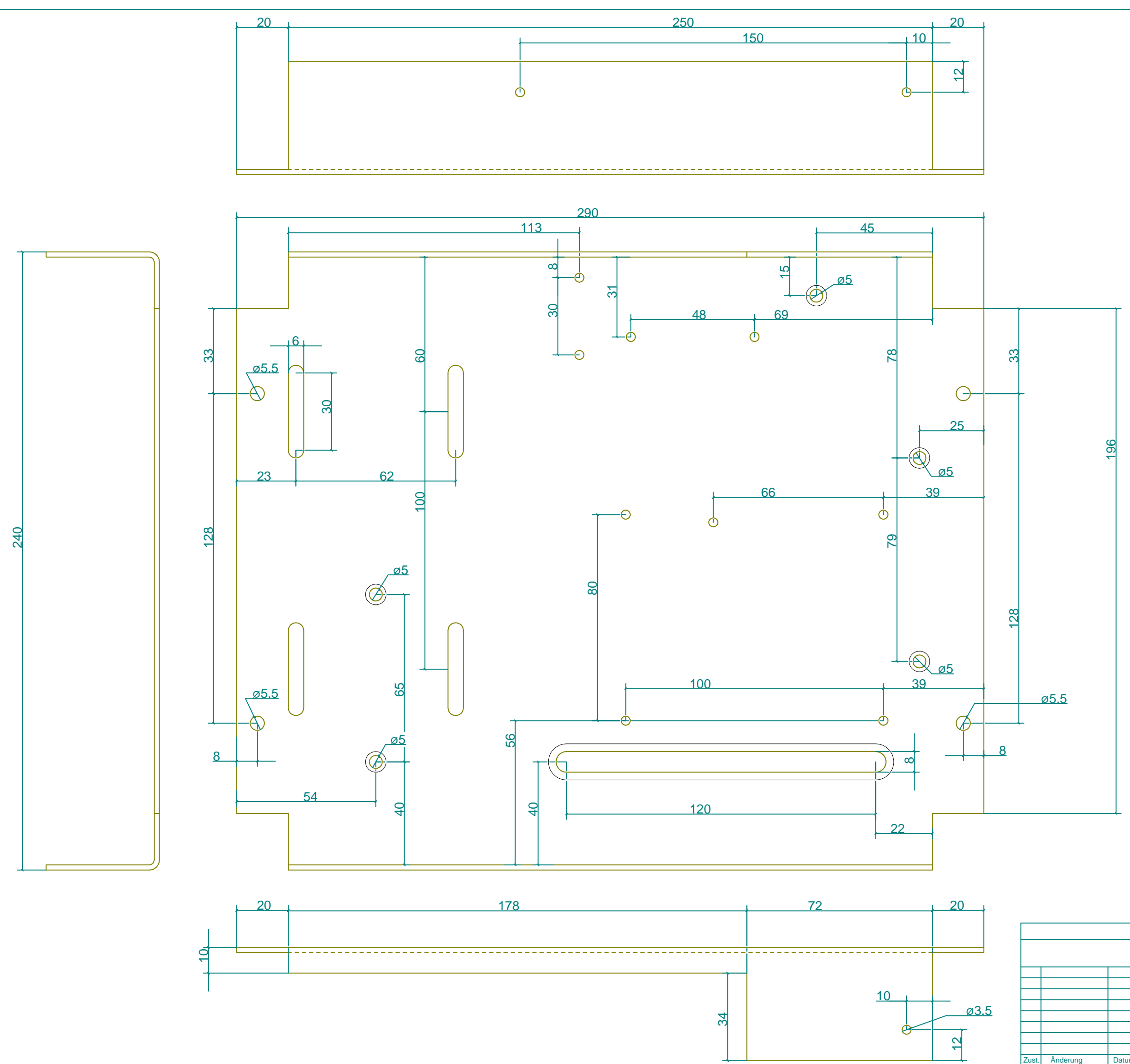

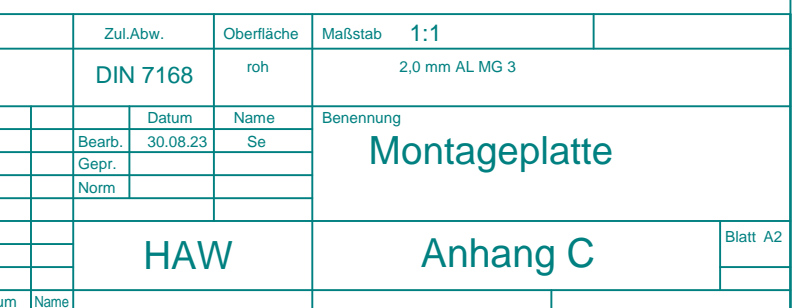

#### nicht bemaßte Bohrung = 3,5 mm

# **Anhang D**

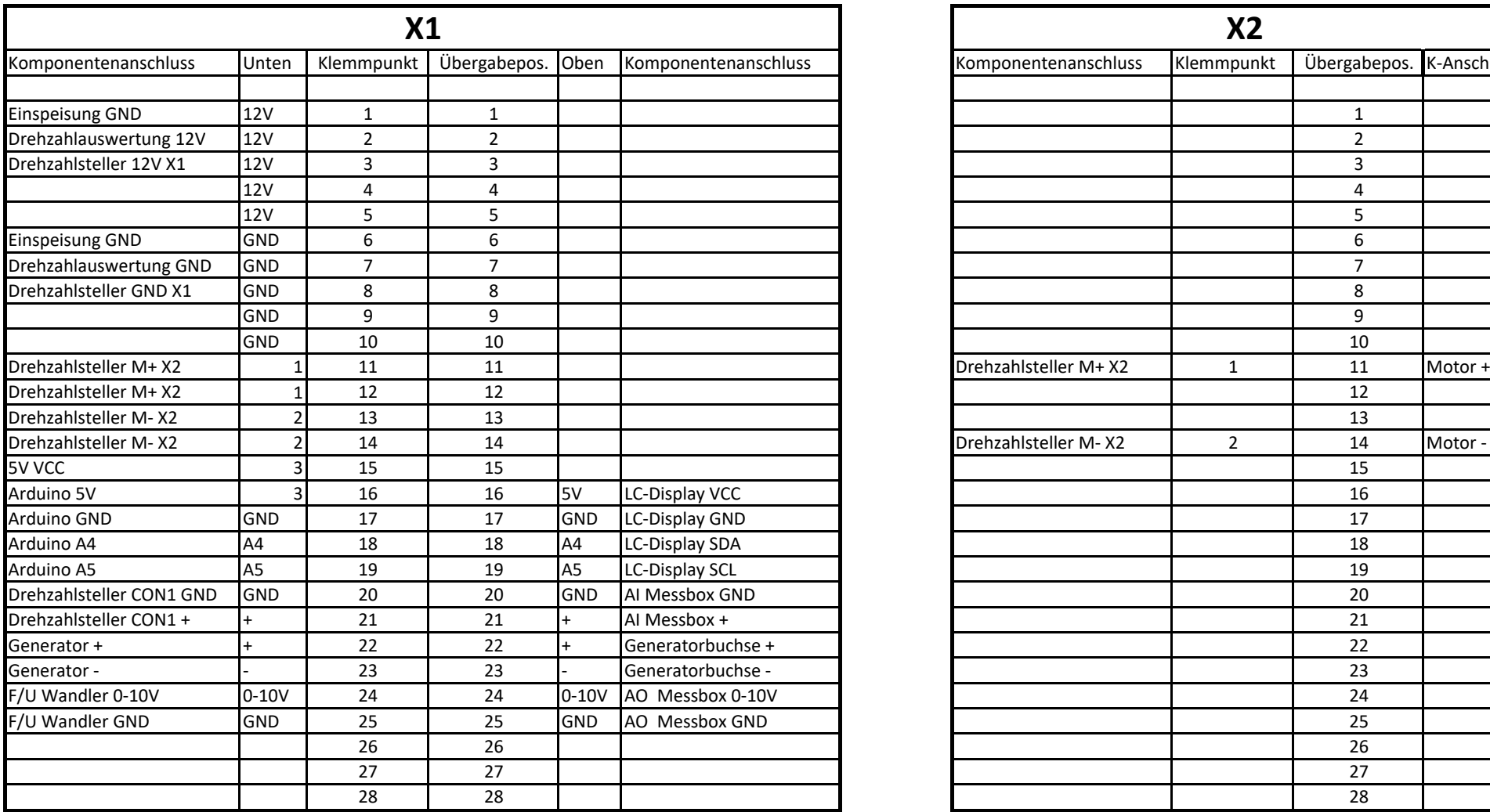

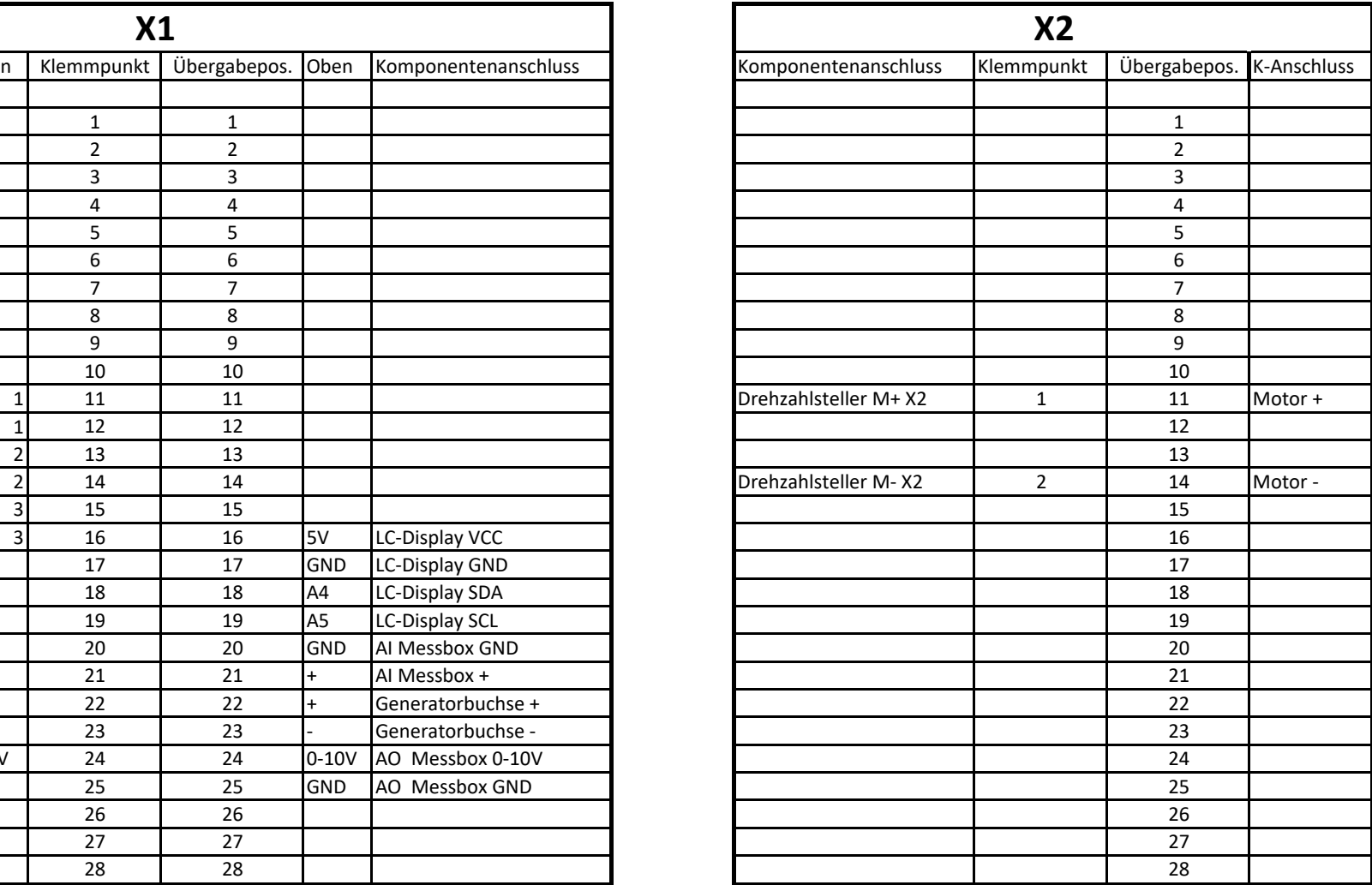

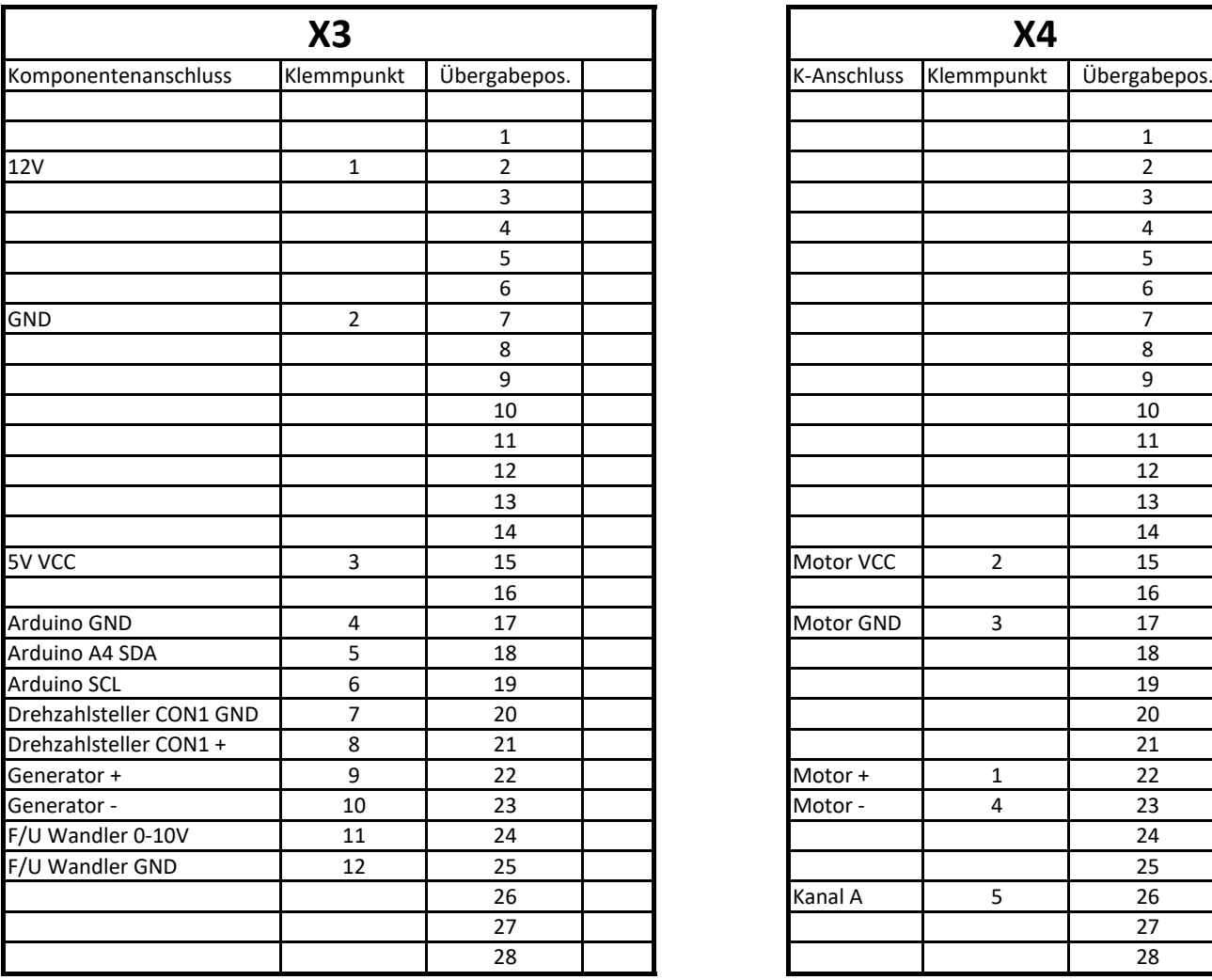

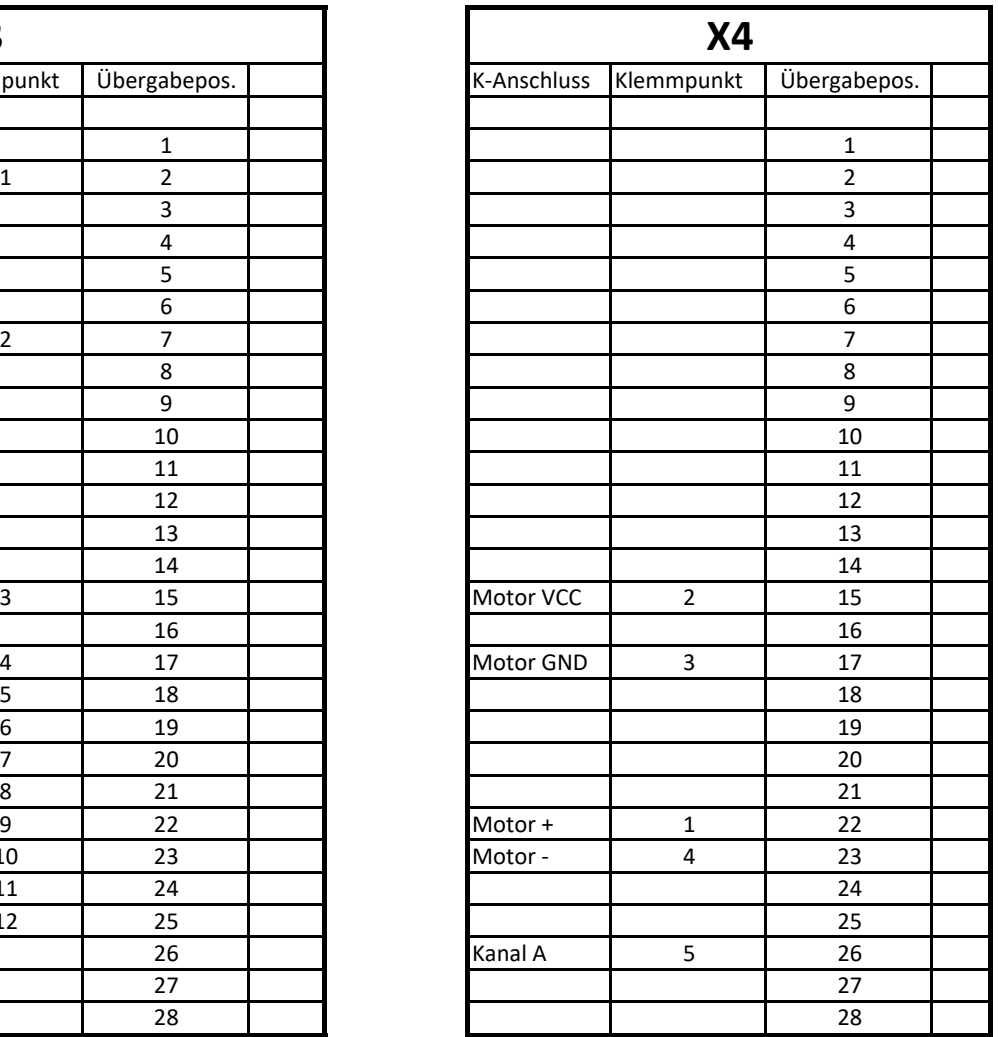

# **Anhang E**

Alle Anpassungen sind rot gekennzeichnet.

```
#include <FreqMeasure.h>
#include <Wire.h>
#include <LiquidCrystal_I2C.h>
int ppr =128;
const int SSPin = 6;
const int SCKPin = 5;
const int MOSIPin = 4;
int x;
int variable;
int drehzahl;
int anzeige;
LiquidCrystal I2C lcd(0x27,16,2);
void setup() {
   pinMode(SSPin, OUTPUT); 
   pinMode(SCKPin, OUTPUT); 
   pinMode(MOSIPin, OUTPUT); 
   digitalWrite(SSPin, HIGH); 
     FreqMeasure.begin(); 
     Serial.begin(2000000); 
      lcd.init();
      lcd.backlight(); 
      lcd.home();
      lcd.print(" Drehzahl u/min ");
}
double sum=0;
int count=0;
void loop() {
   if (FreqMeasure.available()) {
    sum = sum + FreqMeasure.read();
    count = count + 1;if (count > 30) {
       float frequency = FreqMeasure.countToFrequency(sum / count); 
      drehzahl = (((frequency * 60)/(ppr)));
       variable = (drehzahl/(4680.0/4095.0));
      sum = \theta;
      count = 0:
     }
     if (drehzahl > 4680) { 
     }
 digitalWrite(SSPin, LOW); 
  x = setDac(variable, 0); digitalWrite(SSPin, HIGH);
   lcd.setCursor(0, 1); 
   lcd.print(drehzahl);
```

```
}
}
unsigned long setDac(unsigned long value, int channel){
    unsigned long dacRegister = 0b0011000000000000; 
    switch(channel){
      case 0: 
        dacRegister &= \sim(1 << 15);
      break;
      case 1: 
        dacRegister | = (1 \lt\lt 15);break;
    }
    unsigned long dacSendBytes = dacRegister | value;
    for(int i = 0; i < 16; i++){
      digitalWrite(MOSIPin, bitRead(dacSendBytes, 15-i))
      digitalWrite(SCKPin, HIGH);
      digitalWrite(SCKPin, LOW);
      Serial.println(drehzahl);
    }
```

```
}
```
# **Anhang F**

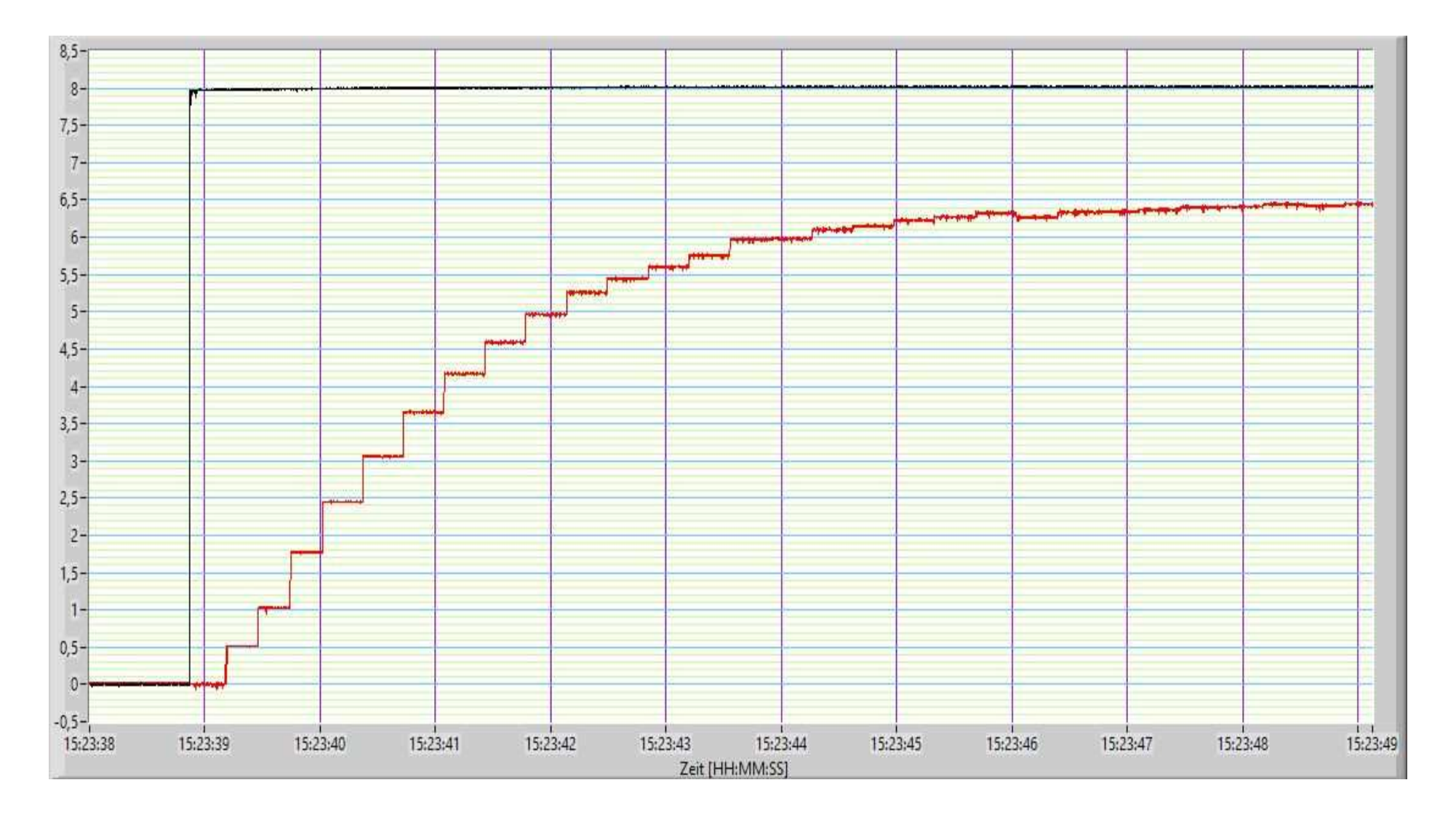

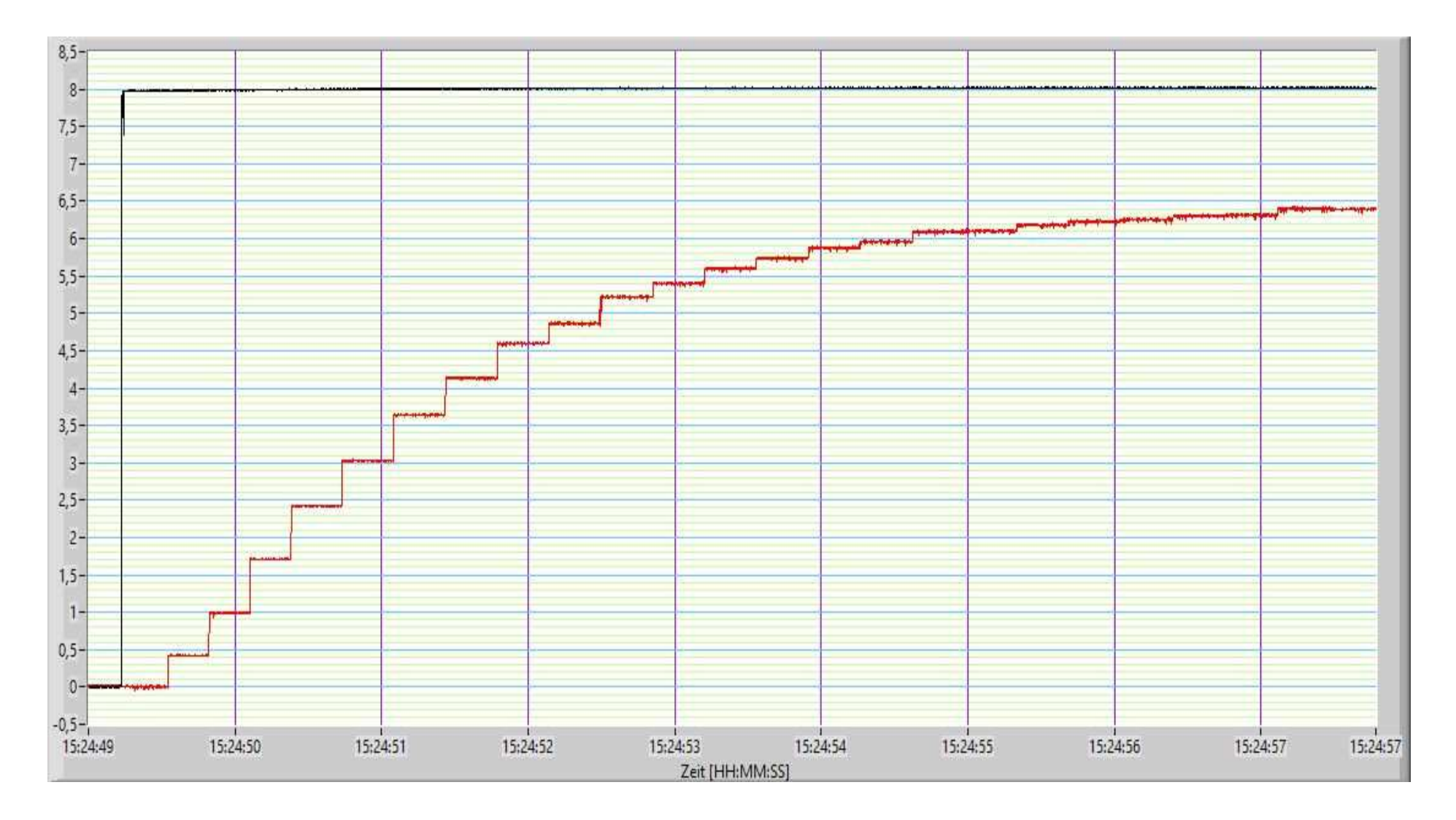

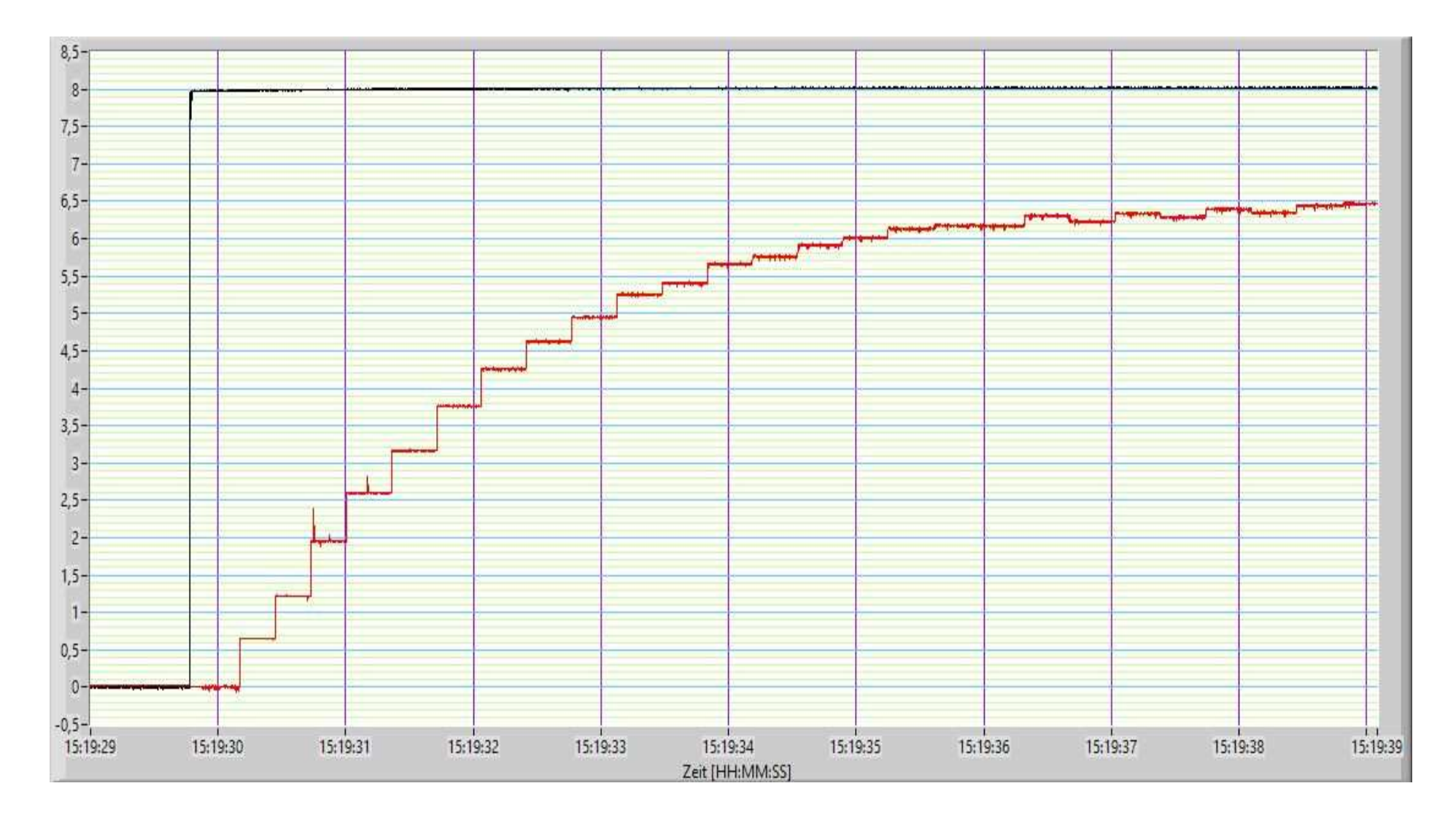

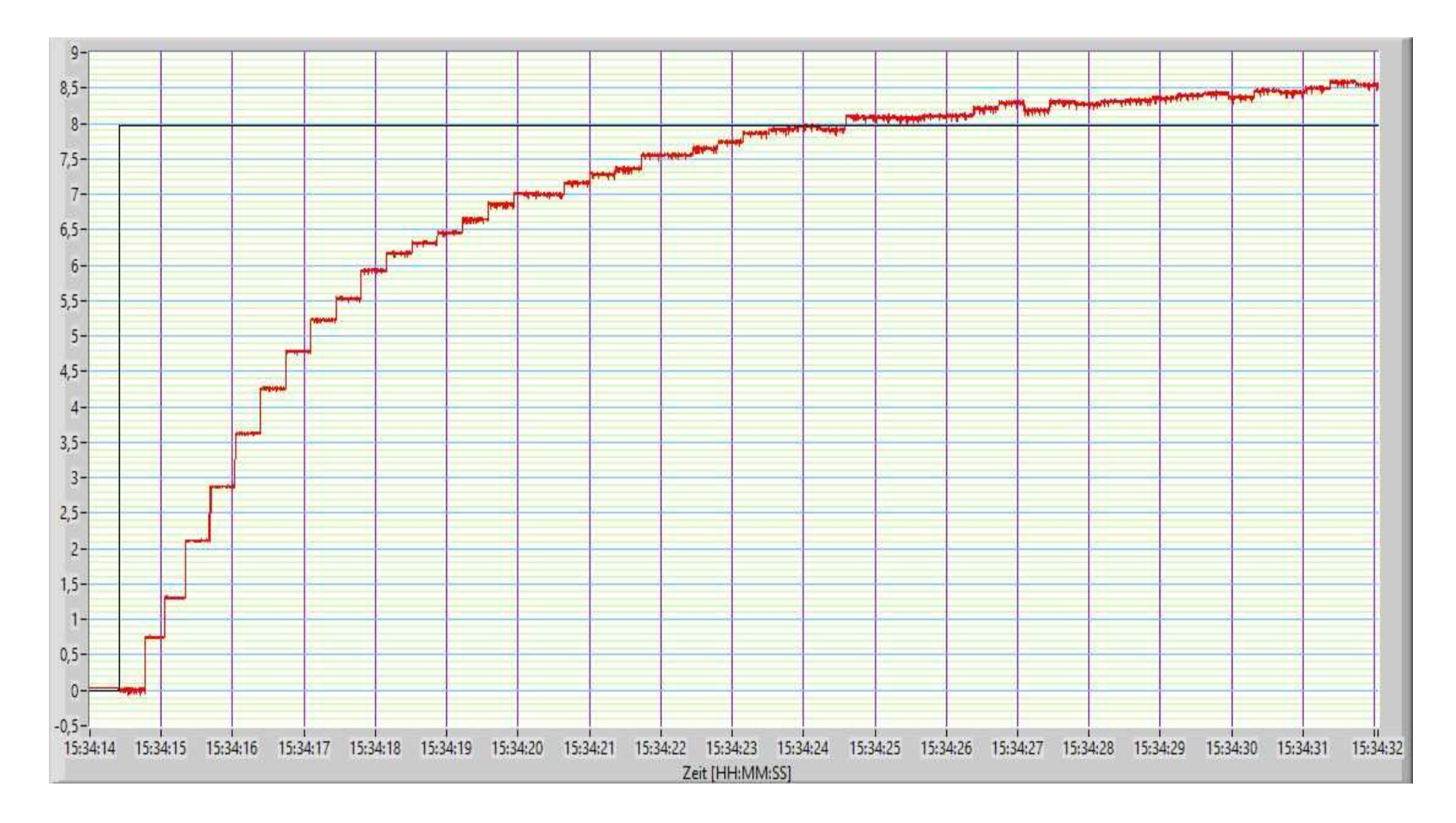

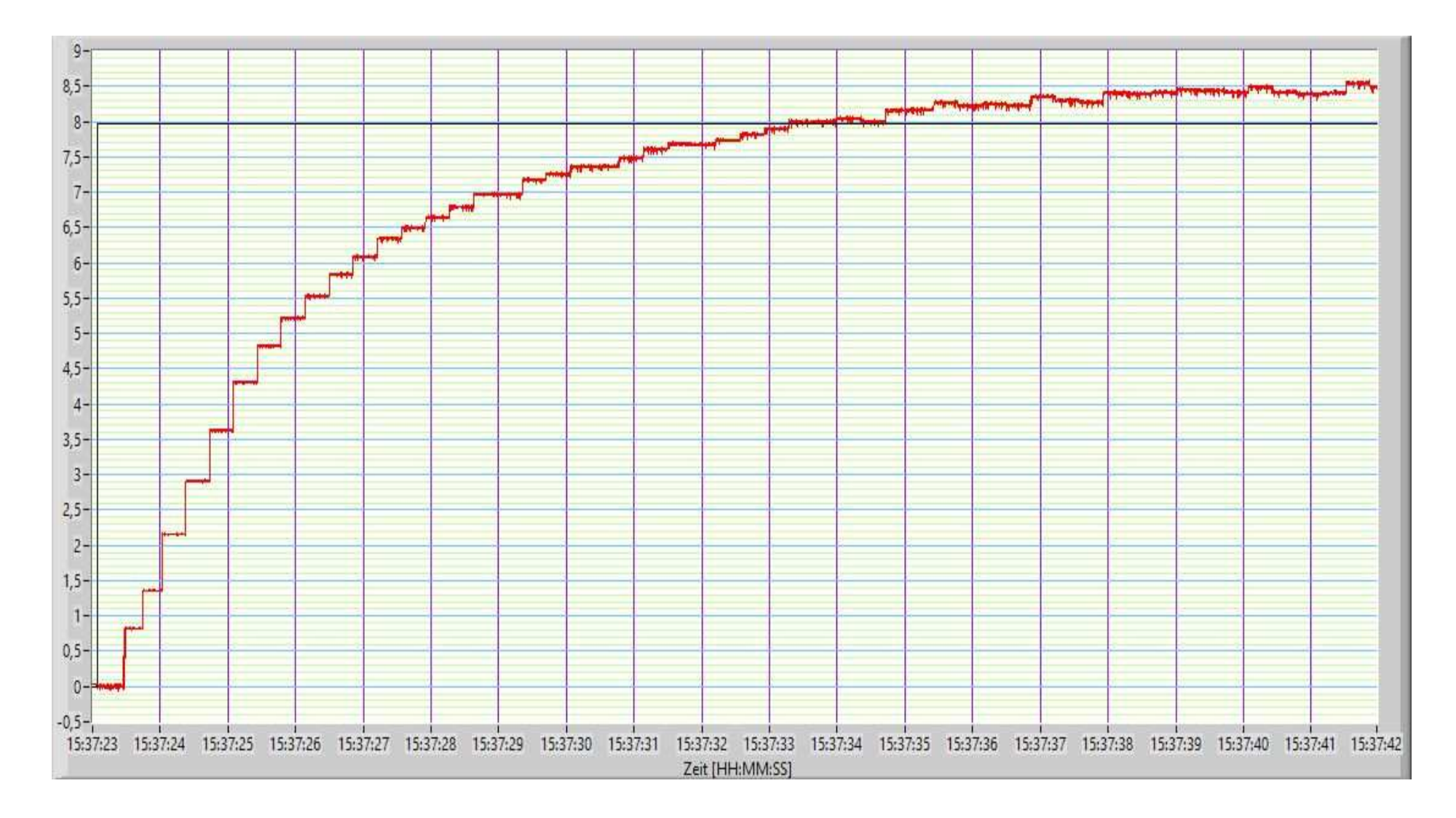

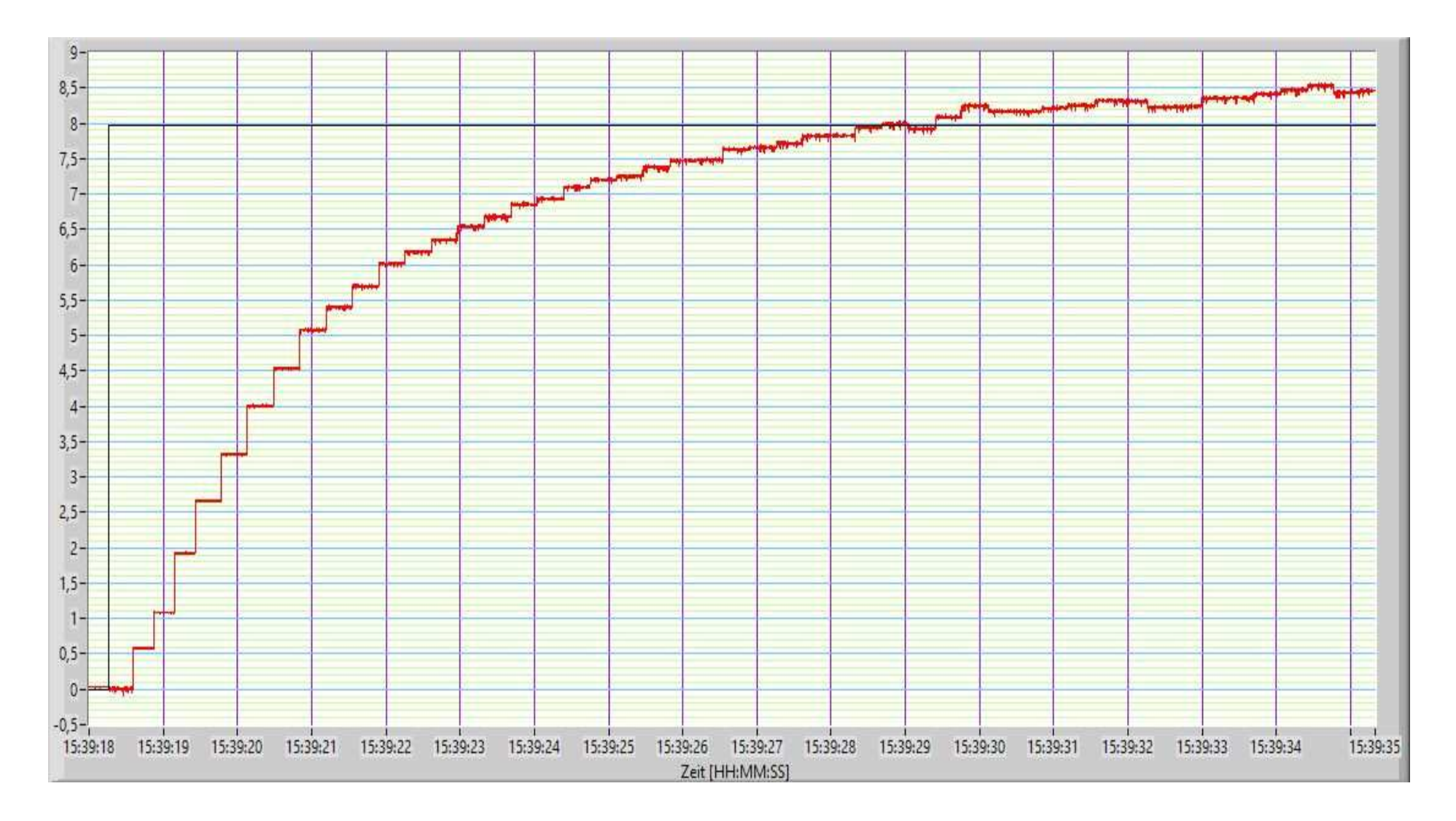

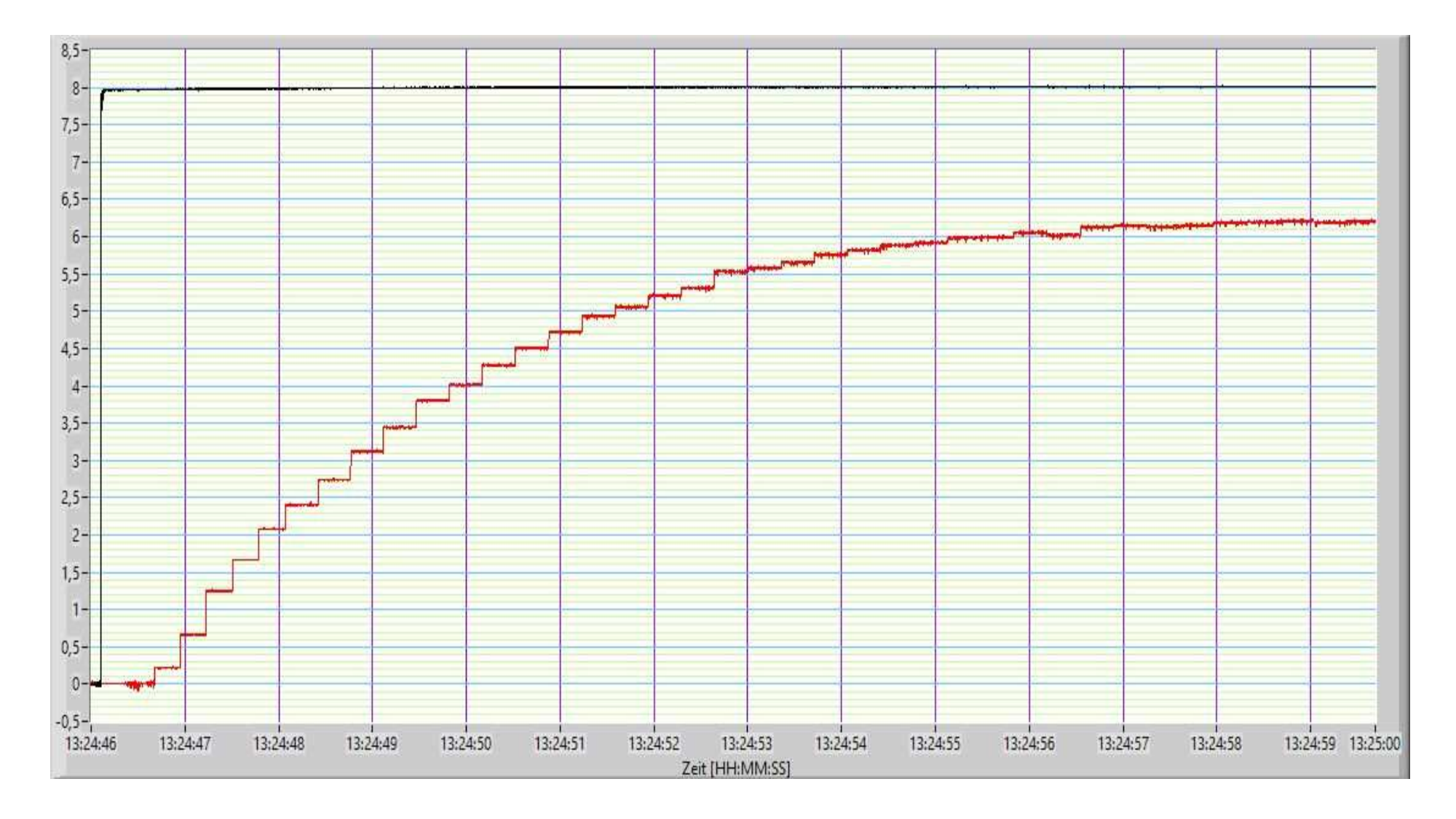
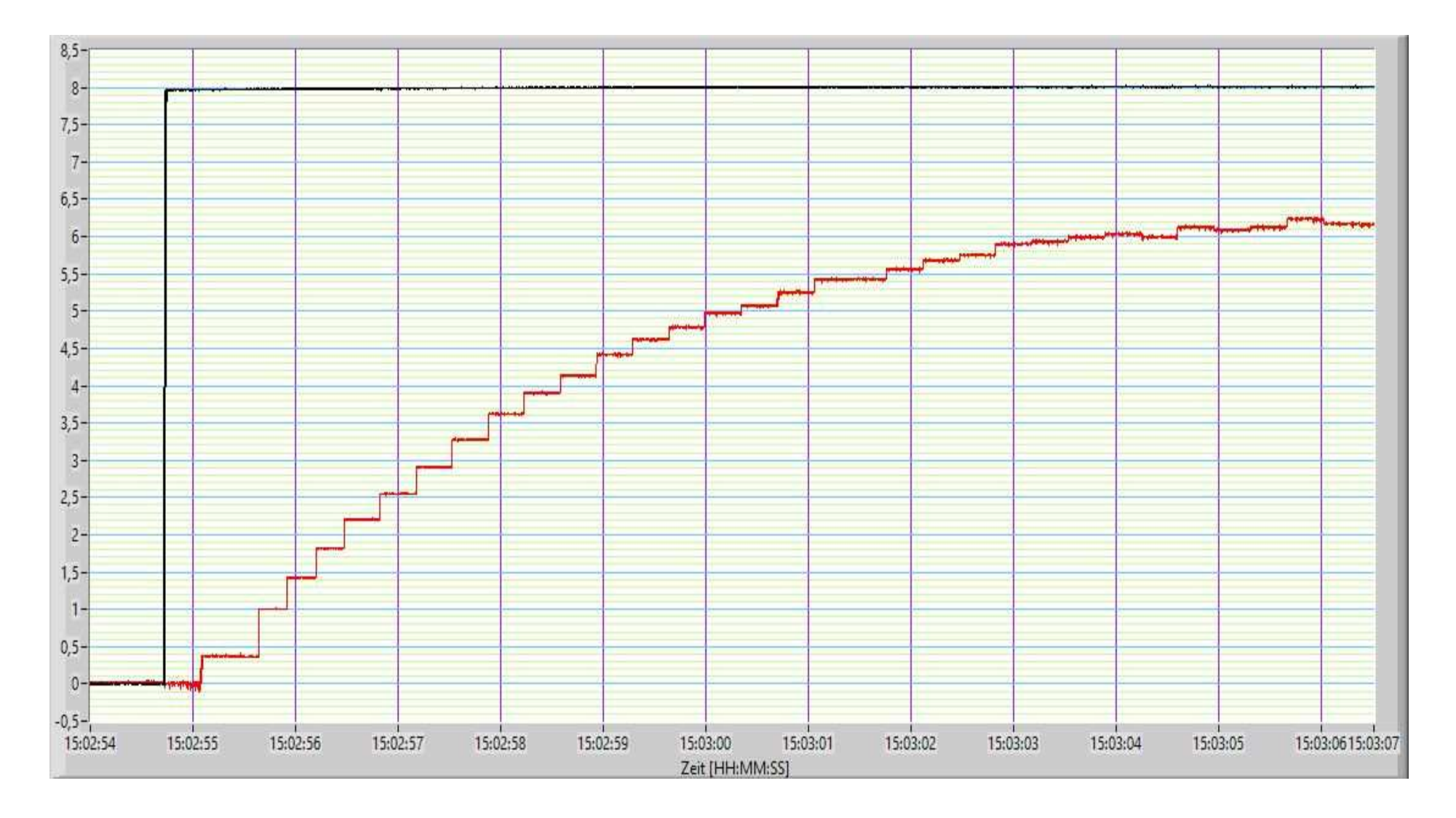

07.09.2023 15:04:27

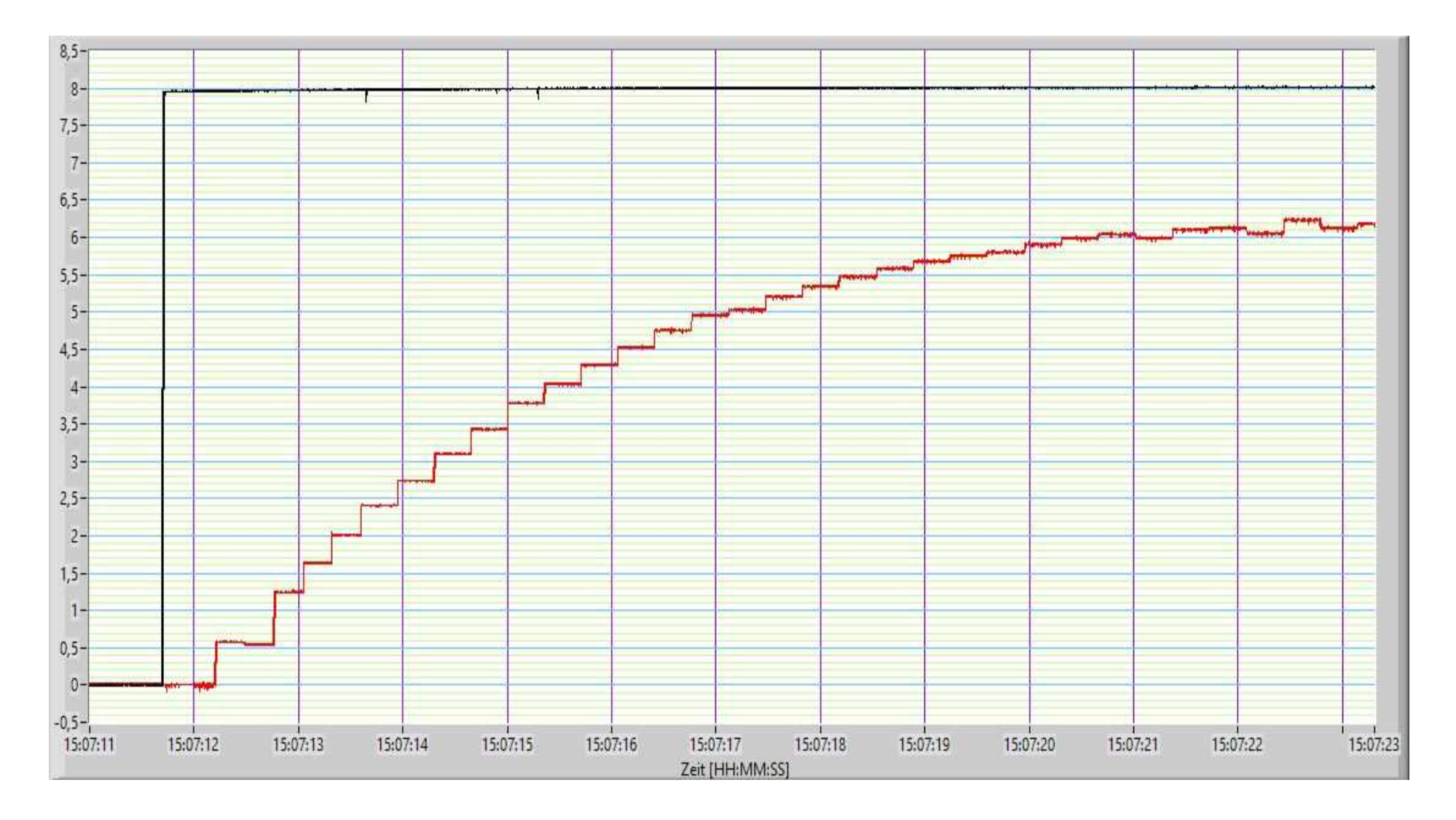

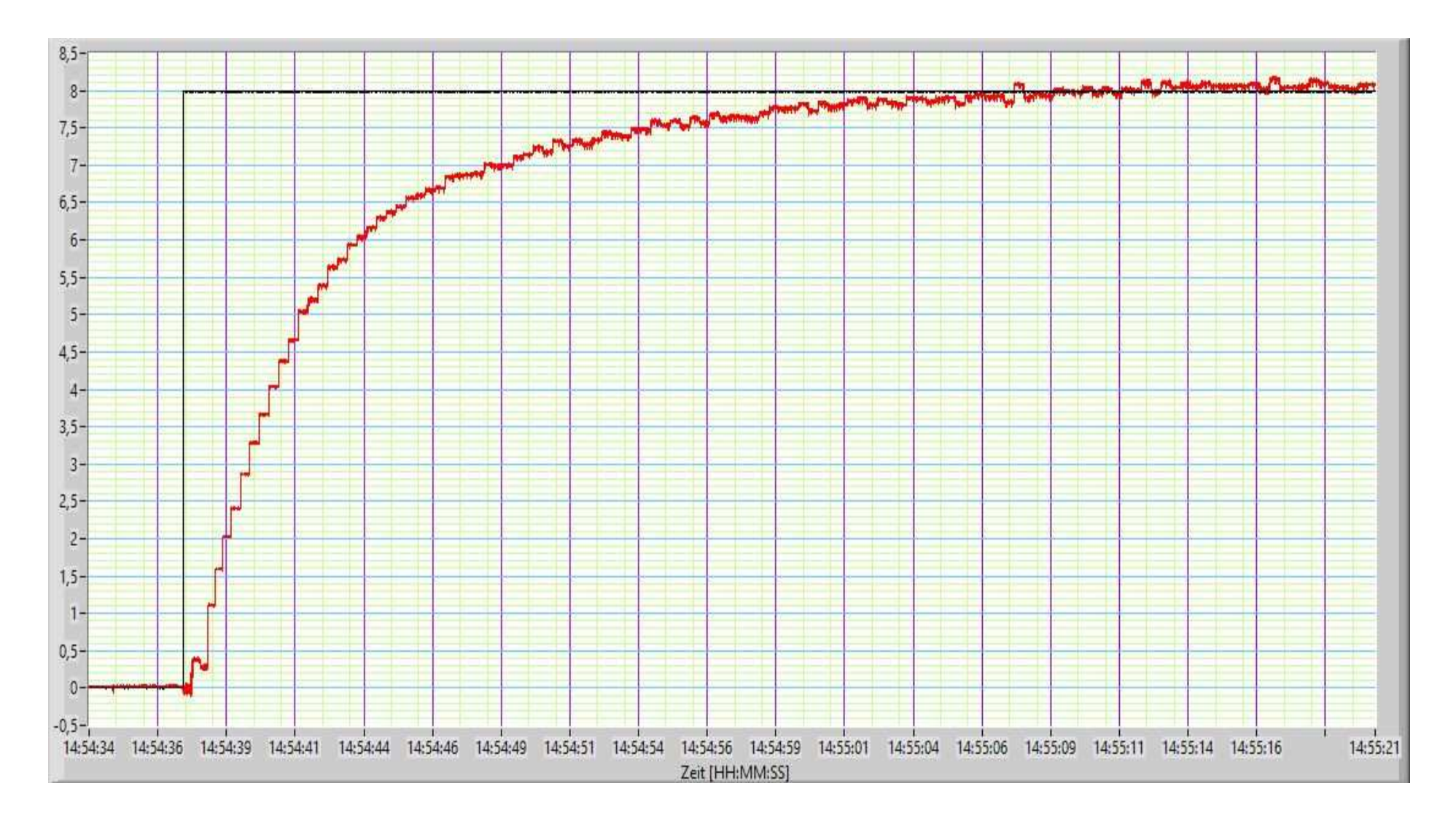

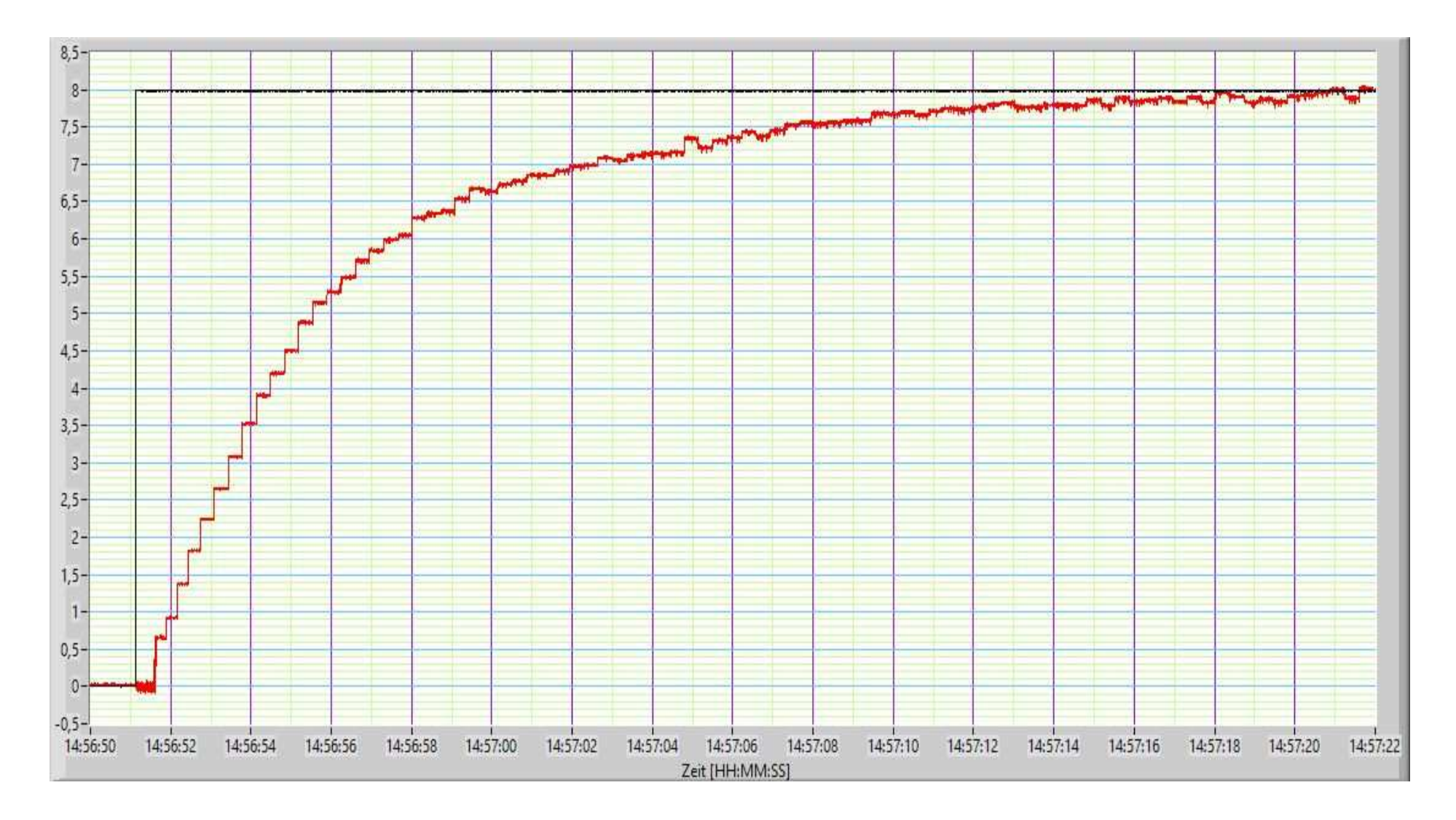

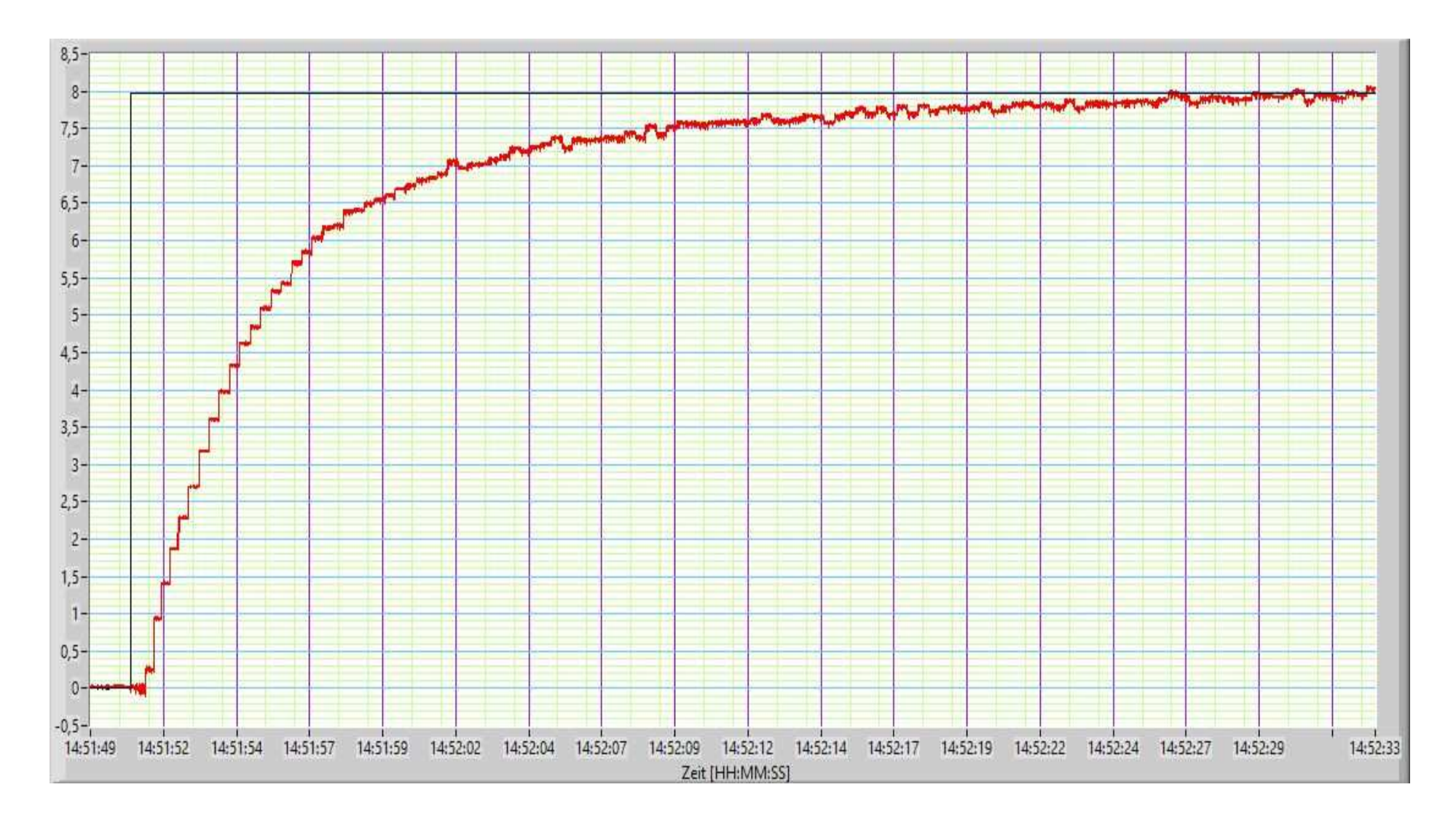

07.09.2023 14:53:49

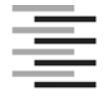

Hochschule für Angewandte Wissenschaften Hamburg **Hamburg University of Applied Sciences** 

## **Erklärung zur selbstständigen Bearbeitung einer Abschlussarbeit**

Gemäß der Allgemeinen Prüfungs- und Studienordnung ist zusammen mit der Abschlussarbeit eine schriftliche Erklärung abzugeben, in der der Studierende bestätigt, dass die Abschlussarbeit "– bei einer Gruppenarbeit die entsprechend gekennzeichneten Teile der Arbeit [(§ 18 Abs. 1 APSO-TI-BM bzw. § 21 Abs. 1 APSO-INGI)] ohne fremde Hilfe selbständig verfasst und nur die angegebenen Quellen und Hilfsmittel benutzt wurden. Wörtlich oder dem Sinn nach aus anderen Werken entnommene Stellen sind unter Angabe der Quellen kenntlich zu machen."

*Quelle: § 16 Abs. 5 APSO-TI-BM bzw. § 15 Abs. 6 APSO-INGI*

Dieses Blatt, mit der folgenden Erklärung, ist nach Fertigstellung der Abschlussarbeit durch den Studierenden auszufüllen und jeweils mit Originalunterschrift als letztes Blatt in das Prüfungsexemplar der Abschlussarbeit einzubinden.

Eine unrichtig abgegebene Erklärung kann -auch nachträglich- zur Ungültigkeit des Studienabschlusses führen.

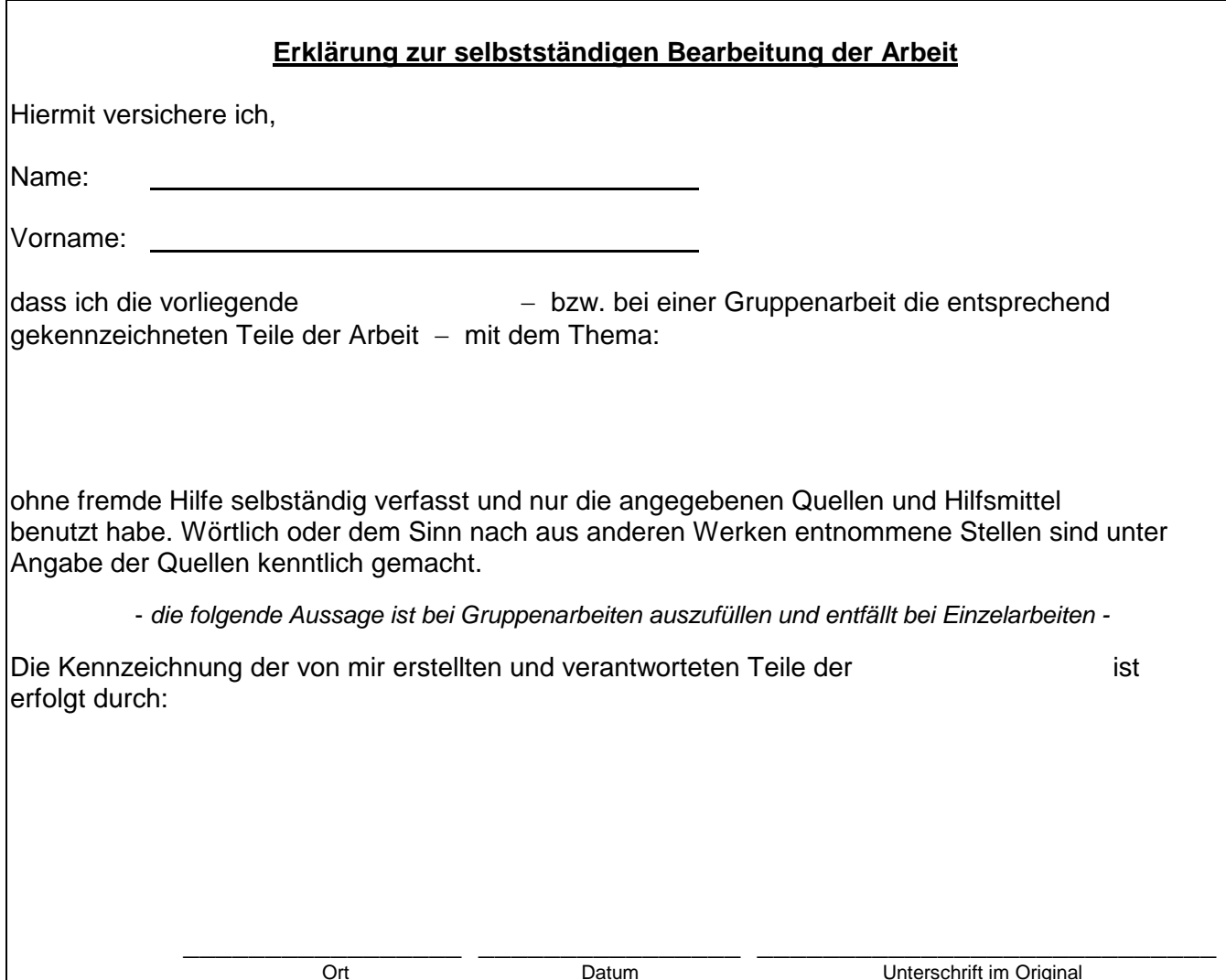